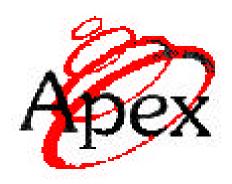

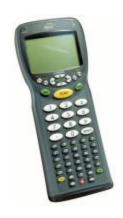

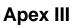

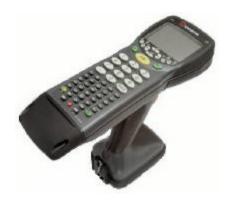

**Apex IV** 

# Technical Reference Manual Second Edition

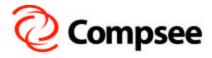

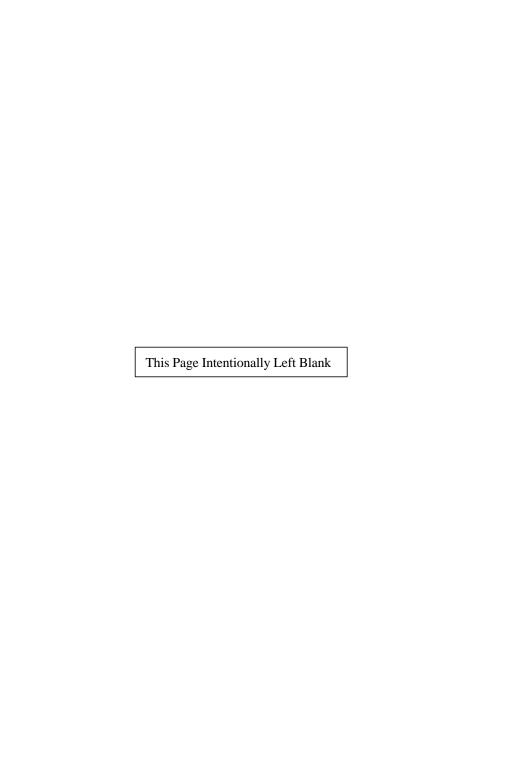

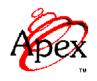

# PORTABLE DATA COLLECTION TERMINAL TECHNICAL REFERENCE MANUAL

SECOND EDITION

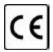

### Copyright Acknowledgments:

All terms and names mentioned within this publication that are known to be registered trademarks and/or service marks have been appropriately designated. Due to today's changing corporate environment, Compsee, Inc. cannot attest to the accuracy of all of this information. Use of a specific term in this publication should not be regarded as affecting the validity of any trademark or service mark known to exist.

HyperTerminal<sup>®</sup> is a registered trademark of Hilgraeve, Inc.

Lenmar<sup>®</sup> is a registered trademark of Lenmar Enterprises, Inc.

PhoenixPICO<sup>®</sup> BIOS and PicoCard<sup>™</sup> are trademarks of Phoenix Corporation.

PowerBASIC<sup>™</sup> is a registered trademark of PowerBASIC, Inc.

PROCOMMPLUS® is a registered trademark of SYMANTEC Corporation.

 $ROM-DOS^{M}$  is a registered trademark of Datalight, Inc.

Borland<sup>®</sup> is a registered trademark of Borland Software Coproration.

Microsoft<sup>®</sup>, Windows<sup>®</sup>, and MS-DOS<sup>®</sup> are registered trademarks of Microsoft Corporation.

## ©COMPSEE, INC. 2002, All Rights Reserved

All parts of this manual, including illustrations and specifications are the property of Compsee, Inc. The information contained herein may not be reproduced in whole or in part for any reason without express written authorization from Compsee, Inc.

The material contained within this manual is for informational purposes only and subject to change without notice.

COMPSEE<sup> $^{\text{TM}}$ </sup>, INC., Apex III<sup> $^{\text{TM}}$ </sup>, and Apex IV<sup> $^{\text{TM}}$ </sup> are authorized trademarks of Compsee, Inc., Mt. Gilead, NC 27306

Manual Number COAM30002, Rev. 2.00

# **TABLE OF CONTENTS**

| 1 | GENERAL INFORMATION                    | 1-1  |
|---|----------------------------------------|------|
|   | Introduction                           | 1-1  |
|   | How To Use This Manual                 | 1-1  |
|   | Supported Symbologies                  |      |
| 2 | SAFETY                                 |      |
|   | Apex PDT Laser Safety                  |      |
|   | Standard and Very High Density         |      |
|   | Long Range And Advanced Long Range Las |      |
|   | Battery Pack Notes And Safety          |      |
|   | Product Conformity                     |      |
| 3 | HARDWARE CONFIGURATION                 |      |
|   | Associated Pinouts                     |      |
|   | DIP Switch Configuration               |      |
|   | System Architecture                    |      |
|   | Apex PDT Memory Map                    |      |
|   | Display                                |      |
|   | Font Height Adjustments                | 3-7  |
|   | Font Display Illustrations             |      |
|   | Supported Character Sets               |      |
|   | Standard ASCII Characters              |      |
|   | Extended ASCII Characters              | 3-10 |
|   | Latin-1 Character Set                  |      |
|   | Keyboard                               |      |
|   | Apex Specific ROM BIOS Extensions      |      |
|   | Extension Summary                      |      |
|   | Detailed BIOS Interrupt Information    |      |
|   | BIOS Interrupt 10h – Video Functions   |      |
|   | Set 8 High Font                        |      |
|   | Set 16 High Font                       |      |
|   | BIOS Interrupt 15h - System            |      |
|   | Get Beeper Volume                      |      |
|   | Set Beeper Volume                      | 3-16 |

i

|   | Volume Next                             | 3-16 |
|---|-----------------------------------------|------|
|   | Get Infrared Port State                 | 3-17 |
|   | Enable Infrared Port                    | 3-17 |
|   | Get Backlight State                     | 3-17 |
|   | Set Backlight                           |      |
|   | Get Video Polarity                      | 3-18 |
|   | Set Video Polarity                      | 3-18 |
|   | Get Screen Contrast                     | 3-19 |
|   | Set Screen Contrast                     | 3-19 |
|   | Contrast Darker                         | 3-19 |
|   | Contrast Lighter                        | 3-19 |
|   | Get Default Keyclick                    | 3-20 |
|   | Set Default Keyclick                    |      |
|   | Get Default Delay and Repeat Rate       | 3-20 |
|   | Set Default Delay and Repeat Rate       | 3-21 |
|   | Gas Gauge                               | 3-22 |
|   | BIOS Version                            | 3-22 |
|   | BIOS Interrupt 16h - Keyboard           |      |
|   | Set Typematic Rate and Delay            |      |
|   | Set Keyclick                            |      |
| 4 | BASIC INPUT OUTPUT SYSTEM (BIOS)        |      |
|   | Introduction                            | 4-1  |
|   | BIOS Features                           |      |
|   | Basic BIOS Features                     |      |
|   | Advanced BIOS Features                  | 4-2  |
|   | BIOS Chipset Features                   |      |
|   | BIOS Functions                          | 4-2  |
|   | BIOS Setup                              |      |
|   | Upper Level Menus and Menu Information. |      |
|   | Lower Level BIOS Menu Screens           | 4-6  |
|   | Main Lower Level Menus                  |      |
|   | Advanced Lower Level Menus              |      |
|   | Power Lower Level Menus                 |      |
|   | POST Errors.                            | 4-9  |

|   | Terminal POST Errors                     | 4-9    |
|---|------------------------------------------|--------|
|   | Test Points And Beep Codes               | 4-9    |
|   | Upgrading the BIOS                       |        |
|   | BIOS Upgrading Using A Serial Connection | on4-14 |
|   | BIOS Upgrading Using A PC Card           |        |
| 5 | OPERATING SYSTEM                         |        |
|   | Introduction                             | 5-1    |
|   | ROM-DOS <sup>™</sup> Conventions         |        |
|   | Configuring ROM-DOS <sup>™</sup>         | 5-2    |
|   | Config.sys File                          |        |
|   | Autoexec.bat File                        |        |
|   | Command Line Functions                   |        |
|   | Command Summary                          | 5-4    |
|   | Boot Drive File Information (A:)         | 5-9    |
|   | Primary Drive File Information (C:)      | 5-10   |
|   | DOS Directory Files:                     |        |
|   | BIN Directory Files:                     |        |
|   | PICOCARD <sup>™</sup> Directory Files:   | 5-10   |
|   | C: Drive File Information                |        |
| 6 | UTILITY PROGRAMS                         | 6-1    |
|   | Bar Code Driver [bcdriver.exe]           | 6-3    |
|   | Driver Options And Modifiers             |        |
|   | Options                                  |        |
|   | Modifiers                                | 6-4    |
|   | Command Line Syntax                      |        |
|   | Errors                                   |        |
|   | BCDRIVER Options And Modifiers           |        |
|   | Code Types And Symbol Prefixes           |        |
|   | BCDRIVER Programming                     |        |
|   | Application Programming Interface (API)  |        |
|   | Interrupts                               | 6-12   |
|   | High-Level API (C, C++ Language)         | 6-13   |
|   | Install CheckSet Options                 |        |
|   | set Options                              | 0-13   |

| Scan Control                             | 6-14 |
|------------------------------------------|------|
| Register Buffer                          | 6-14 |
| Release Buffer                           | 6-15 |
| Get Key                                  | 6-15 |
| Get Key If Available                     | 6-16 |
| High-Level API (PowerBASIC)              | 6-16 |
| Install Check                            | 6-16 |
| Set Option                               | 6-16 |
| Soft Scan                                | 6-17 |
| Set Buffer                               | 6-17 |
| Release Buffer                           | 6-17 |
| Low-Level API                            | 6-19 |
| Install Check                            | 6-19 |
| Uninstall                                | 6-19 |
| API Command String                       | 6-20 |
| Scan                                     | 6-20 |
| Query                                    | 6-21 |
| Set Buffer                               | 6-21 |
| Internal                                 | 6-22 |
| Wedge Mode                               | 6-23 |
| Additional BCDRIVER Resources            | 6-23 |
| References                               |      |
| Infrared Communications Utility [ir.com] |      |
| Remote Disk Utility [remdisk.exe]        |      |
| Remote Server Utility [remserv.exe]      |      |
| Display Font Utility [fontsize.exe]      |      |
| Font Loading Utility [loadfont.exe]      |      |
| File Transfer Utility [dx.exe]           | 6-30 |
| Windows® Transfer Utility (WXU)          | 6-31 |
| Upgrade Utility [flashit.exe]            | 6-32 |
| Compsee BIOS Extender [cbe.exe]          | 6-33 |
| Function Keys:                           |      |
| Battery % Charge:                        |      |
| Date and Time                            | 6-33 |

|   | APM enhancements:               | 6-34 |
|---|---------------------------------|------|
|   | Low Battery warning             | 6-34 |
| 7 | APEX PROGRAMMING RESOURCE       |      |
|   | PowerBASIC <sup>™</sup> Library | 7-1  |
|   | Scanner Setup                   |      |
|   | Battery Status                  | 7-1  |
|   | Set Screen Size                 | 7-2  |
|   | Paint Text                      | 7-2  |
|   | Save Screen                     | 7-2  |
|   | Get Text                        |      |
|   | Alarm Message                   | 7-4  |
|   | Error Beep                      |      |
|   | Restore Screen                  |      |
|   | Get Key                         | 7-5  |
|   | Key Scan                        |      |
|   | Exist                           | 7-6  |
|   | File Setup                      | 7-6  |
|   | File IO                         |      |
|   | Records In File                 | 7-7  |
|   | File Info                       | 7-8  |
|   | Search                          |      |
|   | Error Trap                      |      |
|   | Transfer/Receive String         |      |
|   | Clear File                      |      |
|   | C Library                       |      |
|   | Internal Speaker Functions      |      |
|   | Beep                            | 7-10 |
|   | BeepError                       | 7-10 |
|   | BeepOn                          | 7-11 |
|   | BeepOff                         | 7-11 |
|   | BeepVolume                      |      |
|   | Screen (Display) Functions      |      |
|   | GetTextSize                     |      |
|   | SetTextSize                     | 7-12 |

| GetCursorPosition                 | 7-12 |
|-----------------------------------|------|
| SetCursorPosition                 | 7-12 |
| ScrnSave                          | 7-13 |
| ScrnRecall                        | 7-13 |
| GetText                           |      |
| PutText                           |      |
| GetVideoConfig                    |      |
| Power Management Functions        |      |
| ApmGetPwrStatus                   |      |
| PowerOff                          | 7-15 |
| PowerLow                          | 7-16 |
| Data Input Functions              | 7-16 |
| GetStringE                        | 7-16 |
| ShowField                         |      |
| GetchLP                           | 7-17 |
| Post Scan Processing Functions    | 7-18 |
| ToEan13                           | 7-18 |
| ToGtin                            | 7-18 |
| ToIsbn                            | 7-18 |
| ToUpca                            | 7-19 |
| Serial Port Functions             | 7-19 |
| GetComPortMode                    | 7-19 |
| SetComPortMode                    |      |
| Miscellaneous Functions           |      |
| A3libVer                          |      |
| BiosVersion                       |      |
| Backlight                         |      |
| BootCold                          |      |
| BootWarm                          | 7-21 |
| CapsLock                          | 7-21 |
| GetDiskSerialNo                   | 7-21 |
| KeyClick                          | 7-21 |
| Wait                              | 7-22 |
| Examples                          | 7-22 |
| Additional Programming Resources  | 7-22 |
| Recommended Programming Practices | 7-23 |

| 8  | USING PC CARDS                            | 8-1  |
|----|-------------------------------------------|------|
|    | Introduction                              | 8-1  |
|    | PC Card Interface                         |      |
|    | Phoenix PicoCard <sup>™</sup> Features    | 8-2  |
|    | Apex PDT Factory Configuration            |      |
|    | Additional PicoCard Utilities             |      |
|    | Radio (Wireless) Cards                    | 8-5  |
|    | Miscellaneous Cards                       |      |
| 9  | APEX PDT COMMUNICATIONS                   | 9-1  |
|    | Introduction                              | 9-1  |
|    | Communications Using The IR Port          | 9-1  |
|    | Serial Communications                     | 9-2  |
|    | Communication Procedures                  | 9-3  |
|    | Using The Apex PDT File Transfer Utility. | 9-3  |
|    | Using The Windows® Transfer Utility       | 9-5  |
|    | Using The [remdisk.exe] Utility Program   | 9-5  |
| 10 | POWER MANAGEMENT                          | 10-1 |
|    | Power State Transitions                   | 10-1 |
|    | Functional Definitions                    | 10-1 |
|    | Using The Power Saving Features           | 10-3 |
|    | Power Management Interrupts               | 10-5 |
|    | Ways to Conserve Apex PDT Power           | 10-6 |
|    | Additional Resources                      | 10-7 |
| 11 | TECHNICAL SPECIFICATIONS                  | 11-1 |
|    | Laser Decode Zones                        | 11-3 |
|    | Standard Laser                            | 11-3 |
|    | Long Range Laser                          | 11-4 |
|    | Advanced Long Range Laser                 |      |
|    | Very High Density Laser                   |      |
| AP | PENDIX A - SAMPLE BAR CODES               | A-1  |

# 1 GENERAL INFORMATION

### Introduction

The Apex PDT Technical Reference Manual (TRM) is written to assist Technical Personnel (technicians, programmers, etc.) who require technical knowledge of the Apex Portable Data Collection Terminal (PDT) hardware and software configuration. The information supplied within this manual will provide sufficient support and information to allow Value Added Resellers (VAR's) or in-house programmers to configure the Apex PDT for specific end user applications. As with all Compsee, Inc. products, additional support can be found by contacting Compsee Technical Support directly through one of the following methods:

### **Technical Support**

Website: <u>www.compsee.com</u>

Phone: 1 (800) 768-5248

E-mail: <a href="mailto:support@compsee.com">support@compsee.com</a>

## How To Use This Manual

Within this manual, the following conventions will be followed to provide you with a better understanding of the Apex PDT operation:

- □ **Bold Type** is used for headings and important sections or points throughout the manual.
- <> Angular brackets are used to enclose hard keys located on the Apex PDT (keys whose name and function do not change), such as <FN> and <ENT>.
- ☐ Important points and supplementary information are included as **Notes** throughout this manual. Note headings are printed throughout the manual using bold underlined typeface. In general, notes will be located either immediately before or after the relative topic.

- When specific filenames along with their extension are addressed in the text they will be denoted by the use of bold italics and surrounded by brackets (e.g. [remdisk.exe]). When referring to only the filename and not the extension (e.g. remdisk) the filename may be shown only in italics.
- When two keys are listed together with the plus (+) sign (e.g.  $\langle FN \rangle + \langle B \rangle$ ), this indicates that the user should press and hold the first key while pressing the second key.
- The letter "h" follows hexadecimal numbers within the text.
- CAUTION And WARNING Messages are provided within this manual, which if not observed, could result in equipment damage, data loss, or personal injury. **CAUTION** and **WARNING** messages are located within boxes and with their headings in bold.
- Procedures documented within this or other Apex PDT manuals should be performed in the order given. Informational notes will generally note acceptable variances or exceptions within a procedure.

# **Supported Symbologies**

The Apex PDT is capable of reading and automatically discriminating between most of the major bar code symbologies in use today as defined by the Automatic Identification Manufacturers. Inc. (AIM) specifications. The bar code formats supported by the Apex PDT include:

- Codabar
- □ Code 11
- □ Code 39 (standard)
- □ Code 39 (full ASCII)
- □ Code 93
- □ Code 128
- □ EAN 8/13
- □ JAN 8/13
- Interleaved 2 of 5

- □ Identicode 2 of 5
- □ Industrial 2 of 5
- □ Matrix 2 of 5
- MSI Plessey
- □ UPC-A/E
- □ UPC/EAN (with 2 or 5 character supplemental)

# 2 SAFETY

# **Apex PDT Laser Safety**

# Standard and Very High Density

The Apex Portable Data Collection Terminal is equipped with a light emitting laser device. The unit has been designed and manufactured to exacting standards for performance, reliability and safety. This product emits visible laser radiation, which can be harmful to the eyes if viewed directly.

Certain warnings and precautions, in addition to the operating and care instructions in this manual, are provided for safe operation of this product.

The integrity of the unit case is critical to the performance and safe operation of the product. *In the event that the case becomes broken, loose, cracked, or perforated, operation of the unit should cease immediately.* Only after authorized personnel have repaired the unit, should operation of the unit resume.

It is recommended that personnel using this device DO NOT look directly into the Scanner Beam while operating the device.

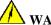

# WARNING!

### DO NOT TAMPER WITH THE UNIT CASE!

DO NOT operate the scanner if the case is perforated, broken, or loosely held together. Use of the product with the case broken, perforated, or loose could result in damage to the eyes if the laser light is viewed directly.

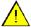

# **CAUTION!**

### ONLY USE COMPSEE APPROVED METHODOLOGY!

DO NOT use the Apex PDT for uses other than those specified by Compsee, Inc. Use of controls, adjustments, procedures, or methodology other than those specifically identified by Compsee, Inc. may result in hazardous laser light exposure.

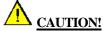

### VIEWING THE SCANNER BEAM DIRECTLY IS NOT RECOMMENDED!

The scanner contained in the Compsee, Inc. Apex Portable Data Collection Terminal is a Class II laser device. It is a low power laser. Momentary viewing of the beam will not cause retinal damage. You are strongly cautioned against any direct viewing of the scanner output.

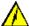

### WARNING!

FAILURE TO ADHERE TO WARNINGS, CAUTIONS, AND APPROVED PROCEDURES COULD RESULT IN EXPOSURE TO HARMFUL, VISIBLE LIGHT RADIATION!

The following Caution Label is mounted on the Apex Portable Data Collection Terminal to caution users of the possible effects of laser radiation.

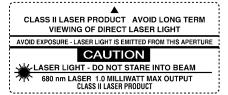

### **Apex III Caution Label**

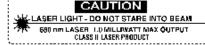

**Apex IV Caution Label** 

The following exposure label is a reproduction of the label mounted inside the Apex Portable Data Collection Terminal.

CAUTION – Laser Light when open.

DO NOT STARE INTO BEAM

# **Long Range And Advanced Long Range Laser**

The Compsee, Inc. Apex Portable Data Collection Terminal is available with an optional Long Range or Advanced Long Range Laser designed and manufactured to exacting standards of performance, reliability and safety. This device emits visible laser light radiation, which can be harmful to the eyes if viewed directly.

Certain warnings and precautions, in addition to the operating and care instructions in this manual, are provided for safe operation of this product.

The integrity of the unit case is critical to the performance and safe operation of the product. *In the event that the case becomes broken, loose, cracked, or perforated, operation of the unit should cease immediately.* Only after authorized personnel have repaired the unit, should operation of the unit resume. It is recommended that personnel using this device DO NOT look directly into the Scanner Beam while operating the device.

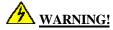

### DO TAMPER WITH THE UNIT CASE!

DO NOT operate the scanner if case is perforated, broken, or loosely held together. Use of the product with the case broken, perforated, or loose could result in damage to the eyes if laser light is viewed directly.

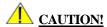

USE ONLY COMPSEE APPROVED METHODOLOGY

DO NOT use the Apex PDT for uses other than those specified by Compsee, Inc. Use of controls, adjustments, procedures, or methodology other than those specifically identified by Compsee, Inc. may result in hazardous laser light exposure.

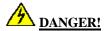

THE LASER SCANNER CONTAINED IN THIS COMPSEE, INC. APEX PORTABLE DATA COLLECTION TERMINAL IS A CLASS IIIA LASER. ANY DIRECT VIEWING OF THE SCANNER BEAM IN THE AIMING MODE SHOULD BE AVOIDED.

The following Danger Label is mounted on the Apex Portable Data Collection Terminal to warn users of the possible effects of laser radiation.

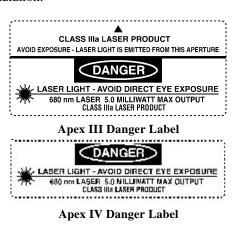

The following exposure label is a reproduction of the label mounted inside the Apex Portable Data Collection Terminal.

DANGER – Laser Light when open.

AVOID DIRECT EYE EXPOSURE

# **Battery Pack Notes And Safety**

- 1. Since Apex III and Apex IV PDT Battery Packs utilize Nickel Metal-Hydride (NiMH) and Lithium-Ion (Li-Ion) composition respectively, they DO NOT succumb to memory (hysteresis) loss like Nickel-Cadmium (Ni-Cd) batteries. Apex PDT Battery Packs can therefore be charged while in any state-of-charge and do not require full discharge prior to charging; however, it is still recommended that the Apex III PDT Battery Pack be fully discharged periodically to reset the internal gas gauge circuitry (not used in Apex IV PDT Battery Packs).
- 2. DO NOT attempt to operate the Apex PDT once it has powered down due to a low battery condition. When the Battery Pack is exhausted, leave the exhausted Battery Pack in the Apex PDT until you can either charge or swap the Battery Pack with a fully charged Battery Pack. Information in volatile memory (RAM) will be preserved since the Apex PDT is configured so that even with an exhausted Battery Pack enough energy is retained to maintain the information for an extended period of time. DO NOT leave the unit WITHOUT a Battery Pack for more than 5 minutes.
- 3. DO NOT short the Apex PDT Battery Pack terminals with any conductive material. A short across the terminals could result in the sudden release of all of the remaining Battery Pack energy causing an explosion or fire.
- 4. Apex PDT Battery Packs should be disposed of properly. DO NOT dispose of the Apex PDT Battery Pack in a flame or fire. An explosion may occur. Apex PDT Battery Packs are approved for disposal in a class 2 Landfill (normal trash); however, recycling the Battery Packs reduces the amount of raw materials consumption necessary to produce new Battery Packs and also reduces the total landfill usage within your area. We highly recommend that the Battery Packs be returned to the factory for recycling at the end of their useful life. Contact Compsee, Inc. for additional information.

# **Product Conformity**

This product complies with the Code of Federal Regulations section 21 CFR 1040.10. No user serviceable parts are included in the manufacture. Opening of the unit by unauthorized personnel will void the product warranty (except End Cap removal as noted in this or other Apex PDT manuals).

Only Authorized personnel should attempt to repair or replace parts within this unit. Breaking of the unit seal, tampering, or repair by unauthorized personnel will void the unit warranty and could result in personnel injury or permanent damage to the unit.

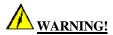

This equipment has been tested and found to comply with the limits for a Class B digital device pursuant to Part 15 of the FCC Rules. These limits are designed to provide reasonable protection against harmful interference in a residential installation. This equipment generates, uses, and can radiate radio frequency energy. If the equipment is not installed and used in accordance with instructions published in this and other Apex PDT manuals; interference with radio communications may result. There is no guarantee that interference will not occur in a particular installation. If this equipment does cause harmful interference to radio or television reception (determined by turning the equipment ON and OFF), the user is encouraged to try to correct the interference by one or more of the following measures:

- Reorientation or relocation of the receiving antenna.
- ☐ Increasing the separation between the equipment and affected receiver.
- □ Connecting the equipment to an outlet on a different electrical circuit than that of the affected receiver.
- Consulting the dealer or an experienced radio/TV technician for help.

# 3 HARDWARE CONFIGURATION

### **Associated Pinouts**

The Apex Portable Data Collection Terminal (PDT) comes standard with an onboard RS-232 connector located within the unit on the main circuit board. The connector is an 8-pin Molex connector (Molex 53261-0890, see Figure 3-2) located to the left of the unit's DIP switches. To access this connector you must first remove the unit's End Cap. Installation of the optional Serial End Cap eliminates the need for removing the standard End Cap to access the internal RS-232 port. This allows the connection to be made with a 10-pin phone type connection on the exterior of the unit (refer to the Apex PDT User's Manual and the Serial End Cap Installation And Operating Instructions for additional details).

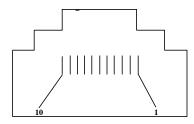

| <u> Pin #</u> | <u>Description</u>                            |
|---------------|-----------------------------------------------|
| 1             | +5 V (Out – see *Note and Figure 3-5, p. 3-3) |
| 2             | RXD (In)                                      |
| 3             | TXD (Out)                                     |
| 4             | DTR (Out)                                     |
| 5             | GND                                           |
| 6             | Not Used                                      |
| 7             | RTS (Out)                                     |
| 8             | CTS (In)                                      |
| 9             | Not Used                                      |
| 10            | Not Used                                      |

Figure 3-1: Serial End Cap Connector Pinout Illustration (Looking Into Connector)

\*Note: Nominal 400 mA simultaneous total current output to Wand Port and RS-232 port.

| O<br>PIN 1 | ٥ | 0 | 0 | 0 | 0 | O O | 8 |
|------------|---|---|---|---|---|-----|---|
|------------|---|---|---|---|---|-----|---|

| <u>Pin #</u> | <b>Description</b> |
|--------------|--------------------|
| 1            | DTR (Out)          |
| 2            | TXD (Out)          |
| 3            | RTS (Out)          |
| 4            | RXD (In)           |
| 5            | CTS (In)           |
| 6            | GND                |
| 7            | Not Used           |

Figure 3-2: Onboard Serial Connector Pinout

+5 V Out (see \*Note below and Figure 3-5, p. 3-3)

The Wand Port is an optional DB9 connector located near the front of the unit (refer to Figure 3-3). This connector is used on Apex III units that attach to tethered devices (such as light pens, CCD devices, or tethered laser scanners). Since Apex IV PDT models are equipped with an integrated handle, the wand port is not an available option. The connector is mounted in the Apex III with the 5 pin side facing down. The following illustrations show the connector pinouts for the Apex III associated connectors and cables.

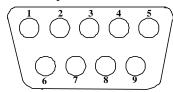

| <u>Pin #</u> | <b>Description</b>     |
|--------------|------------------------|
| 1            | Start of Scan (SOS)    |
| 2            | Bar Code Data          |
| 3            | Good Read LED          |
| 4            | +5 V (Out – see *Note) |
| 5            | Trigger                |
| 6            | Laser Enable           |
| 7            | Ground                 |
| 8            | Shield                 |
| 9            | +5 V (Out – see *Note) |
| T7.          | 2 2. A III XV I D      |

Figure 3-3: Apex III Wand Port Pinout (Male DB9 Squeeze -Lock Connector)

\*Note: Nominal 400 mA simultaneous total current output to Wand Port and RS-232 port.

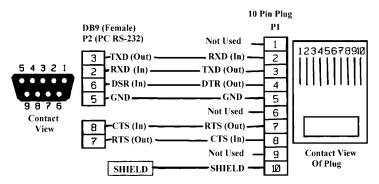

Figure 3-4: RS-232 To DB9 Cable (PN 0227001)

Note: Additional RS-232 cables are available from Compsee, Inc. These cables can be used in conjunction with the Apex PDT for additional purposes.

# **DIP Switch Configuration**

An onboard DIP switch assembly is located on the main circuit board within the Apex PDT. Access to the DIP switches (4) is gained by removing the End Cap. In the normal operational configuration the DIP switches are ALL in the OFF position. During periods when the Apex PDT basic configuration requires changing, the DIP switch position must be changed. Note that only a qualified technician should change the DIP Switch position. Refer to the following illustration for configuration information:

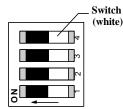

### Switch Description

- 1 Not allocated to any function at this time.
- 2 Not allocated to any function at this time.
- OFF for Normal operation, ON to boot from the PC Card slot. ONLY for use during BIOS upgrade using a PC Card.
- 4 OFF for Normal operation, ON to place +5 V on the internal RS-232 port, pin 8 (+5 V on Pin 1 of Serial End Cap if installed).

Figure 3-5: DIP Switch Configuration

# **System Architecture**

<u>Item</u> <u>Description</u>

Processor AMD Elan<sup>®</sup> AM486<sup>™</sup> SC400, Low power 32-bit

microcontroller w/System logic

8 KB L1 cache

33 MHz clock speed

BIOS PhoenixPICO<sup>™</sup> BIOS

Operating System Datalight ROM-DOS<sup>™</sup> 6.22

Memory 8 or 16 MB Flash (DOS, application, and data storage)

4 MB RAM (for system operation and virtual disk data

storage)

PCMCIA card support for up to 64 MB Linear Flash

cards, 512 MB ATA Flash, and 64 MB RAM

Drive A: System Boot Drive (Read Only)

The Apex PDT boots from the A: [config.sys] and [autoexec.bat] files with links to secondary [config.sys]

and [autoexec.bat] files on the C: drive.

Drive B: Placeholder – Read Only.

Drive C: Mass Storage Drive - 4 MB (operational drive

containing secondary [config.sys] and [autoexec.bat]

files as well as additional files for normal operation).

**Table 3-1: System Architecture** 

# **Apex PDT Memory Map**

The memory map below displays the physical description and usage of the Apex PDT RAM as configured from the factory.

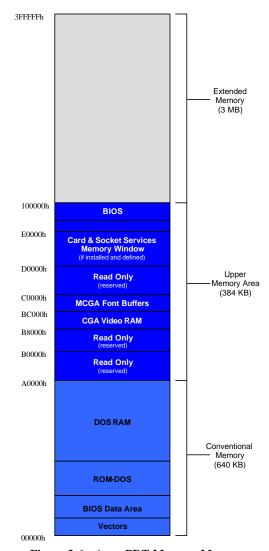

Figure 3-6: Apex PDT Memory Map

# **Display**

The Apex PDT is capable of displaying information using four (4) different font sizes ( $8 \times 8$ ,  $16 \times 8$ ,  $8 \times 16$ , and  $16 \times 16$ ). By utilizing the various methods described in this section, a programmer can specifically tailor the informational display for the benefit of the end user.

The Apex PDT Display Screen functions in standard CGA modes 0 through 6 and is capable of black, white, and shades of gray. A programmer can use the normal font  $(8\times8)$  or change to the  $16\times8$  font by changing the video mode as indicated in Table 3-2. Furthermore, the font height can be doubled to produce two new font sizes  $(8\times16$  and  $16\times16)$  by utilizing the additional CGA features incorporated into the unit. For a detailed description of this operation, refer to the Font Height Adjustments and Font Display Illustrations sections on the following pages.

| Video<br>Mode Colors |         | Virtual<br>Screen Size      | Visible<br>Screen Size      | Font<br>Size |
|----------------------|---------|-----------------------------|-----------------------------|--------------|
| 0                    | 16 grey | $40 \times 25 \text{ text}$ | $15 \times 20 \text{ text}$ | 16×8         |
| 1                    | 16*     | $40 \times 25 \text{ text}$ | $15 \times 20 \text{ text}$ | 16×8         |
| 2                    | 16 grey | $80 \times 25 \text{ text}$ | $30 \times 20 \text{ text}$ | 8×8          |
| 3                    | 16*     | $80 \times 25 \text{ text}$ | $30 \times 20 \text{ text}$ | 8×8          |
| 4                    | 4*      | $320 \times 200$ graphics   | 120 × 160                   | N/A          |
| 5                    | 4 grey  | $320 \times 200$ graphics   | 120 × 160                   | N/A          |
| 6                    | 2 (B&W) | 640 × 200 graphics          | 240 × 160                   | N/A          |

Table 3-2: Apex PDT Supported Standard CGA Modes

\*Note: Shades of grey are displayed due to the Apex PDT's display LCD characteristics.

Since the Apex PDT Display Screen is a Liquid Crystal Display (LCD) it is not subject to "image burn" like a Cathode Ray Tube (CRT).

The BIOS data area will indicate to an asking application program the visible screen size being utilized. The visible display is mapped to the upper, left-hand corner of the virtual display. Because of the screen's physical size, the full virtual area is not viewable within the display area.

# Font Height Adjustments

As shown in the previous section, while in Mode 0 or 1 the default font size is  $16 \times 8$ . Within these modes, application programmers can change the font height by using BIOS interrupt 10h, producing a  $16 \times 16$  high font, thereby changing the viewable area to 15 columns by 10 rows. While in Mode 2 or 3, the default font is  $8 \times 8$ . Using BIOS interrupt 10h to change the font height in these modes produces a font size of  $8 \times 16$  high, thereby changing the viewable area to 30 columns by 10 rows.

Additional resources available to programmers for performing font and screen changes are as follows:

- ☐ The *[fontsize.exe]* utility program (preloaded into the PDT). With this utility, programmers can select any of the four font sizes previously described. Refer to the Utility Program section of this manual for detailed information on this program.
- □ Refer to Chapter 6 Utility Programs, BCDriver Programming section (p. 6-11) for low-level API information.
- □ Refer to Chapter 7 for high-level API information.

# Font Display Illustrations

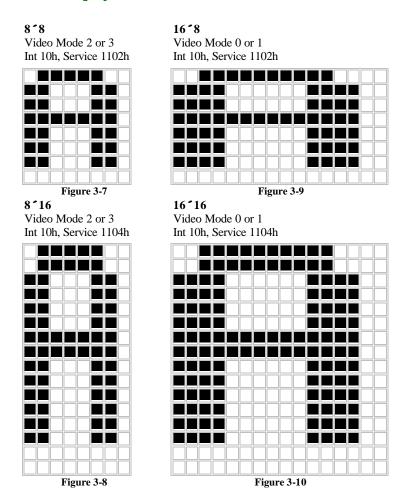

# Supported Character Sets

The default font is the standard IBM Extended Character Set. Foreign character fonts may be loaded using the *[loadfont.exe]* utility program. The *[loadfont.exe]* program and the Latin-1 font can be found on the Compsee Product Support CD. Other fonts are available from Compsee, Inc. upon request.

Refer to the Utility section of this manual for additional details.

# **Standard ASCII Characters**

|   |      |                   | Charact | ers 00 | h – 7F | 'n  |   |   |
|---|------|-------------------|---------|--------|--------|-----|---|---|
|   | 0    | 1                 | 2       | 3      | 4      | 5   | 6 | 7 |
| 0 | NULL | •                 | space   | 0      | @      | P   | 1 | p |
| 1 | Θ.   | •                 | !       | 1      | A      | Q   | a | q |
| 2 | ⊕    | <b>‡</b>          | "       | 2      | В      | R   | b | r |
| 3 | •    |                   | #       | 3      | С      | S   | С | s |
| 4 | +    | P                 | \$      | 4      | D      | Т   | d | t |
| 5 | *    | §                 | %       | 5      | Е      | U   | e | u |
| 6 | •    | -                 | &       | 6      | F      | V   | f | v |
| 7 | •    | <b>‡</b>          | 1       | 7      | G      | W   | g | w |
| 8 | •    | <b>†</b>          | (       | 8      | Н      | Х   | h | х |
| 9 | 0    | 1                 | )       | 9      | I      | Y   | i | у |
| A | 0    | $\rightarrow$     | *       |        | J      | Z   | j | z |
| В | ď    | <b>←</b>          | +       | ;      | K      | [   | k | { |
| C | Q    | L                 |         | <      | L      | \   | 1 | 1 |
| D | J    | $\leftrightarrow$ | -       | =      | M      | ]   | m | } |
| E | u    | <b>A</b>          |         | >      | N      | · A | n | ? |
| F | ₩    | •                 | 1       | ?      | О      | 850 | o | Δ |

Table 3-3: Standard ASCII Character Set

# **Extended ASCII Characters**

|              |   | (  | Charac          | ters 80           | )h – FF  | 'n |   |       |
|--------------|---|----|-----------------|-------------------|----------|----|---|-------|
|              | 8 | 9  | A               | В                 | С        | D  | E | F     |
| 0            | Ç | É  | á               | 100               | L        | Т  | α | =     |
| 1            | ü | æ  | í               | 900<br>900<br>900 | 1        | =  | β | ±     |
| 2            | é | Æ  | ó               |                   | Т        | π  | Γ | 2     |
| 3            | â | ô  | ú               | 1                 | +        | L  | π | ≤     |
| 4            | ä | ŏ  | ñ               | 4                 | -        | Ŀ  | Σ | ſ     |
| 5            | à | ò  | Ñ               | ╡                 | +        | F  | σ | J     |
| 6            | å | a  | <u>a</u>        | 1                 | F        | г  | μ | ÷     |
| 7            | ç | ù  | 0               | П                 | ⊪        | #  | τ | ×     |
| 8            | ê | ÿ  | 5               | 7                 | L        | +  | Φ | ۰     |
| 9            | ë | Ö  | -               | 4                 | F        | J  | θ |       |
| A            | è | Ü  | -               |                   | ᆚᆫ       | г  | Ω |       |
| В            | ï | ¢  | 1/2             | ٦                 | ī        |    | δ | 4     |
| C            | î | £  | 1/4             | ī                 | ŀ        |    | œ | n     |
| D            | ì | ¥  | i               | Ш                 | -        |    | Ø | 2     |
| E            | Ä | Pr | «               | 4                 | #        | 1  | € |       |
| $\mathbf{F}$ | Å | f  | <b>&gt;&gt;</b> | ٦                 | <b>±</b> |    | 0 | blank |

Table 3-4: Extended ASCII Character Set

### Latin-1 Character Set

<u>Note</u>: The first 128 Latin-1 characters are the same as in the Standard ASCII Character set and are therefore not shown.

|   |   | ( | Charac   | ters 80              | h – FF            | 'h |    |       |
|---|---|---|----------|----------------------|-------------------|----|----|-------|
|   | 8 | 9 | A        | В                    | С                 | D  | E  | F     |
| 0 | Ç | É | á        | ***                  | L                 | δ  | Ó  | -     |
| 1 | ü | æ | í        | 300E<br>300E<br>300E | 1                 | Đ  | β  | ±     |
| 2 | é | Æ | ó        |                      | т                 | Ê  | ô  | =     |
| 3 | â | ô | ú        | 1                    | F                 | Ë  | Ò  | ¾     |
| 4 | ä | ö | ñ        | 4                    | 13 <del>-</del> 4 | È  | õ  | 1     |
| 5 | à | ò | Ñ        | Á                    | +                 | 1  | Ö  | §     |
| 6 | å | û | 2        | Â                    | ä                 | Í  | μ  | ÷     |
| 7 | ç | ù | Q        | À                    | Ă                 | Î  | р  |       |
| 8 | ê | ÿ | ż        | ©                    | L                 | Ϊ  | þ  | 0     |
| 9 | ë | Ö | ®        | 4                    | F                 | J  | Ú  |       |
| A | è | Ü | 7        |                      | <b>T</b>          | г  | Û  |       |
| В | ĭ | ø | 1/2      | า                    | ┰                 |    | Ù  |       |
| C | î | £ | 1/4      | ī                    | ŀ                 |    | ý  | 3     |
| D | ì | Ø | i        | ¢                    | 7 <b>—</b>        | -  | Ý  | 2     |
| E | Ä | х | «        | ¥                    | #                 | Ì  | -  | •     |
| F | Å | f | <b>»</b> | ٦                    | Ø                 |    | 35 | blank |

Table 3-5: Extended Latin-1 Character Set

# **Keyboard**

The following table lists the keyboard codes used in the Apex Portable Data Collection Terminal. A number within parentheses shown in the table denotes a note. Notes are listed after the last page of the table.

| <u>Key</u>          | Normal              | Shift               | <u>Ctrl</u>         | Alt                        | <u>Fn</u>              |
|---------------------|---------------------|---------------------|---------------------|----------------------------|------------------------|
| <1>                 | 1                   | !                   | (undefined)(5)      | (4)                        | <                      |
| <2>                 | 2                   | @                   | [NULL]              | (4)                        | _                      |
| <3>                 | 3                   | #                   | (4)                 | (4)                        | :                      |
| <4>                 | 4                   | \$                  | (4)                 | (4)                        | ,                      |
| <5>                 | 5                   | %                   | (4)                 | (4)                        | -                      |
| <6>                 | 6                   | ^                   | [RS]                | (4)                        | ;                      |
| <7>                 | 7                   | &                   | (4)                 | (4)                        |                        |
| <8>                 | 8                   | *                   | (4)                 | (4)                        | +                      |
| <9>                 | 9                   | (                   | (4)                 | (4)                        | "                      |
| <.>                 |                     | >                   | (4)                 | (4)                        | \                      |
| <0>                 | 0                   | )                   | (4)                 | (4)                        | =                      |
| <space></space>     | <space></space>     | <space></space>     | <space></space>     | <space></space>            | 4                      |
| <a></a>             | a                   | A                   | [SOH]               | (4)                        | ~                      |
| <b></b>             | b                   | В                   | [STX]               | (4)                        | {battery}(6)           |
| <c></c>             | c                   | C                   | [ETX]               | (4)                        | {contrast up}(7)       |
| <d></d>             | d                   | D                   | [EOT]               | (4)                        | {contrast dn}(8)       |
| <e></e>             | e                   | E                   | [ENQ]               | (4)                        | <esc></esc>            |
| <f></f>             | f                   | F                   | [ACK]               | (4)                        | `                      |
| <g></g>             | g                   | G                   | [BEL]               | (4)                        | (undefined) (5)        |
| <h></h>             | h                   | Н                   | [BKSP]              | (4)                        | (undefined) (5)        |
| <i></i>             | I                   | I                   | [HT]                | (4)                        | <tab></tab>            |
| <j></j>             | j                   | J                   | [LF]                | (4)                        | <sysreq></sysreq>      |
| <k></k>             | k                   | K                   | [VT]                | (4)                        | {inverse}(9)           |
| <t></t>             | 1                   | L                   | [FF]                | (4)                        | {backlight}(10)        |
| <m></m>             | m                   | M                   | [CR]                | (4)                        | (4)                    |
| <n></n>             | n                   | N                   | [SO]                | (4)                        | (undefined) (5)        |
| <o></o>             | О                   | О                   | [SI]                | (4)                        | /                      |
| <p></p>             | p                   | P                   | [DLE]               | (4)                        | <prtscrn></prtscrn>    |
| <q></q>             | q                   | Q                   | [DC1](Xon)          | (4)                        | ?                      |
| <r></r>             | r                   | R                   | [DC2]               | (4)                        | {                      |
| <s></s>             | S                   | S                   | [DC3](Xoff)         | (4)                        | }                      |
| <t></t>             | t                   | T                   | [DC4]               | (4)                        | {time/date}(11)        |
| <u></u>             | u                   | U                   | [NAK]               | (4)                        | <br>break>(1)          |
| <v></v>             | v                   | V                   | [SYN]               | (4)                        | {volume}(12)           |
| <w></w>             | w                   | W                   | [ETB]               | (4)                        | [                      |
| <x></x>             | X                   | X                   | [CAN]               | (4)                        | ]                      |
| <y></y>             | У                   | Y                   | [EM]                | (4)                        | <pause></pause>        |
| <z></z>             | Z                   | Z                   | [SUB]               | (4)                        | (undefined) (5)        |
| <del></del>         | <del>(3)</del>      | . (3)               | (4)                 | (undefined) (5)            | <ctrl><f8></f8></ctrl> |
| <bksp></bksp>       | <bksp></bksp>       | <bksp></bksp>       | (ascii) <del></del> | (undefined) (5)            | <insert></insert>      |
| <ent> (left)</ent>  | <enter></enter>     | <enter></enter>     | [LF]                | <alt><enter></enter></alt> | (undefined) (5)        |
| <ent> (right)</ent> | <enter> (3)</enter> | <enter> (3)</enter> | [LF] (3)            | <alt $><$ enter $>$ (3)    | (undefined) (5)        |
| <scan></scan>       | <scan> (2)</scan>   | <scan> (2)</scan>   | (undefined)(5)      | (undefined) (5)            | (undefined) (5)        |

**Table 3-6: Apex PDT Keyboard Codes** 

| <u>Key</u>      | Normal              | Shift     | <u>Ctrl</u> | Alt | <u>Fn</u>               |
|-----------------|---------------------|-----------|-------------|-----|-------------------------|
| <up></up>       | <up>(3)</up>        | 8 (3)     | (4)         | (4) | <page_up> (3)</page_up> |
| <dn></dn>       | <dn>(3)</dn>        | 2(3)      | (4)         | (4) | <page_dn>(3)</page_dn>  |
| <left></left>   | <left>(3)</left>    | 4(3)      | (4)         | (4) | <home $>$ (3)           |
| <right></right> | <right> (3)</right> | 6(3)      | (4)         | (4) | <end>(3)</end>          |
| <f1></f1>       | <f1></f1>           | <f5></f5> | (4)         | (4) | <f9></f9>               |
| <f2></f2>       | <f2></f2>           | <f6></f6> | (4)         | (4) | <f10></f10>             |
| <f3></f3>       | <f3></f3>           | <f7></f7> | (4)         | (4) | <f11></f11>             |
| <f4></f4>       | <f4></f4>           | <f8></f8> | (4)         | (4) | <f12></f12>             |
| <shift></shift> |                     |           |             |     | <capslock></capslock>   |
| <alt></alt>     |                     |           |             |     | (undefined) (5)         |
| <ctrl></ctrl>   |                     |           |             |     | (undefined) (5)         |

**Table 3-6: Apex PDT Keyboard Codes (Continued)** 

### **Notes:**

- (1) Returns <ctrl><break> to system.
- (2) <SCAN> returns 62h scan code, normally undefined by DOS (BIOS translates to an extended 38h).
- (3) Returns the numeric keypad scan codes.
- (4) Unless otherwise noted, any key + the <SHIFT>, <CTRL>, or <ALT> key generates a scan code identical to the DOS standard definition for that key combination.
- (5) (undefined) implies that no key code is returned to the BIOS or DOS.
- (6) {battery} returns 64h (BIOS translates to an extended 3Ah). Displays the remaining battery capacity in a pop-up window if Compsee BIOS extender TSR is loaded.
- (7) {contrast up} Increases LCD contrast.
- (8) {contrast dn} Decreases LCD contrast.
- (9) {inverse} Inverts the video black and white.
- (10) {backlight} Toggles the display backlight ON/OFF.
- (11) {time/date} returns 63h (BIOS translates to an extended 39h). Displays the current DOS time and date in a pop-up window if Compsee BIOS extender TSR is loaded.
- (12) {volume} Adjusts volume level in steps of: OFF, 1, 2, 3, (OFF)...

The following keys, found on a standard IBM-PC compatible keyboard, are NOT implemented on the Apex PDT keypad:

| Right Shift                                       | Page Up*   | Delete*      |  |
|---------------------------------------------------|------------|--------------|--|
| Right Alt                                         | Page Down* | Up Arrow*    |  |
| Right Ctrl                                        | Home*      | Down Arrow*  |  |
| Num Lock                                          | End*       | Left Arrow*  |  |
| Scroll Lock                                       | Insert*    | Right Arrow* |  |
| Numeric keypad keys: 0, 1, 3, 5, 7, 9, /, *, -, + |            |              |  |

\*Note: The Numeric keypad counterpart for these keys is implemented on the Apex PDT.

**Table 3-7: Apex Keypad Compatibility** 

# **Apex Specific ROM BIOS Extensions**

# **Extension Summary**

## BIOS Interrupt 10h - Video

| Function No. | Service No. | Description      |
|--------------|-------------|------------------|
| ah = 11h     | al = 02h    | Set 8 high font  |
|              | al = 04h    | Set 15 high font |

## **BIOS Interrupt 15h - System**

| Function No. | Service No. | Description                     |
|--------------|-------------|---------------------------------|
| ah = 55h     | al = 00h    | Get beeper volume               |
|              | al = 01h    | Set beeper volume               |
|              | al = 02h    | Volume next                     |
|              | al = 03h    | Get infrared port state         |
|              | al = 04h    | Enable infrared port            |
|              | al = 05h    | Get backlight state             |
|              | al = 06h    | Set backlight                   |
|              | al = 07h    | Get video polarity              |
|              | al = 08h    | Set video polarity              |
|              | al = 09h    | Get screen contrast             |
|              | al = 0Ah    | Set screen contrast             |
|              | al = 0Bh    | Contrast darker                 |
|              | al = 0Ch    | Contrast lighter                |
|              | al = 0Dh    | Get default keyclick            |
|              | al = 0Eh    | Set default keyclick            |
|              | al = 0Fh    | Get default typematic delay and |
|              |             | repeat rate                     |
|              | al = 10h    | Set default typematic delay and |
|              |             | repeat rate                     |
|              | al = 00h    | Get gauge                       |
|              | al = 00h    | BIOS version                    |

# BIOS Interrupt 16h - Keyboard

| Function No. | Service No. | Description                  |
|--------------|-------------|------------------------------|
| ah = 03h     | al = 05h    | Set typematic rate and delay |
| ah = 04h     |             | Set keyclick                 |

# **Detailed BIOS Interrupt Information**

### **BIOS Interrupt 10h - Video Functions**

| Function | 11h, | Service 02h – Set 8 High Font                                                                            |
|----------|------|----------------------------------------------------------------------------------------------------|
| Input:   | ah   | = 11h                                                                                                    |
|          | al   | = 02h to set 8 high font                                                                                 |
| Returns: | Car  | ry Flag clear if successful                                                                              |
|          | Car  | ry Flag set on error                                                                                     |
| Notes:   |      | This function sets the Apex PDT displayed font                                                           |
|          |      | height to 8.                                                                                             |
|          |      | Using an 8 high font results in a 20 row display.                                                        |
|          |      | The current number of screen rows minus one can be                                                       |
|          |      | accessed through logical address 0040h:0084h. A value of 19 implies an 8 high font is in use.            |
|          |      | Changing the video mode resets the font size; therefore, this function should be called <i>after</i> the |

### Function 11h, Service 04h – Set 16 High Font

video mode has been set.

Input: ah = 11h

al = 04h to set 16 high font

**Returns:** Carry Flag clear if successful

Carry Flag set on error

Notes: 

This function sets the Apex PDT displayed font

height to 16.

☐ Using an 16 high font results in a 10 row display.

☐ The current number of screen rows minus one can be accessed through logical address 0040h:0084h. A

value of 9 implies a 16 high font is in use.

☐ Changing the video mode resets the font size; therefore, this function should be called *after* the

video mode has been set.

### BIOS Interrupt 15h - System

Function 55h, Service 00h – **Get Beeper Volume** 

ah = 55hInput:

al = 00h

Carry Flag clear if successful Returns:

ax = current setting (0 = off, 1 = low, 2 = med, 3 =

high)

Carry Flag set on error

This function retrieves the current volume setting of the Notes:

Apex PDT internal beeper.

### **Set Beeper Volume** Function 55h, Service 01h –

Input: ah = 55h

al = 01h

bx = volume setting (0 = off, 1 = low, 2 = med, 3 = high)

Returns: Carry Flag clear if successful

ax = current setting (after change)

Carry Flag set on error

This function is used to set the Apex PDT internal beeper Notes:

volume to the desired level.

### Function 55h, Service 02h – **Volume Next**

**Input:** ah = 55h

al = 02h

Carry Flag clear if successful Returns:

ax = current setting (after change)

Carry Flag set on error

This function increases the Apex PDT internal beeper Notes:

volume from its current setting to the next higher setting.

Volume steps from high (3) to off (0).

Function 55h, Service 03h – **Get Infrared Port State** 

ah = 55hInput:

al = 03h

**Returns:** Carry Flag clear if successful

ax = current setting (0 = RS-232, 1 = IR)

Carry Flag set on error

This function retrieves the current setting of the Apex PDT Notes:

> A zero (0) indicates the infrared port is disabled (RS-232 port enabled), whereas a one (1) indicates the infrared port is enabled (RS-232 port

disabled) for serial transmission.

Function 55h, Service 04h – **Enable Infrared Port** 

ah = 55h**Input:** 

al = 04h

bx = infrared port state (0 = disable, 1 = enable)

Returns: Carry Flag clear if successful

ax = current setting (after change)

Carry Flag set on error

Notes: This function is used to select the active Apex PDT serial

> port. A zero (0) disables the infrared port (enables RS-232 port), whereas a one (1) enables the infrared port (disables the RS-232) for serial transmission. Only one serial device

may be enabled at a time.

**Get Backlight State** Function 55h, Service 05h –

ah = 55h**Input:** 

al = 05h

**Returns:** Carry Flag clear if successful

ax = current setting (0 = off, 1 = on)

Carry Flag set on error

Notes: This function retrieves the current state of the Apex PDT

Backlight.

Function 55h, Service 06h – **Set Backlight** 

ah = 55hInput:

al = 06h

bx = backlight state (0 = off, 1 = on)

Carry Flag clear if successful **Returns:** 

ax = current setting (after change)

Carry Flag set on error

Notes: This function is used to set the state of the Apex PDT

Backlight.

Function 55h, Service 07h – **Get Video Polarity** 

Input: ah = 55h

al = 07h

Carry Flag clear if successful Returns:

ax = current setting (0 = normal, 1 = reversed)

Carry Flag set on error

This function retrieves the current setting of the Apex PDT Notes:

> video polarity. Normal (black text on a white background) or reversed (white text on a black background) are the

returned settings.

Function 55h, Service 08h – **Set Video Polarity** 

ah = 55h**Input:** 

a1 = 08h

bx = video polarity state (0 = normal, 1 = reversed)

Carry Flag clear if successful **Returns:** 

ax = current setting (after change)

Carry Flag set on error

Notes: This function is used to set the Apex PDT video polarity.

Normal (black text on a white background) or reversed (white text on a black background) are the allowable

settings.

Function 55h, Service 09h – Get Screen Contrast

Input: ah = 55h

al = 09h

**Returns:** Carry Flag clear if successful

ax = current setting (0 to 63)

Carry Flag set on error

**Notes:** This function retrieves the current contrast setting for the

Apex PDT Display.

Function 55h, Service 0Ah – Set Screen Contrast

**Input:** ah = 55h

al = 0Ah

bx = contrast setting (0 to 63)

Returns: Carry Flag clear if successful

ax = current setting (after change)

Carry Flag set on error

Notes: This function is used to set the Apex PDT Display

contrast.

Function 55h, Service 0Bh - Contrast Darker

**Input:** ah = 55h

al = 0Bh

Returns: Carry Flag clear if successful

ax = current setting (after change)

Carry Flag set on error

Notes: This function increases the Apex PDT Display contrast

setting by one step.

Function 55h, Service 0Ch - Contrast Lighter

**Input:** ah = 55h

al = 0Ch

**Returns:** Carry Flag clear if successful

ax = current setting (after change)

Carry Flag set on error

Notes: This function decreases the Apex PDT Display contrast

setting by one step.

#### Function 55h, Service 0Dh – **Get Default Keyclick**

 $ah = \overline{55h}$ Input:

al = 0Dh

**Returns:** Carry Flag clear if successful

ax = current setting (0 = disabled, 1 = enabled)

Carry Flag set on error

This function returns the default keyclick state that takes Notes:

affect following a reboot. This function does NOT return

the current keyclick state.

#### Function 55h, Service 0Eh – **Set Default Keyclick**

ah = 55hInput:

al = 0Eh

bx = keyclick state (0 = off, 1 = on)

Carry Flag clear if successful **Returns:** 

ax = current setting (after change)

Carry Flag set on error

This function sets the default keyclick state. The default Notes:

> takes affect following a reboot of the unit. This function does NOT set the current keyclick state. Reference

Interrupt 16h, Function 04h.

#### Function 55h, Service 0Fh – **Get Default Delay and Repeat** Rate

**Input:** ah = 55h

al = 0Fh

Returns: Carry Flag clear if successful

Bh = delay value (00h = 250 ms, 01h = 500 ms, 02h =

750 ms, 03h = 1000 ms)

B1 = repeat rate (see Function 55h, Service 10h Notes)

Carry Flag set on error

This function returns the default typematic delay and Notes:

repeat rate that take affect following a reboot. function does NOT return the current session settings as set by Interrupt 16h, Function 03h, but rather returns the default settings set by Interrupt 15h, Function 55h, Service

10h.

8/13/02

3-20

# Function 55h, Service 10h – Set Default Delay and Repeat Rate

**Input:** 

ah = 55h

al = 10h

bh = delay value (00h = 250 ms, 01h = 500 ms, 02h = 750 ms, 03h = 1000 ms)

bl = repeat rate (see Notes)

**Returns:** 

Carry Flag clear if successful

Carry Flag set on error

Notes:

- This function adjusts the default repeat rate and delay of the keyboard. These settings take affect following a reboot. This function does NOT set the current session settings. Use Interrupt 16h, Function 03h to change the current session settings.
- ☐ To set the key repeat rate use the following:

| Repeat Rate (keys/sec) | Value passed in BL |
|------------------------|--------------------|
| 30                     | 0                  |
| 26.7                   | 1                  |
| 21.8                   | 2                  |
| 18.5                   | 3                  |
| 13.3                   | 4                  |
| 10.0                   | 5                  |
| 6.0                    | 6                  |
| 2.0                    | 7                  |

☐ These values are NOT the same as for Interrupt 16h, Function 03h, Service 05h.

**Gas Gauge** Function 56h, Service 00 –

ah = 56h**Input:** 

al = 00h

Returns: Carry Flag clear if successful

ah= bit fields

bits 4, 3

bits 2, 1, 0 = 00h High

= 01h Low

= 02h Critical

= 03h Unknown

= 00h AC off-line

= 01h AC on-line

= 03h Unknown

al = Remaining Battery Pack capacity (0 to 100),

-1 if charging

Carry Flag set on error

This function retrieves information about the current Notes:

power status.

Function 57h, Service 00 – **BIOS Version** 

**Input:** ah = 57h

a1 = 00h

Returns: Carry Flag clear if successful

> ah= major version number al = minor version number

Carry Flag set on error

This function returns the Apex PDT BIOS version in Notes:

decimal form. For example, values of ah = 01d and al =

34d are returned for BIOS version v1.34.

#### BIOS Interrupt 16h - Keyboard

| Function        | 03h | – Set Typ<br>Delay                                                                       | pematic Rate and             |
|-----------------|-----|------------------------------------------------------------------------------------------|------------------------------|
| Input:          | ah  | = 03h                                                                                    |                              |
|                 | al  | = 05h                                                                                    |                              |
|                 | bh  | = delay value (00h = 250 ms,<br>ms, 03h = 1000 ms)                                       | 0.01h = 500  ms, 0.02h = 750 |
|                 | bl  | = repeat rate (see Notes)                                                                |                              |
| <b>Returns:</b> | Car | rry Flag clear if successful                                                             |                              |
|                 | Car | rry Flag set on error                                                                    |                              |
| Notes:          |     | This function is standard documented here for complete                                   |                              |
|                 |     | This function adjusts the repeat rate and delay of the keyboard for the current session. |                              |
|                 |     | ☐ To set the key repeat rate use the following:                                          |                              |
|                 |     | Repeat Rate (keys/sec)                                                                   | Value passed in BL           |
|                 |     | 30                                                                                       | 0                            |
|                 |     | 26.7                                                                                     | 1                            |
|                 |     | 21.8                                                                                     | 3                            |
|                 |     | 18.5                                                                                     | 5                            |
|                 |     | 13.3                                                                                     | 9                            |
|                 |     | 10.0                                                                                     | 12                           |
|                 |     | 6.0                                                                                      | 18                           |
|                 |     | 2.0                                                                                      | 31                           |

These values are NOT the same as for Interrupt 15h, Function 10h. Other rates are NOT supported by the Apex PDT BIOS and result in error (Carry Flag set) on return.

**Set Keyclick** Function 04h – **Input:** ah = 04hal = keyclick state (0 = off, 1 = on)Carry Flag clear if successful **Returns:** 

Carry Flag set on error

Enables or disables keyclick sound action for the current Notes:

session.

This function is not standard in an AT BIOS. It is implemented in the Apex PDT in the same way as documented for the PCjr.

COAM30002 Rev. 2.00 8/13/02

# 4 BASIC INPUT OUTPUT SYSTEM (BIOS)

#### Introduction

The Apex PDT utilizes PhoenixPICO<sup>™</sup> BIOS Version 4.05. When you receive your Apex Portable Data Collection Terminal the BIOS has already been loaded and configured by Compsee, Inc. for use during basic unit operations.

The PhoenixPICO $^{\text{TM}}$  BIOS incorporated in the APEX PDT provides AT Compatibility with a superior level of functionality. Apex PDT PhoenixPICO $^{\text{TM}}$  BIOS features include the following:

#### **BIOS Features**

#### **Basic BIOS Features**

| Ultra-fast memory Testing                                                                              |
|----------------------------------------------------------------------------------------------------|
| Speed Independent (8254 PIT)                                                                           |
| Power–On Self Tests                                                                                    |
| Coprocessor Detection                                                                                  |
| Memory Caching                                                                                         |
| UMB (Upper Memory Block) expansion through the release of BIOS RAM if called upon by Memory Management |
| programs.                                                                                              |
| Network Server Mode                                                                                    |
| Support for servers without keyboards and video                                                        |
| Extended Memory support greater than 64 MB                                                             |
| Optional Error Message Suppression                                                                     |
| Optional Key Click Control                                                                             |
| Last-boot Failed Mode                                                                                  |
|                                                                                                    |

#### Advanced BIOS Features

- □ Boot-device Sequence Selection:
  - ➤ A: drive followed by C: drive
  - C: drive followed by A: drive
  - > C: drive only
- Boot-up Numlock Control
- □ ATA Device Automatic Configuration
- □ Optimal A20 Control
- Flash ROM (Read Only Memory) support. Allows BIOS software reprogramming without ROM BIOS chip removal.

#### **BIOS Chipset Features**

- System and Video BIOS Shadowing
- Option ROM Shadowing
- Advanced Setup Menu for changing of register values
- ☐ Automatic memory sizing for Chipset Specific Memory Configurations
- Cache sizing and control for Chipset Specific Cache Configurations

#### **BIOS Functions**

| Feature                    | Description                                                                                                    |
|----------------------------|----------------------------------------------------------------------------------------------------|
| Hardware<br>Configuration  | Allocates and optimizes resources (memory, interrupts, etc.) for each hardware component (video, drives, etc.). |
| Hardware<br>Initialization | Performs Power-On Self Test (POST) routines to test system resources and run the operating system.              |
| Runtime Routines           | Hardware services for DOS and applications                                                                      |

**Table 4-1: Basic Input Output System (BIOS) Features** 

8/13/02

## **BIOS Setup**

With Setup (the Phoenix BIOS Setup Program), you can modify your BIOS settings and control special features. Setup employs a system of menus to allow the user to make changes and to turn specific features ON or OFF.

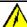

#### WARNING!

ONLY KNOWLEDGEABLE PERSONNEL SHOULD ATTEMPT TO CHANGE THE APEX PDT FACTORY LOADED BIOS VALUES!

ONLY knowledgeable, qualified personnel should attempt to change the factory BIOS setting. If you do enter the BIOS Setup Menus and think you may have changed a setting by mistake, proceed to the Exit Menu and select the Exit Without Saving option. This will allow you to leave the BIOS Setup Menus without changing any values or features.

# **Upper Level Menus and Menu Information**

Follow the procedure listed below to access the Phoenix BIOS Setup menu system:

1. Turn ON or reboot your Apex PDT unit. During the boot process press the <F2> function key to enter the BIOS Setup Main Menu (see the following illustration).

<u>Note</u>: Due to the LCD screen functionality, the selected menu item may not be completely visible. The Apex PDT screen size may cause the right and bottom side of the selected menu to be obscured.

| Main                                                                                             | Advanced                                     | Power                                                                                                    | Exit                  |
|--------------------------------------------------------------------------------------------------|----------------------------------------------|----------------------------------------------------------------------------------------------------|-----------------------|
| System Ti System Da Diskette Diskette IDE Adapt IDE Adapt Video Sys Memory Sh Boot Sequ Keyboard | te: A: B: er Master er Slave tem: adow ence: | [08:54:24<br>[12/01/99<br>[Not Instantion of Instantion of Insta | ]<br>alled]<br>alled] |
| System Me<br>Extended                                                                            |                                              | 636k<br>3072k                                                                                                    |                       |

Figure 4-1: BIOS Main Menu Screen

- Pressing the Down Arrow key <▼> or the Up Arrow key
   A>, allows you to scroll up or down through the selected menu's items.
- 3. Select additional Menus by using the Right Arrow key <▶> or the Left Arrow key <◄>. The selected menu will be *highlighted* (see Figure 4-1).
- 4. Selected item options can be changed by pressing the Apex PDT keys for the plus sign (+, <FN> + <8>), the minus sign (-, <FN> + <5>), or the <SPACE> key. Once the item has been changed to the required setting, use the Up <▲>or Down <▼>arrow keys to go to the next item.
- Pressing the Apex PDT Right Arrow key <►> once from the Main Menu screen displays the Advanced Menu (see Figure 4-2).

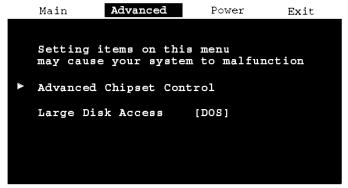

Figure 4-2: BIOS Advanced Menu Screen

- 6. An arrow (►) to the left of a BIOS menu item designates that an item specific lower level menu is available. Pressing the Apex PDT <ENT> key will access these menus.
- 7. Pressing the Right Arrow key >> twice from the Main Menu screen displays the Power Menu (see Figure 4-3). For additional information on the Power Menu options refer to the Power Management section of this manual.

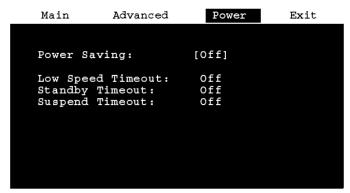

Figure 4-3: BIOS Power Menu Screen

8. Pressing the Right Arrow key ◆ > three times from the Main Menu screen displays the Exit Menu (see Figure 4-4). The Exit Menu can also be accessed at anytime by pressing the ESCape keys (<FN> + <E>).

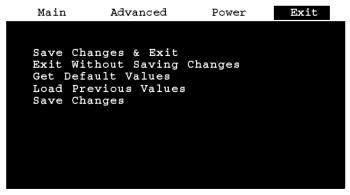

Figure 4-4: BIOS Exit Menu Screen

- 9. Pressing the Enter <ENT> key Executes the selected Command (such as those on the Exit Menu).
- 10. Selecting Get Default Values and pressing the Enter <ENT> key causes the following notice to appear:

Notice

Default values have been loaded
[continue]

- 11. Pressing the Enter <ENT> key again causes the command to be executed and returns you to the Exit Menu.
- 12. Selecting Load Previous Values and pressing the Enter <ENT> key causes the following notice to appear:

Notice
Previous values have been loaded
[continue]

- 13. Pressing the Enter <ENT> key again causes the command to be executed and returns you to the Exit Menu.
- 14. To exit the BIOS Setup Menus, choose the Save Changes & Exit option or the Exit Without Saving Changes option and press the <ENT> key. If you choose the Exit Without Saving Changes option and you have made changes, you will be warned about exiting without saving and must choose either Yes or No, before returning to the Boot sequence. If you choose the Save Changes & Exit option, the following Notice will appear:

Notice Changes have been saved [continue]

15. Press the <ENT> key to return to the Boot sequence.

#### Lower Level BIOS Menu Screens Main Lower Level Menus

The following screens depict the Apex PDT Lower Level BIOS Menu default configurations.

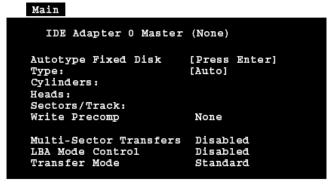

Figure 4-5: IDE Adapter Master Menu (Advanced Hard Disk Features Installed – Apex PDT Configuration)

#### Main

```
IDE Adapter 0 Slave (None)
Autotype Fixed Disk
                        [Press Enter]
Type:
                        [Auto]
Cylinders:
Heads:
Sectors/Track:
Write Precomp
                         None
Multi-Sector Transfers
                         Disabled
LBA Mode Control
                         Disabled
Transfer Mode
                         Standard
```

Figure 4-6: IDE Adapter Slave Menu (Advanced Hard Disk Features Installed – Apex PDT Configuration)

# Memory Shadow Shadow Memory Regions C000 - CFFF [Shadow] D000 - DFFF [Shadow]

Figure 4-7: Memory Shadow Menu

# Boot Options Boot Sequence: [A: then C:] SETUP Prompt: [Enabled] POST Errors: [Enabled] Summary Screen: [Enabled]

Figure 4-8: Boot Sequence Menu

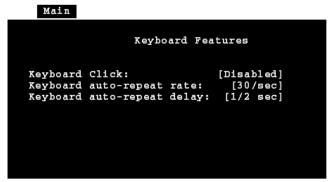

Figure 4-9: Keyboard Features Menu

#### **Advanced Lower Level Menus**

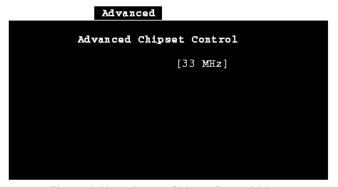

Figure 4-10: Advance Chipset Control Menu

#### **Power Lower Level Menus**

No Power Lower Level BIOS menus are used in the Apex PDT BIOS setup. For additional information on configuring the Apex PDT BIOS Power options refer to the Power Management section of this manual.

#### POST Errors

When an error occurs during the Power-On Self Test (POST) sequence, the PhoenixPICO<sup>™</sup> BIOS will display an error message describing the problem. In addition, a Beep Code (one long tone followed by two short tones) will occur during the POST sequence if the video configuration fails or if any ROM module does not checksum to zero.

External ROM modules if installed, can also issue an audible tone alert (one long tone followed by a series of short tones).

#### **Terminal POST Errors**

There are several POST routines that can issue a Terminal POST error and shutdown the system if they fail. Prior to shutting down the system, the Terminal Error-Handler performs the following functions:

- Issues a beep code signifying the test point error
- ☐ Attempts to initialize the video
- ☐ Writes the error in the upper left hand corner of the screen

The beep code is derived from the test point error as follows:

- 1. The 8-bit error code is broken down into four 2-bit groups (the most significant group is discarded if it is 00).
- 2. Each group is made one-based (1 through 4) by adding one.
- 3. Short beeps are generated for the number in each group.

Example: Test point  $01Ah = 00\ 01\ 10\ 10 = 1-2-3-3$  beeps

#### **Test Points And Beep Codes**

If the BIOS detects a terminal error condition, the POST is halted after the issuance of the terminal beep code and the BIOS attempts to display the error code in the upper left-hand corner of the screen. The BIOS will repeatedly attempt to display the error code on the screen.

If the system hangs up *before* the BIOS can process the error, the screen will not display the error code.

The following tables display the beep codes and test point information pertaining to the Apex PDT Phoenix PICO $^{\text{TM}}$  BIOS.

| Code | Beeps   | POST Routine Description                              |
|------|---------|-------------------------------------------------------|
| 000h |         | Reset                                                 |
| 002h |         | Verify Real Mode                                      |
| 004h |         | Get CPU type                                          |
| 006h |         | Initialize system hardware                            |
| 008h |         | Initialize chipset registers with initial POST values |
| 009h |         | Set in POST flag                                      |
| 00Ah |         | Initialize CPU registers                              |
| 00Bh |         | Enable CPU cache                                      |
| 00Ch |         | Initialize caches to initial POST values              |
| 00Eh |         | Initialize I/O                                        |
| 00Fh |         | Initialize the local bus IDE                          |
| 010h |         | Initialize Power Management                           |
| 011h |         | Load alternate registers with initial POST values     |
| 012h |         | Restore CPU control word during warm boot             |
| 014h |         | Initialize keyboard controller                        |
| 016h | 1-2-2-3 | BIOS ROM checksum                                     |
| 017h |         | Autosize the RAM                                      |
| 018h |         | 8254 timer initialization                             |
| 01Ah |         | 8237 DMA controller initialization                    |
| 01Ch |         | Reset Programmable Interrupt Controller               |
| 020h | 1-3-1-1 | Test DRAM refresh                                     |
| 022h | 1-3-1-3 | Test 8742 Keyboard Controller                         |
| 024h |         | Set ES segment register to 4 GB                       |
| 028h |         | Autosize DRAM                                         |
| 02Ah |         | Clear 512K base RAM                                   |
| 02Ch | 1-3-4-1 | RAM failure on address line xxxx                      |
| 02Eh | 1-3-4-3 | RAM failure on data bits xxxx of low byte of          |
|      |         | memory bus                                            |
| 02Fh |         | Shadow the BIOS                                       |
| 030h | 1-4-1-1 | RAM failure on data bits xxxx of high byte of         |
|      |         | memory bus                                            |
| 034h |         | Test CMOS RAM                                         |
| 036h |         | Warm start shut down                                  |
| 038h |         | Shadow the system BIOS RAM                            |
| 03Ah |         | Autosize cache                                        |
| 03Ch |         | Configure advanced chipset registers                  |
| 03Dh |         | Load alternate registers with CMOS values             |
| 042h |         | Initialize interrupt vectors                          |
| 044h |         | Initialize BIOS interrupts                            |
| 046h | 2-1-2-3 | Check ROM copyright notice                            |
| 048h |         | Check video configuration against CMOS                |

Table 4-2: BIOS Test Point And Beep Code Information

| Code | Beeps | POST Routine Description                   |
|------|-------|--------------------------------------------|
| 04Ah |       | Initialize all video adapters in system    |
| 04Bh |       | Displays the QuietBoot screen              |
| 04Ch |       | Shadow video BIOS ROM                      |
| 04Eh |       | Display copyright notice                   |
| 050h |       | Display CPU type and speed                 |
| 051h |       | Initialize EISA board                      |
| 052h |       | Test keyboard                              |
| 054h |       | Set key click if enabled                   |
| 056h |       | Enable keyboard                            |
| 05Ah |       | Display prompt "Press F2 to enter Setup"   |
| 05Bh |       | CPU Cache Off                              |
| 05Ch |       | Test RAM between 512 and 640k              |
| 060h |       | Test extended memory                       |
| 062h |       | Test extended memory address lines         |
| 064h |       | Jump to UserPatch1                         |
| 066h |       | Configure advance cache registers          |
| 068h |       | Enable external and CPU caches             |
| 06Ah |       | Display external cache size                |
| 06Ch |       | Display shadow message                     |
| 06Eh |       | Display non-disposable segments            |
| 070h |       | Display error messages                     |
| 072h |       | Check for configuration errors             |
| 074h |       | Test RTC (real-time clock)                 |
| 076h |       | Check for keyboard errors                  |
| 07Ah |       | Test for key lock on                       |
| 07Ch |       | Set up hardware interrupt vectors          |
| 080h |       | Disable onboard I/O ports.                 |
| 082h |       | Detect and install external RS232 ports    |
| 084h |       | Detect and install external parallel ports |
| 086h |       | Re-initialize onboard I/O ports            |
| 088h |       | Initialize BIOS Data Area                  |
| 08Ah |       | Initialize Extended BIOS Data Area         |
| 08Bh |       | Test for Mouse                             |
| 08Ch |       | Initialize floppy controller               |
| 08Fh |       | Initialize fast IDE interface              |
| 090h |       | Initialize hard disk controller            |
| 091h |       | Initialize local-bus hard disk controller  |
| 092h |       | Jump to UserPatch2                         |
| 093h |       | Build MPTABLE for multi-processor boards   |
| 094h |       | Disable A20 address line                   |
| 095h |       | Install CD ROM for boot                    |

Table 4-2: BIOS Test Point And Beep Code Information (Continued)

| Code | Beeps | POST Routine Description                          |
|------|-------|---------------------------------------------------|
| 096h |       | Clear huge ES segment register                    |
| 098h | 1-2   | Search for option ROMs. One long, two short beeps |
|      |       | on checksum failure.                              |
| 09Ah |       | Shadow option ROMs                                |
| 09Ch |       | Set up Power Management                           |
| 09Eh |       | Enable hardware interrupts                        |
| 09Fh |       | Initialize fast IDE interface                     |
| 0A0h |       | Set time of day                                   |
| 0A2h |       | Check key lock                                    |
| 0A4h |       | Initialize typematic rate                         |
| 0A5h |       | Delay after initiation of the matrix keyboard     |
| 0A8h |       | Erase F2 prompt                                   |
| 0AAh |       | Scan for F2 key stroke                            |
| 0ACh |       | Enter Setup                                       |
| 0AEh |       | Clear in-POST flag                                |
| 0B0h |       | Check for errors                                  |
| 0B2h |       | POST done – prepare to boot operating system      |
| 0B4h | 1     | One short beep before boot                        |
| 0B5h |       | Clear QuietBoot screen                            |
| 0B6h |       | Check password (optional)                         |
| 0BAh |       | DMI Test point                                    |
| 0BCh |       | Clear parity checkers                             |
| 0BDh |       | Display MultiBoot boot menu                       |
| 0BEh |       | Clear screen (optional)                           |
| 0BFh |       | Check virus and backup reminders                  |
| 0C0h |       | Try to boot with INT 19                           |
| 0D1h |       | Initialize Compsee Latch at 110h                  |

**Table 4-2: BIOS Test Point And Beep Code Information (Continued)** 

The following table lists the Apex PDT BIOS Factory Default Settings:

| BIOS Factory Default Settings |                    |                |
|-------------------------------|--------------------|----------------|
| Item Description              | Default<br>Setting | New<br>Setting |
| System Time                   | Actual Time        |                |
| System Date                   | Actual Date        |                |
| Diskette A:                   | Not Installed      |                |
| Diskette B:                   | Not Installed      |                |
| IDE Adapter Master            | None               |                |
| IDE Adapter Slave             | None               |                |
| Video System                  | CGA 80×25          |                |
| Boot Sequence                 | A: then C:         |                |
| Advanced Chipset Control      | 33 MHz             |                |
| Large Disk Access             | DOS                |                |
| Power Saving                  | Custom             |                |
| Low Speed Timeout             | 0.125 seconds      |                |
| Standby Timeout               | 1 minute           |                |
| Suspend Timeout               | 60 minutes         |                |

**Table 4-3: BIOS Factory Default Settings** 

Note: The New Setting area of the table may be used to record settings that have been changed by the VAR/programmer from the original factory defaults. It is recommended that any variations from the factory defaults be recorded and maintained in a safe location.

# **Upgrading the BIOS**

Periodically, Compsee, Inc. may offer or suggest that you upgrade the Apex PDT BIOS to a newer version. Two methods are available for performing BIOS upgrades:

- Uploading the new BIOS data from a PC using the RS-232 serial port or IR interface (through the Dock)
- Uploading the new BIOS data to the Apex PDT through the PC Card slot via a BIOS Upgrade Flash card (can be purchased pre-configured from Compsee, Inc.).

As Apex PDT BIOS upgrade configurations become available, they will be posted on the Compsee, Inc. website (<a href="www.compsee.com">www.compsee.com</a>) as a download, or on CD or 3.5 inch floppy disk by request.

#### **BIOS Upgrading Using A Serial Connection**

Upgrading the Apex PDT BIOS may be accomplished by using the *[flashit.exe]* utility pre-loaded in the BIN directory of the unit. When using *flashit*, either the RS-232 Serial Port or the IR Port may be utilized to communicate with the Apex PDT. Refer to the Utility Programs section of this manual for detailed instructions on using this utility.

## **BIOS Upgrading Using A PC Card**

BIOS upgrades are available from Compsee, Inc. on a preconfigured BIOS Flash card. Using this method precludes connecting the Apex PDT to a PC since the card automatically boots once the Apex PDT has been properly configured. To accomplish this form of BIOS upgrade use the following procedure:

- Verify that the Apex PDT has been fully turned OFF (not just in the Suspend mode) by pressing the <FN> + <Power> keys.
- Loosen and remove the four End Cap mounting screws using a Phillips screwdriver.
- 3. Remove the End Cap from the unit.
- 4. Position DIP Switch 3 to the ON position (normally OFF). A small jeweler's screwdriver works well for this purpose. Refer to Figure 4-11, p. 4-15.

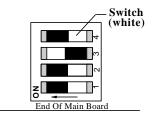

Figure 4-11: Apex PDT DIP Switch Configuration

5. Place the BIOS Upgrade Flash Card into the Slot 0 (top) card slot with the label side down (see Figure 4-12). When properly installed and fully seated, the card ejection button will be out.

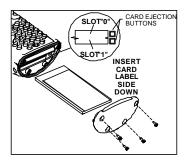

Figure 4-12: Apex PDT Card Slot Configuration

6. Power-up the unit. The Apex PDT will automatically begin booting from the installed BIOS Upgrade Flash card (now seen as A: Drive). After a few seconds the following message will appear:

miniCMD>a:\crd2flsh
Card To Flash Vx.xx
This program will overwrite
the BIOS and boot disk with
the one contained on this card
at address 00000
Continue y/n [y]?

7. To continue with the BIOS upgrade press the <ENT> key. To stop the upgrade process first press the <N> key, then the <ENT> key.

8. After the old BIOS version has been erased and the new version installed the following message will appear:

```
The unit must be rebooted
Set switch 3 to OFF (right)
Press <scan> + <power> to reboot
```

- 9. Position DIP switch 3 back to the OFF position. It is acceptable to perform this operation while the unit is still powered. A small jeweler's screwdriver works well for this purpose.
- 10. Press the <SCAN> + <Power> keys to reboot the unit, have the new BIOS take effect, and return the unit to the C:> prompt (or application if the C: drive [autoexec.bat] has been so configured).
- 11. Power down the Apex PDT by pressing the <FN> + <Power> keys, remove the BIOS Upgrade Flash card, and re-install the End Cap.
- 12. Store the BIOS Upgrade Flash Card in a safe location in the event you need to re-perform the BIOS upgrade procedure. For your records we recommend that you record the current BIOS version below with the date of update.

| BIOS Version | Upgrade Date |
|--------------|--------------|
|              |              |
|              |              |
|              |              |
|              |              |
|              |              |

Table 4-4: Installed BIOS Information

# 5 **OPERATING SYSTEM**

#### Introduction

The Apex PDT utilizes the Datalight ROM-DOS<sup>TM</sup> operating system (version 6.22). Designed for embedded and mobile computing environments, ROM-DOS<sup>TM</sup> provides the features of MS-DOS<sup>TM</sup>. ROM-DOS<sup>TM</sup> is fully compatible with all DOS standards and uses device drivers making BIOS calls for all hardware communications.

While having the advantage of flexibility and compatibility, ROM-DOS was independently written by Datalight to be compact and is nearly half the size of MS-DOS<sup>®</sup>.

# **ROM-DOS<sup>ô</sup> Conventions**

Since  $ROM\text{-}DOS^{^{\text{TM}}}$  is fully compatible with MS-DOS<sup>®</sup>, it employs the same basic conventions as other DOS Operating Systems. These conventions include the following:

- ☐ Two part filename structure (name.ext, with eight character filename limitation and three character extension).
- ☐ Filename extension properties (.com, .exe, and .bat reserved for executable and batch programs).
- ☐ Tree-structured directory system.
- Drive designations the same as MS-DOS (for the Apex PDT, A: is the Boot Drive, B: is a placeholder drive, C: is the mass-storage drive, and additional drives subsequent letters as designated).
- □ System prompt (e.g. C:) and Command Line (area to the right of the system prompt) used in the same fashion as MS-DOS®
- ☐ Input and output redirection through the use of the right angle bracket (> output) and the left angle bracket (< input).

Note: Refer to the ROM-DOS User's Guide included on the supplied Compsee Product Support CD for additional information on ROM-DOS characteristics or features.

# Configuring ROM-DOS<sup>©</sup>

#### Config.sys File

Certain standard settings for your system's operation are stored in a file named <code>[config.sys]</code>. You may create or edit the file using a word processor or the COPY CON command. The file must be placed in the root directory of the drive that is used for system startup or boot. In the case of the Apex PDT two <code>[config.sys]</code> files are used (one on the A: drive and one on the C: drive). The A: drive is the boot drive on the Apex PDT and is a read only drive reducing the chance of damage to the system files to ensure bootup of the unit. The Apex PDT default <code>[config.sys]</code> files are shown below:

#### A:\>[config.sys]

```
files=40
buffers=20
device=fxdos.sys
device=d000wndw.sys
NEWFILE=c:\config.sys
```

<u>Note:</u> The NEWFILE command in the last line of the *A:[config.sys]* ties this file to the *C:[config.sys]* file shown below.

#### C:\>[config.sys]

```
device=c:\dos\himem.sys /a20+
device=c:\dos\emm386.exe /I=a000-afff /x=b000-cfff
/x=d000-dfff /x=e000-ffff
LASTDRIVE=Z:
REM ************
REM ** Load Phoenix Card &
REM ** Socket Services
REM *************
REM by PicoCard V4.02a
DEVICE=C:\PICOCARD\PROGRAM\DPMS.EXE
DEVICE=C:\PICOCARD\PROGRAM\CNFIGNAM.EXE /DEFAULT
DEVICE=C:\PICOCARD\PROGRAM\PCMSS.EXE
DEVICE=C:\PICOCARD\PROGRAM\PCMCS95.EXE
DEVICE=C:\PICOCARD\PROGRAM\PCMRMAN.SYS
DEVICE=C:\PICOCARD\PROGRAM\PCMMTD.EXE
DEVICE=C:\PICOCARD\PROGRAM\PCMSCD.EXE
DEVICE=C:\PICOCARD\PROGRAM\PCMATA.SYS
DEVICE=C:\PICOCARD\PROGRAM\TFFSCS.COM /DRIVE=D SIZE=4096
```

#### Autoexec.bat File

In addition to the *[config.sys]* file, device and configuration startup commands and paths are loaded into the system operating environment by the *[autoexec.bat]* file, which is also located in the root directory. Programmers and application developers may use this file to load their applications into the Apex PDT system.

As with the *[config.sys]* file, the Apex PDT utilizes two *[autoexec.bat]* files (one on A: drive and one on C: drive). The Apex PDT default *[autoexec.bat]* files are shown below:

#### A:\>[autoexec.bat]

```
@echo off
prompt=$p$g
path=a:\;c:\dos;c:\bin;
c:
%IF EXIST c:\autoexec.bat c:\autoexec
```

Note: The %IF EXIST command in the last line of the A: [autoexec.bat] file ties the file to the C: [autoexec.bat] file.

#### C: \>[autoexec.bat]

```
REM ************
REM ** Phoenix Card & Socket
REM ** Services
REM *************
PATH=C:\PICOCARD\PROGRAM; %PATH%
REM *************
REM ** Infrared Port Enable
REM **
REM ** For maximum power
REM ** savings, turn IR port
REM ** OFF when not in use
REM *************
A:\IR ON
REM **************
REM ** Bar Code Driver
REM ** Factory default
REM **************
C:\BIN\bcdriver all
```

```
REM *************
REM ** Bar Code Driver
REM ** User setup
REM **
REM ** Remove the 'REM' from
REM ** the next line and
REM ** include modifiers as
REM ** required by the app.
REM **********
REM C:\BIN\bcdriver
REM **************
REM ** Application
REM **
REM ** Add application path
REM ** and name below
REM **************
REM application command here
```

#### **Command Line Functions**

Note: For a detailed description of the ROM-DOS commands and their syntax and parameters, refer to the ROM-DOS User's Guide included on the Compsee Product Support CD which came with the unit.

The command line is the area to the right of the DOS prompt (C:\>). These commands must be loaded either during system boot in the *[config.sys]* or *[autoexec.bat]* files (as indicated) or from the command line. ROM-DOS commands are listed below:

<u>Note:</u> Table entries with a file size denoted are utility programs, which require loading into the Apex PDT.

#### **Command Summary**

|                | <u>Size</u> |                                                                                                    |
|----------------|-------------|----------------------------------------------------------------------------------------------------|
| Command/(Type) | (bytes)     | <b>Description</b>                                                                                                |
| ?              |             | [config.sys]     command.     Directs     ROM-DOS to       pause for confirmation command     before processing a |
| @              |             | Used to suppress the display of a single batch file command line.                                                 |
| ;              |             | Identifies non-executing lines. Same as the REM command.                                                          |
| ANSLSYS        | 3434        | A console device driver that allows you to support ANSI codes on the local screen.                                |
| ATA.SYS        | 9966        | A PCMCIA ATA disk device driver.                                                                                  |
| ATTRIB         | 11300       | Displays or modifies the attributes associated with a file.                                                       |
| BACKUP         | 21544       | Backup a single directory tree to a floppy disk, hard drive, or network drive.                                    |
| BREAK          |             | Turns ON or OFF the ability to stop program execution at a non-I/O point.                                         |
| BUFFERS        |             | Used in the <i>[config.sys]</i> file. Sets the number of internal data buffers.                                   |
| CALL           |             | Batch file command. Invokes execution of a secondary batch file.                                                  |
| CHDIR (or CD)  |             | Changes the current directory. Same as CD.                                                                        |
| CHKDSK         | 18624       | Checks the integrity of the data on a disk and displays information pertaining to the same.                       |
| CHOICE         | 2582        | Allows a user to make a processing choice during the execution of a batch file.                                   |

**Table 5-1: ROM-DOS Command Summary Information** 

| Command<br>CLS | <u>Size</u> | Description  Clears information from a screen or display and returns you to the DOS prompt (C:⟨>⟩)                        |
|----------------|-------------|----------------------------------------------------------------------------------------------------|
| COMMAND.HLP    | 11,019      | • • • • • • • • • • • • • • • • • • • •                                                                                   |
| COMMAND.COM    | 31533       | Starts a second DOS command processor.                                                                                    |
| COMM           | 46426       | Provides the ability to communicate with a                                                                                |
| COMM           | 40420       | remote ROM-DOS system. COMM supports XMODEM file transfer, autodialing, ZMODEM, and terminal emulation.                   |
| COPY           |             | Copies files from one storage location to another.                                                                        |
| COUNTRY        | 10597       | Designates the country code for displays.                                                                                 |
| CTTY           |             | Changes the default terminal interacting with ROM-DOS.                                                                    |
| DATE           |             | Displays and allows revisions to the system date information.                                                             |
| DEFRAG         | 29736       | Reorganizes disk files and information to optimize disk space and performance.                                            |
| DEL            |             | Deletes specified files.                                                                                                  |
| DELTREE        | 14264       | Deletes one or more directory trees or individual files.                                                                  |
| DEVICE         |             | Installs a device driver into ROM-DOS.                                                                                    |
| DEVICEHIGH     |             | Loads the device driver specified into the upper memory area if space is available.                                       |
| DIR            |             | Lists the contents of a specified directory.                                                                              |
| DISKCOPY       | 15236       | Copies the contents of one floppy disk to another of the same type.                                                       |
| ЕСНО           |             | Batch file command. Turns off the display of batch file execution command lines on the monitor or display screen.         |
| EMM386         | 20864       | Enables expanded memory support for capable systems.                                                                      |
| ERASE          |             | Erases specified files (same as DEL).                                                                                     |
| EXIT           |             | Used to exit nested running of ROM-DOS within another program.                                                            |
| FCBS           |             | Specifies the number of File Control Blocks (FCBS) open at one time. Normally specified in the [config.sys] file.         |
| FILES          |             | Specifies the maximum number of files, which can be open at one time. Normally specified in the <i>[config.sys]</i> file. |
| FIND           | 10928       | Works as a filter to display only lines containing a specified string.                                                    |
| FOR            |             | Batch file command. Performs one DOS command on a set of files.                                                           |

**Table 5-1: ROM-DOS Command Summary Information (Continued)** 

| <u>Size</u> | <b>Description</b>                                                                                                    |
|-------------|----------------------------------------------------------------------------------------------------|
| 35056       | Initializes a disk so ROM-DOS can access the files on that disk.                                                                                                    |
| 13990       | Checks all flash disk space, stress tests each spare unit, and displays the status of all units.  Syntax: FXCHK < drive>, where drive is the                                                                                                    |
|             | drive letter for the unit to be checked.                                                                                                    |
| 18928       | Formats flash drive (drive C:) on Apex PDT.                                                                                                    |
|             | Syntax: FXFMT < drive > [/V], where:<br>drive = drive C:                                                                                                    |
|             | /V = Volume Label                                                                                                    |
|             | Example: Formats flash disk C: and labels the drive as Compsee.                                                                                                    |
|             | fxfmt C: /VCompsee                                                                                                    |
| 15254       | Reports detailed low level flash information, format characteristics, and flash array usage information. Run in the same manner as the CHKDSK utility.                                                                                                    |
| 11830       | Used to recover discarded flash disk space by forcing a garbage collection. Can be run as a low-priority background task to maintain higher than normal flash array performance.  Syntax: fxreclm <drive> [<count>], where count is the number of successive garbage collection operations.</count></drive> |
|             | Batch file command. Moves control to a specified line within the batch file.                                                                                                    |
|             | Lists all available ROM-DOS commands along with a brief description.                                                                                                    |
| 5833        | Extended and high memory manager for 286, 386, and PS/2 systems.                                                                                                    |
|             | Batch file command. Performs a command based on a specified condition.                                                                                                    |
|             | Allows instructions on one configuration block to be used in another configuration block.                                                                                                    |
|             | Loads Terminate and Stay Resident (TSR) programs from within the [config.sys] file                                                                                                    |
| 6417        | Allows keyboard layout altering for a different language or nationality.                                                                                                    |
|             | Keyboard code page data files for use with the International keyboard driver [keyb.com].                                                                                                    |
| 8998        | Creates, changes, or deletes a disk volume label.                                                                                                    |
|             | Specifies the letter used and the maximum number of drives.                                                                                                    |
|             | 35056<br>13990<br>18928<br>15254<br>11830<br>5833                                                                                                    |

**Table 5-1: ROM-DOS Command Summary Information (Continued)** 

| Command       | Size  | <b>Description</b>                                                                                                    |
|---------------|-------|----------------------------------------------------------------------------------------------------|
| LOADHIGH      |       | Loads a program into the upper memory area, if space is available.                                                                                                    |
| LONGDIR       | 7976  | Provides a directory listing of files in a single directory including those with long file names.                                                                                                    |
| MEM           | 7631  | Displays the memory allocations within your system.                                                                                                    |
| MENUCOLOR     |       | Allows startup menu text and background color specification.                                                                                                    |
| MENUDEFAULT   |       | Sets the default menu-item choice and time-out value for making a selection.                                                                                                    |
| MENUITEM      |       | Specifies an item to be placed on the startup menu display during system boot.                                                                                                    |
| MKDIR (or MD) |       | Creates a new subdirectory.                                                                                                    |
| MODE          | 9968  | Modifies the operation of the printer, serial port, and active video display.                                                                                                    |
| MORE          | 8372  | Displays a text file one screen at a time.                                                                                                    |
| MOVE          | 16446 | Moves and renames files and directories.                                                                                                    |
| MSCDEX        | 25471 | Enables the use of a CDROM drive.                                                                                                    |
| NEWFILE       |       | Allows the continuation of <i>[config.sys]</i> file processing from a new file.                                                                                                    |
| NUMLOCK       |       | Turns the Numlock keyboard key ON or OFF. Used from within the <i>[config.sys]</i> file.                                                                                                    |
| PATH          |       | Displays current command search paths and allows specification of new paths.                                                                                                    |
| PAUSE         |       | Batch file command. Causes program execution to halt until a key is pressed.                                                                                                    |
| POWER         |       | Conserves system power.                                                                                                    |
| PRINT         | 12742 | Prints a list of up to 10 files.                                                                                                    |
| PROMPT        |       | Resets the appearance of the system prompt.                                                                                                    |
| REM           |       | A batch file command. Identifies command lines which are not to be executed (also see ";").                                                                                                    |
| REMDISK       | 12415 | The remote disk program allows you to access a disk drive on a remote system via a serial cable and standard PC-style (8250UART) serial port. Acts as a client program, and must be used with <i>[remserv.exe]</i> (see below). |
| REMSERV       | 9761  | Works as the server program for <i>[remdisk.exe]</i> . The server system runs the program <i>[remserv.exe]</i> that can make a single drive on the server system available to the client.                                       |
| REMQUIT       | 106   | Terminates the <i>[remserv.exe]</i> program via the serial connection.                                                                                                    |
| REN           |       | Renames files.                                                                                                    |
| RESTORE       | 20684 | Restores files to the hard disk, which were previously saved using the Backup command.                                                                                                    |

**Table 5-1: ROM-DOS Command Summary Information (Continued)** 

| Command       | Size  | <u>Description</u>                                                                                          |  |
|---------------|-------|----------------------------------------------------------------------------------------------------|--|
| RMDIR (or RD) |       | Removes or deletes the specified directory.                                                                 |  |
| RSZ           | 31858 | RSZ.EXE is a ZMODEM file transfer utility                                                                   |  |
|               |       | used to transfer files over a serial port to another machine running the ZMODEM file transfer protocol.     |  |
| SET           |       | Sets environmental variables and command process strings.                                                   |  |
| SHARE         | 4228  | Installs the capabilities for file sharing and file locking on your hard drive.                             |  |
| SHELL         |       | Allows selection of a command interpreter other than <i>[command.com]</i> .                                 |  |
| SHIFT         |       | Batch file command. Shifts replaceable parameters one position to the left.                                 |  |
| SORT          | 10960 | Sorts a text file and displays the output to the standard device.                                           |  |
| STACKDEV.SYS  |       | Increases the number of stacks available for IRQ handlers and Int3h.                                        |  |
| STACKS        |       | Allows the use of dynamic data stacks to handle interrupts.                                                 |  |
| SUBMENU       |       | Defines a secondary menu item.                                                                              |  |
| SUBST         | 8604  | Allows one drive to appear as another drive.                                                                |  |
| SWITCHES      |       | Allows special [config.sys] file options.                                                                   |  |
| SYS           | 20396 | Transfers the hidden system files to a specific drive.                                                      |  |
| TIME          |       | Displays and allows resetting of system time.                                                               |  |
| TREE          | 9194  | Display the path of each directory on a specific drive.                                                     |  |
| TYPE          |       | Display the contents of a text file on the monitor or display screen.                                       |  |
| UMBLINK       | 5198  | A non-protected mode program, which can allow the creation of upper memory blocks using existing RAM areas. |  |
| VDISK         | 7844  | Allows the use of memory as a simulated disk drive.                                                         |  |
| VER           |       | Display the current version of ROM-DOS on the monitor.                                                      |  |
| VERIFY        |       | Displays the current VERIFY state or sets the VERIFY state to ON or OFF.                                    |  |
| VERSION.SYS   | 256   | Modifies the version number that ROM-DOS reports.                                                           |  |
| VOL           |       | Displays the specified disk's volume label.                                                                 |  |
| XCOPY         | 25544 | Copies multiple files and optional subdirectories.                                                          |  |

Table 5-1: ROM-DOS Command Summary Information (Continued)

#### **Boot Drive File Information (A:)**

The Apex PDT utilizes the A: drive as the boot drive. Factory installed files on this READ ONLY drive are as follows:

Volume in drive A is BOOT\_DRIVE Directory of A:\>

| COMMAND.COM   | 28,957    | 10-31-1997 | 6:22a  |
|---------------|-----------|------------|--------|
| CONFIG.SYS    | 84        | 08-02-1999 | q80:E  |
| AUTOEXEC.BAT  | 92        | 12-06-1999 | 9:15a  |
| REMDISK.EXE   | 10,019    | 10-31-1997 | 6:22a  |
| FXDOS.SYS     | 16,611    | 12-03-1999 | 7:46p  |
| D000WNDW.SYS  | 193       | 04-29-1999 | 8:48a  |
| IR.COM        | 442       | 02-12-2001 | 10:33a |
| 7 file(s) 56, | 398 bytes |            |        |

#### [command.com]

ROM-DOS command line interpreter. Analogous to the MS-DOS file by the same name.

#### [config.sys]

See previous description in this section.

#### [autoexec.bat]

See previous description in this section.

#### [remdisk.exe]

A remote disk utility program provided with Datalight ROM-DOS. Refer to the Utility Program section of this manual for a detailed description.

#### [fxdos.sys]

ROM-DOS device driver that makes the Apex PDT flash memory appear as a standard high-performance disk drive to the operating system.

#### [d000wndw.sys]

A temporary device driver that frees up a memory block used during the boot process. When finished with its task, the driver will uninstall itself thereby freeing up additional RAM.

#### [ir.com]

The Apex PDT's Infrared Port Utility. Refer to the Utility Program section of this manual for a detailed description.

## **Primary Drive File Information (C:)**

Note: Files listed are given as an example. Actual files may vary depending on the date your unit was issued. Contact Compsee Inc. for an exact file listing or to receive upgraded files. The maximum files that can be contained within the root directory is 240.

The Apex PDT primary drive (C:) is a read/write flash drive. The Apex PDT mass storage directory contains the following files and directories when it comes from the factory (additional files can be added as necessary for specific applications):

```
Volume in drive C is Compsee
Volume Serial Number is 64E2-A069
Directory of C:\>
DOS <DIR>
                       01-06-2000
                                      5:46p
BIN <DIR>
                       01-06-2000
                                      5:46p
PICOCARD <DIR>
                       01-06-2000
                                      5:46p
CONFIG SYS 648
                      09-28-2000
                                       1:24p
AUTOEXEC BAT 848
                       01-11-2001
                                       7:52a
5 file(s) 1,553 bytes
```

# **DOS Directory Files:**

VDISK.EXE HIMEM.SYS EMM386.EXE POWER.EXE REMSERV.EXE

#### **BIN Directory Files:**

BCDRIVER.EXE CBE.EXE FONTSIZE.EXE DX.EXE FLASHIT.EXE

# PICOCARD® Directory Files:

The files in the PicoCard<sup> $\mathbb{T}$ </sup> directory are all the files necessary to use the PC Card slots. Refer to the following page for a directory of these files.

#### PicoCard Program Directory

Volume in drive C is Compsee Volume Serial Number is 64E2-A069 Directory of C:\PICOCARD\PROGRAM

|           |     | <dir></dir>   | 01-06-2000 | 5:46p |
|-----------|-----|---------------|------------|-------|
|           |     | <dir></dir>   | 01-06-2000 | 5:46p |
| TFFSCS    | COM | 33,472        | 04-14-1998 | q80:E |
| DPMS      | EXE | 47,375        | 03-01-1994 | 1:00a |
| CNFIGNAM  | EXE | 1,278         | 04-14-1998 | 3:06p |
| PCMCS95   | EXE | 92,980        | 04-14-1998 | q80:E |
| PCMRMAN   | SYS | 99,392        | 04-14-1998 | 3:08p |
| PCMMTD    | EXE | 21,453        | 04-14-1998 | q80:E |
| PCMATA    | SYS | 22,763        | 04-14-1998 | q80:E |
| PCMSS     | EXE | 23,449        | 04-19-1999 | 9:36a |
| PCMSCD    | EXE | 43,453        | 04-14-1998 | q80:E |
| PCM       | INI | 1,657         | 05-06-1999 | 8:20a |
| 12 file(s | s)  | 387,272 bytes |            |       |

Note: Files listed above are given as an example. Actual files loaded may vary. For a detailed description of various PicoCard files refer to the PC Card section of this manual.

#### C: Drive File Information

#### [vdisk.exe]

Allows the use of memory as a simulated disk drive. Refer to the Datalight ROM-DOS manual included on the Compsee Product Support CD.

#### [himem.sys]

Extended and high memory manager for 286, 386, and PS/2 systems. Refer to the Datalight ROM-DOS User's Guide included on the Compsee Product Support CD.

#### [emm386.exe]

Enables expanded memory support for capable systems. Refer to the Datalight ROM-DOS User's Guide included on the Compsee Product Support CD.

#### [remserv.exe]

Works as the server program for the [remdisk.exe] utility. The server system runs the program [remserv.exe]. The [remserv.exe program can make a single drive on the server system available to the client (system running [remdisk.exe]).

#### [power.exe]

Conserves system power usage to maximize the time between Battery Pack charges.

#### [bcdriver.exe]

Allows the Apex PDT to read bar codes. Refer to the Utility Program Section of this manual for additional details.

#### [fontsize.exe]

Changes the displayed font size for easier readability on the Apex PDT display screen.

#### [dx.exe]

A file transfer utility for transferring files to and from the Apex PDT. Uses the YMODEM transfer protocol.

#### [flashit.exe]

An upgrade utility supplied by Compsee Inc. for use in upgrading the PhoenixPICO $^{\text{TM}}$  BIOS, the ROM-DOS Operating System, and the contents of the A: (boot) drive (all three items are updated simultaneously). Refer to the Utility section of this manual for detailed instructions on using this program.

#### [cbe.exe]

Computer BIOS extender file *[cbe.exe]* provides several useful extensions to BIOS functions in the Apex PDT. The extensions are focused in two main areas:

- ☐ Keyboard enhancements specific to the Apex design
- □ Advanced Power Management (APM) enhancements.

# **6 UTILITY PROGRAMS**

The following utility programs have been preloaded into the Apex PDT by Compsee, Inc. or are located on the Product Support CD included with your unit.

□ [bcdriver.exe]
 □ [ir.com]
 □ [remdisk.exe]/[remserv.exe]
 □ [fontsize.exe]
 □ [loadfont.exe] (on Product Support CD)
 □ [dx.exe]
 □ [flashit.exe]
 □ [cbe.exe]

The utility programs discussed within this chapter allow the Apex PDT to read bar codes, communicate with various devices, and perform basic functions without additional programming. Your VAR or corporate programming personnel can provide custom application programs specifically designed for your business. The following text is a general description of the capabilities of these utility programs. For in-depth information on each of these utilities refer to the specific file further on within this section of the manual.

# Bar Code Driver [bcdriver.exe]

[bcdriver.exe] is a Compsee, Inc. Bar Code reading program implemented as a DOS TSR (Terminate & Stay Resident) program. The program requires approximately 44K of memory when running and allows the Apex PDT programmer to stipulate usable bar code symbologies and change certain characteristics.

# **Infrared Communications Utility [ir.com]**

The *[ir.com]* program is loaded in the Apex PDT boot drive at the factory. This utility program is used to enable or disable the Apex PDT Infrared (IR) port, thereby enabling or disabling the Apex PDT's capability to perform infrared communications.

## Remote Disk Utilities [remdisk.exe] & [remserv.exe]

The remote disk program allows you to access a disk drive on a remote system via a serial cable and standard RS-232 serial port. In a remote disk setup, one system (the one that shares its drives) is the server. The other system (the one that accesses and uses the remote drives) is called the client. The serial ports on both systems must be connected via a null modem cable. [remdisk.exe] and [remserv.exe] communicate across a standard 3-pin serial cable. The cable does not require the CTS/RTS or DSR/DTR pins.

## Display Font Utility [fontsize.exe]

The *[fontsize.exe]* utility allows the displayed font size to be changed for easier readability by the user or programmer. The program allows font changes among the following font sizes;  $8 \times 8$ ,  $16 \times 8$ ,  $8 \times 16$  and  $16 \times 16$ . It should be noted that changing the font size to a larger point size will decrease the number of characters that the screen can display at any given time.

## Font Loading Utility [loadfont.exe]

The *[loadfont.exe]* utility allows the displayed font to be changed to additional character sets by the user or programmer. The Latin-1 font set is supplied on the Compsee Product Support CD. Other fonts are available from Compsee, Inc. upon request.

# File Transfer Utility [dx.exe]

The *[dx.exe]* utility allows file transfers to and from the Apex PDT and a PC. Uses the YMODEM transfer protocol.

# **Upgrade Utility** [flashit.exe]

[flashit.exe] is an upgrade utility that is used to upgrade the Apex PDT PhoenixPICO $^{\text{TM}}$  BIOS, the ROM-DOS Operating System, and the contents of the A: drive. Refer to the detailed description later in this section for additional details.

# Compsee BIOS Extender [cbe.exe]

A computer BIOS extender file that provides several useful extensions to Apex PDT BIOS functions. The extensions are focused in two main areas:

- ☐ Keyboard enhancements specific to the Apex design
- ☐ Advanced Power Management (APM) enhancements.

# Bar Code Driver [bcdriver.exe]

The Compsee Bar Code Driver is implemented as a Terminate & Stay Resident (TSR) DOS program. The program requires approximately 44K of memory when running and allows the Apex PDT programmer to stipulate usable bar code symbologies and change certain characteristics.

# **Driver Options And Modifiers**

## **Options**

Driver options can be set using two methods.

- From the command line Options and modifiers can be specified on the command line when the driver is initially run or at any other time by issuing a new command line with new options. If the driver has not been previously loaded during DOS booting, performing this operation will set the initial operating parameters. If the driver is already loaded, this method modifies the previous option settings already installed. The command line is parsed from left to right.
- ☐ From an application, using the driver API (Application Programming Interface). This describes a series of formal interface functions for communicating with the driver.

Optional parameters are implemented using the following criteria:

- ☐ If an option is identified in the command line, the option is turned ON by default.
- ☐ If the option is immediately preceded by a minus sign (−), the option is turned OFF.
- ☐ If the option is immediately preceded by a question mark (?), the current value of the option is returned to the screen. No change is made to the option or its modifiers.
- ☐ All options are case insensitive. Upper and lower case may be freely mixed for clarity.

- Each option is separated from others by white space (spaces or tabs).
- □ No white space is permitted between options and modifiers or the separators (see below).
- The command line may be entered as often as desired in order to modify the driver's behavior after initial loading. This feature can be used to add codes, delete codes, or change any code's modifiers.

#### **Modifiers**

Modifiers are implemented following the respective option. Not all options have modifiers. Options are separated from modifiers by either an equals sign (=) or a comma (,). Either separator may be used interchangeably for best clarity.

All modifiers are entered as decimal integers.

## **Command Line Syntax**

## Example #1:

bcdriver all -dsym 3of9 UPCA

In Example #1, all options and modifiers are first reset to their default values, all symbologies are next turned off, then decoding of Code 3 of 9 (Code 39) and UPC-A is enabled.

## Example #2:

bcdriver beep=250,1000 type=AIM AimTm=5

In Example #2, the good read beep duration and tone are first changed, next the scanner type is changed to an internal laser with aiming capabilities, and lastly the aiming dot duration is changed to 500 ms.

#### Errors

If a syntax or out-of-range error is encountered, the driver prints a diagnostic message on the screen indicating the failed parameter in double quotes. A number in parentheses is also printed indicating the portion of the parameter that the driver failed to recognize. The following table describes the Error Code parameters:

| Bar Code Driver Error Codes |            |                                                                                   |  |
|-----------------------------|------------|-----------------------------------------------------------------------------------|--|
| Code No.                    | Name       | Description                                                                       |  |
| (1)                         | BAD_OPTION | The option was not recognized or is otherwise invalid.                            |  |
| (2)                         | BAD_MOD1   | The first modifier's syntax or value was invalid or was required, but not found.  |  |
| (3)                         | BAD_MOD2   | The second modifier's syntax or value was invalid or was required, but not found. |  |

Table 6-1: Bar Code Driver Error Codes

# **BCDRIVER Options And Modifiers**

|        | Bar Code Driver Options And Modifiers           |               |                                                                                                    |  |  |
|--------|-------------------------------------------------|---------------|----------------------------------------------------------------------------------------------------|--|--|
| Option | Modifiers                                       | Default       | Description                                                                                                    |  |  |
| 25ID   | Fixed length (0 - 64) Check digit (0 - 1)       | OFF           | Decode Identicode 2 of 5 symbols. The default length is 0, meaning variable length. A Modulo 10 check digit (included in the length) is required if the second modifier is set to 1. The default is 0 (no check digit). If the second modifier is set to 1, the check digit is validated and returned. If the 25ID option is selected, I2of5 and 25MX are automatically deselected. |  |  |
| 25IN   | Fixed length<br>(0 - 64)<br>Check digit (0 - 1) | OFF           | Decode Industrial 2 of 5 symbols. The default length is 0, meaning variable length. A Modulo 10 check digit (included in the length) is required if the second modifier is set to 1. The default is 0 (no check digit). If the second modifier is set to 1, the check digit is validated and returned. If the 25IN option is selected, Matrix 2 of 5 is automatically deselected.   |  |  |
| 25MX   | Fixed length<br>(0 - 64)<br>Check digit (0 - 1) | OFF           | Decode Matrix 2 of 5 symbols. The default length is 0, meaning variable length. A Modulo 10 check digit (included in the length) is required if the second modifier is set to 1. The default is 0 (no check digit). If the second modifier is set to 1, the check digit is validated and returned. If the 25MX option is selected, 25IN and 25ID are automatically deselected.      |  |  |
| 3of9   | Full ASCII ('A')                                | ON            | Decode 3 of 9. If 'A' modifier is included, decode as full ASCII. Default is not full ASCII.                                                                                                    |  |  |
| AimTm  | Time (0 - 30)                                   | 10<br>(1 sec) | Aim beam on time in 100 ms increments. Only applicable if Type=A (AIM enabled scan engine). Setting this option to 0 will turn off the aiming beam for an AIM enabled scan engine.                                                                                                    |  |  |
| All    | None                                            | YES           | Resets all options and modifiers to<br>their default values (with the<br>exception of the scanner type, which<br>is not changed). Ignores the dash and<br>question mark prefixes.                                                                                                    |  |  |

Table 6-2: Bar Code Driver Options And Modifiers

| Bar Code Driver Options And Modifiers |                            |         |                                                                     |
|---------------------------------------|----------------------------|---------|---------------------------------------------------------------------|
| Option                                | Modifiers                  | Default | Description                                                         |
| Beep                                  | Duration:                  | 50,3136 | Beep on successful decode.                                          |
|                                       | (0 - 500  ms)              |         | Disabled if duration = 0, or using "                                |
|                                       | Frequency:                 |         | beep".                                                              |
|                                       | $(100 - 5000 \mathrm{Hz})$ |         |                                                                     |
| Btn                                   | None                       | ON      | Enables or disables ("-btn")                                        |
|                                       |                            |         | scanning button for activating                                      |
|                                       |                            |         | driver. When disabled, the                                          |
|                                       |                            |         | <scan> key will not start</scan>                                    |
|                                       |                            |         | scanning. The <scan> key</scan>                                     |
|                                       |                            |         | should be read by the user's                                        |
|                                       |                            |         | application. The API call always                                    |
|                                       |                            |         | works regardless of the state of this control. When enabled, the    |
|                                       |                            |         | <scan> key is absorbed by the</scan>                                |
|                                       |                            |         | driver. When disabled the                                           |
|                                       |                            |         | <scan> key is placed in the</scan>                                  |
|                                       |                            |         | keyboard buffer normally.                                           |
| C11                                   | Check digits (1-2)         | ON      | Decode Code 11. Default is to use                                   |
|                                       |                            |         | 2 Modulo 11 check digits. Check                                     |
|                                       |                            |         | digit(s) are validated, but not                                     |
|                                       |                            |         | returned.                                                           |
| C128                                  | None                       | ON      | Decode Code 128.                                                    |
| C93                                   | None                       | ON      | Decode Code 93.                                                     |
| Cbar                                  | Min chars (3 - 64),        | ON      | Decode Codabar characters. The                                      |
|                                       | ABC mode                   |         | modifier sets the minimum number                                    |
|                                       | ("ABC")                    |         | of characters to decode including                                   |
|                                       |                            |         | start and stop characters, default =                                |
|                                       |                            |         | 5. If the ABC option is enabled, this is the minimum total for both |
|                                       |                            |         | groups including all start and stop                                 |
|                                       |                            |         | characters.                                                         |
|                                       |                            |         | If "ABC" option is included, any                                    |
|                                       |                            |         | valid Codabar character group that                                  |
|                                       |                            |         | ends with 'D' will be concatenated                                  |
|                                       |                            |         | (linked together) to any adjacent                                   |
|                                       |                            |         | valid group with a 'D' start                                        |
|                                       |                            |         | character. Concatenation will                                       |
|                                       |                            |         | occur for any valid number of                                       |
|                                       |                            |         | labels in a row.                                                    |
| DblSc                                 | None                       | OFF     | Double scan. (Redundancy check,                                     |
|                                       |                            |         | look for 2 identical scans before a                                 |
| D                                     | N                          | NT/A    | valid read).                                                        |
| Dsym                                  | None                       | N/A     | Enables all symbologies that are                                    |
|                                       |                            |         | listed here as ON by default. Useful                                |
|                                       |                            |         | to disable all standard codes (-                                    |
|                                       |                            |         | Dsym), then enable only the ones                                    |
| EAN13                                 | None                       | ON      | desired.  Decode EAN-13 symbols.                                    |
|                                       | I INOUE                    | LUN     | L LECOGE CAIN-LY SYMDOIS                                            |

Table 6-2: Bar Code Driver Options And Modifiers (Continued)

|        | Bar Code Driver Options And Modifiers |               |                                                                                                    |  |
|--------|---------------------------------------|---------------|----------------------------------------------------------------------------------------------------|--|
| Option | Modifiers                             | Default       | Description                                                                                                    |  |
| EAN8   | None                                  | ON            | Decode EAN-8 symbols.                                                                                                    |  |
| I2of5  | Fixed length (0 - 64)                 | ON            | Decode Interleaved 2 of 5 symbols. The default length is 14. A length of 0 means variable length. If the I2of5 option is selected, 25MX is automatically deselected (default).                                                                                                    |  |
| ID     | ID value<br>(192 – 255)               | 206<br>(0CEh) | Sets driver identifier used by API to communicate between applications and driver TSR. This is alternately known as the DOS multiplex ID. This should only be used if the default ID conflicts with another TSR. If changed from default, it must always be included on the command line when modifying options. The ID is set when the driver is initially loaded, and should not be changed on the fly.                                                                                                    |  |
| KEID   | ID value                              | 204<br>(0CCh) | Sets identifier used by driver to communicate between driver and optional keyboard extender TSR. This is alternately known as the DOS multiplex ID (for the keyboard extender). The extender provides a much larger keyboard buffer than the default supplied by the BIOS, and is used when large bar codes are anticipated. This option should only be used if the default ID conflicts with another TSR's ID. If changed from default, the value must be modified both here and in the command line for the keyboard extender, or the driver will not make use of the extender. The extender's ID is set when the extender is initially loaded, and may not be changed on the fly. |  |
| Led    | On time (0 - 10)                      | 3 sec.        | Sets the ON time in seconds for the good read LED following a successful decode.                                                                                                    |  |
| M      | None                                  | None          | Reports memory used by driver. Only valid when driver initially loaded. Command line option only.                                                                                                    |  |

Table 6-2: Bar Code Driver Options And Modifiers (Continued)

| Bar Code Driver Options And Modifiers |                                                                 |                              |                                                                                                    |  |
|---------------------------------------|-----------------------------------------------------------------|------------------------------|----------------------------------------------------------------------------------------------------|--|
| Option                                | Modifiers                                                       | Default                      | Description                                                                                                    |  |
| MsiPl                                 | Min length<br>(2 - 64),<br>Check digits (1-2)                   | OFF                          | Decode MSI Plessey symbols. The minimum length includes the Modulo 10 check digit(s). The default minimum length is 2 characters. The check digit(s) are validated, but not returned. Check digit(s) default to 1.                                                                                                    |  |
| Prfx                                  | Decode prefix                                                   | С                            | Adds a prefix to the decoded symbol. See Symbol Prefixes for details (see Table 6-3, page 6-10).  C = Compsee prefixes  A = AIM prefixes  N = No prefixes                                                                                                    |  |
| R                                     | None                                                            | N/A                          | Remove driver if possible. DOS drivers may only be removed if no other TSR or driver has been loaded after them. Only valid as an option from the command line.                                                                                                    |  |
| Sfx                                   | Decimal number<br>representing<br>ASCII character<br>(0-255)    | 0 (None)                     | Adds a character to the end of the returned string. Sfx=0 (or -Sfx) disables suffix.                                                                                                    |  |
| TimO                                  | Timeout<br>Laser range 1 - 3<br>(3)<br>Wand range 1 - 30<br>(5) | 3 (5)                        | Included as a safety feature. Stops scanning after this many seconds without successful recognition. The default for all types is 3, except for type WAND = 5. This option should be set after "Type" on the command line.                                                                                                    |  |
| Туре                                  | Type of scan engine                                             | Auto Set  No action required | Forces the scan engine type. If this parameter is omitted, the scan engine type is detected automatically and set accordingly the first time the driver is loaded.  INT - internal laser scan engine  EXT - external laser scanner  AIM - internal laser with aim beam capability  WAND - external wand  This option should be set before "TimO" on the command line. |  |
| UESup                                 | None                                                            | OFF                          | Enables mode where all UPC and EAN must have a 2 or 5 character supplement. This option may be turned ON or OFF at any time.  Enabling or disabling UPCx or EANx has no effect on this setting.                                                                                                    |  |

Table 6-2: Bar Code Driver Options And Modifiers (Continued)

| UPCA | None | ON | Decode UPC-A symbols. The check digit is returned as part of the decoded data. |
|------|------|----|--------------------------------------------------------------------------------|
| UPCE | None | ON | Decode UPC-E symbols. The check digit is returned as part of the decoded data. |

Table 6-2: Bar Code Driver Options And Modifiers (Continued)

# **Code Types And Symbol Prefixes**

| Symbol Type                                        | Code<br>Type | Compsee Prefix<br>(Prfx=C) | AIM Prefix<br>(Prfx=A) |
|----------------------------------------------------|--------------|----------------------------|------------------------|
| No decode                                          | 0            | Z                          | Z                      |
| Code 39                                            | 1            | A                          | A                      |
| Interleaved 2 of 5                                 | 2            | В                          | I                      |
| Codabar                                            | 3            | С                          | F                      |
| Code 128                                           | 4            | D                          | С                      |
| Code 93                                            | 5            | Е                          | G                      |
| Code 11                                            | 6            | F                          | Н                      |
| UPC-A                                              | 7            | G                          | Е                      |
| UPC-E                                              | 8            | Н                          | Е                      |
| EAN-8                                              | 9            | I                          | Е                      |
| EAN-13                                             | 10           | J                          | Е                      |
| MSI Plessey                                        | 11           | K                          | M                      |
| Identicode 2 of 5                                  | 12           | L                          | R                      |
| Industrial 2 of 5                                  | 13           | L                          | S                      |
| Matrix 2 of 5                                      | 14           | L                          | S                      |
| UCC/EAN-128<br>(FNC1 in first character position)  | 15           | P                          | С                      |
| UCC/EAN-128<br>(FNC1 in second character position) | 16           | Q                          | С                      |

Table 6-3: Bar Code Types And Symbol Prefixes

# **BCDRIVER Programming**

The Apex PDT Bar Code Driver (BCD) is a DOS Terminate and Stay Resident (TSR) driver for operating various types of scanners including internal laser engines, external tethered laser engines, and simple wand devices. Normally loaded from the standard DOS [autoexec.bat] file, the BCD uses a variety of command line options and option modifiers to configure the unit for the user's unique requirements. Additionally, the driver can be run again at any time after initial loading with new or different options and modifies the operational parameters. The foreground copy of the driver communicates with the installed version using proprietary methods and modifies the operational parameters. The driver does not use IOCTL calls for communications. Only one copy of the driver ever remains resident in memory.

## **Application Programming Interface (API)**

Applications may also modify the driver's modes using the built-in *Application Programming Interface (API)*. This section of the Apex PDT Technical Reference Manual specifically covers use of the API.

The API is supplied in two forms:

- □ *A high-level interface* written in C and PowerBASIC that encapsulates and isolates the low-level interface.
- □ *A low-level interrupt* driven interface.

Generally, it is recommended that the high-level interface be used. The C high-level interface is supplied with the Apex PDT (on the Product Support CD) as a linkable library for small, compact, medium, and large models.

| Model Type | <b>Filename</b> |
|------------|-----------------|
| Small      | [Bcapi_s.lib]   |
| Compact    | [Bcapi_c.lib]   |
| Medium     | [Bcapi_m.lib]   |
| Large      | [Bcapi_l.lib]   |

Each library is suitable for linking with applications written in C or C++. For other languages, the user should first encapsulate the low level functions in a suitable library for the target language.

## Interrupts

During scanning, all hardware interrupts are disabled, including SMI (System Management Interrupts) used for power management and keyboard input. The driver permanently hooks the following interrupts when installed.

- **08h** Tick (hardware) interrupt. The driver when installed hooks the interrupt. The interrupt is also re-vectored while the driver is actively scanning.
- **09h** Keyboard (hardware) interrupt. All keyboard input is examined for the <SCAN> key. The key is not placed in the keyboard buffer if "BTN" is true. If the <SCAN> key is disabled from automatic driver recognition ("-BTN"), the key code is buffered as an *extended* scancode (3800h) just like any other key. User software should not take over this interrupt, but instead use the standard AT BIOS Int 15h, function 4Fh, *keyboard intercept* if direct keyboard input is required. Note that the <SCAN> key generates a raw scan code of 62h, which is translated during Int 09 processing to 3800h.
- **13h** Disk services interrupt. The driver will not "wake-up" while disk I/O is in progress. The driver performs no disk I/O of its own.
- **1Bh** Control-break interrupt. The driver prevents recognition of the  $\langle FN \rangle + \langle U \rangle$  key sequence while actively scanning. This is required for safe TSR operation.
- **23h** Control-C interrupt. The driver prevents recognition of the <Ctrl> + <C> key sequence while actively scanning. This is required for safe TSR operation.
- **24h** DOS critical error interrupt. The driver prevents recognition of DOS critical errors while actively scanning (critical errors are buffered). The driver makes no use of DOS services including disk, keyboard, and screen I/O, nor will it generate a critical error from within the driver itself.
- **28h** DOS Scheduler. The driver suspends multi-tasking while actively scanning.
- **2Fh** DOS multiplex interrupt. This interrupt is hooked in compliance with the de-facto standard for TSR use. The interrupt along with a unique ID value, is used to communicate with the driver and forms the basis of the API itself. User software may also hook this interrupt in compliance with the standard techniques.

# High-Level API (C, C++ Language)

Only one header file, **[bc\_api.h]** (supplied) is required to use the C/C++ API. This file is well documented and serves as its own reference. It is strongly recommended that the user always include this file in applications that use the API library. It is suitable for inclusion in programs written in C or C++.

#### **Install Check**

## **BcApiInstallCheck**

**Syntax:** bool BcApiInstallCheck(unsigned char id)

**Input:** *id* = driver's multiplex ID, usually BCD\_ID (0CEh)

**Returns:** True if driver installed, else false.

**Notes:** This function is used to determine if the driver is installed.

If not installed, the application should *exit()*, returning an error code (non-zero) to DOS. Since it is expected that the application would require the driver, this error is

unrecoverable from within the application.

#### **Set Options**

# **BcApiSetOption**

**Syntax:** int BcApiSetOption(unsigned char id, char far \*s)

**Input:** *id* = driver's multiplex ID, usually BCD\_ID (0CEh)

s = (far) pointer to ASCIIZ string

**Returns:** 0 for success

BAD\_OPTION, BAD\_MOD1, BAD\_MOD2 indicating

which part of the string failed parsing.

**Notes:** This function is used to pass options and modifiers to the

driver using the same syntax as the command line

interface.

Unlike the command line, only one option (and its modifiers) can be passed as a string argument at a time. Multiple options will result in the driver's failure to

process the string option.

#### **Scan Control**

## **BcApiScan**

**Syntax:** int BcApiScan(unsigned char id)

**Input:** *id* = driver's multiplex ID, usually BCD\_ID (0CEh)

**Returns:** 0 for success, non-zero on failure.

**Notes:** BcApiScan causes the scan engine to activate and the

scanning process to begin. For applications requiring fine control when scanning is permitted, the application should disable the driver from automatically activating when the <SCAN> key is pressed (use "-BTN"), then monitor the keyboard for the <SCAN> key and invoke this function

when scanning is desired.

The driver stops scanning when either the <SCAN> key is released, the programmed timeout limits are exceeded, or

upon successful symbol recognition.

## **Register Buffer**

## **BcApiRegisterBuffer**

Syntax: int BcApiRegisterBuffer (byte id, char far \*buf, unsigned

size, unsigned far \*decodedCount, CODETYPE far

\*symbology)

**Input:** *id* = driver's multiplex ID, usually BCD\_ID (0CEh)

buf = far pointer to a char buffer (array) for storing the decoded symbol. This should normally be a static or global array so that the array never goes out of scope. If

this pointer is NULL, wedge operation is assumed.

*size* = the size of the buf array in bytes (size\_t characters)

decodedCount = far pointer to an unsigned int where the count of decoded characters (not including the NULL terminator) is stored by the driver. This should normally be a static or global array so that the array never goes out of scope. This parameter should not be NULL if buf is not

NULL.

symbology = far pointer to a CODETYPE variable. An enumerated value is placed in this location by the driver indicating the type of decoded symbology, i.e. Code 11, Code 93, etc. See Table 6-3 for additional details.

## BcApiRegisterBuffer continued

Returns:

0 for success, non-zero on failure.

Notes:

This function is used to register an external buffer, supplied by the application, with the driver. If the pointer to *buf* is not NULL, the driver will place the decoded ASCIIZ characters into the array, and fill in the *decodedCount* and *symbology* values as well. If the value passed for *buf* is NULL, the driver will return to wedge operation, whereby it stuffs the keyboard buffer with the decoded characters. An application program that registers an external buffer, MUST release the buffer when exiting to DOS.

#### Release Buffer

## **BcApiReleaseBuffer**

Syntax: void BcApiReleaseBuffer(void)

Input: None Returns: None

**Notes:** The *BcApiReleaseBuffer* function calls

BcApiRegisterBuffer() with a NULL argument for the buffer address (defaults the ID to BCD\_ID - 0CEh). If an application has changed the default multiplex ID for the driver, this call will fail. In this event, call BcApiRegisterBuffer() which will supply the correct

argument for id and NULL for the buffer pointer.

## **Get Key**

## Getkey

**Syntax:** int Getkey(void)

**Input:** Available keystrokes from the keyboard buffer

**Returns:** If an extended scan code is found, it returns the scan code

+ 100h to easily differentiate extended keys from ASCII.

**Notes:** The *Getkey* function gets the next available keystroke from

the keyboard buffer using *getch()*. The <SCAN> key is returned as 138h. Using *getch()* causes this function to

wait for the next available keystroke.

## **Get Key If Available**

## **GetKeyIfAvailable**

**Syntax:** int GetKeyIfAvailable(void)

**Input:** Keyboard input

Returns: If an input is available, the function returns the value

returned by Getkey(). If an input is not available, the

function returns NOKEY (-1).

**Notes:** The GetKeyIfAvailable function checks to see if any

keyboard input is available, then calls Getkey() if inputs

are available.

# High-Level API (PowerBASIC)

The Application Programming Library for PowerBASIC file *[a3scan.pbl]* along with the associated include file *[a3scan.inc]* can be found on the Apex PDT Product Support CD supplied along with the unit.

#### **Install Check**

## apiBCInstallCheck

Syntax: FUNCTION apiBCInstallCheck% (ID%) PUBLIC

**Input:** ID% = Driver's multiplex ID, Default 0CEh (206)

**Returns:** Zero (0) if driver is not installed.

**Notes:** Used to determine if the Bar Code Driver is installed.

Applications should be written to abort if the driver is not

installed.

## Set Option

# apiBCSetOption

**Syntax:** FUNCTION apiBCSetOption%(BcdCommand\$, ID%)

**PUBLIC** 

**Input:** OptionString = Bar code Modifiers

ID% = Driver's multiplex ID, Default 0CEh (206)

**Returns:** 0 if successful, non-zero on failure.

**Notes:** Uses the same syntax as the command line interface to *bcdriver* 

with one exception. This function can only handle one

modifier at a time. For multiple modifiers the application must

call the function for each.

#### **Soft Scan**

## apiBCSoftScan

Syntax: FUNCTION apiBCSoftScan% (ID%) PUBLIC

**Input:** ID% = Driver's multiplex ID, Default 0CEh (206)

**Returns:** 0 if successful, non-zero on failure.

**Notes:** Causes the scan engine to activate and the scanning process to

begin. The driver stops scanning when either a bar code is read

or the programmed timeout is reached.

#### **Set Buffer**

### apiBCSetBuffer

**Syntax:** FUNCTION apiBCSetBuffer%(apiBarCode AS STRING,

apiCount%, apiSym%, BYVAL ID%)

**Input:** apiBarCode = This is the bar code buffer. The buffer should be

initialized with spaces, up to the maximum bar code size to be

read.

apiCount% = This is used by the driver to store the number of

characters scanned.

apiSym% = A number is placed in this variable to indicate the

symbology of the bar code scanned. The symbologies are

stored in the global array apiBCTypes().

ID% = Driver's multiplex ID, Default 0CEh (206)

**Returns:** 0 if successful, non-zero on failure.

**Notes:** This function is used to set up a bar code buffer to be used by

the application to store scanned information. If this buffer is

not created the bar code data is placed in the keyboard buffer.

#### Release Buffer

## apiBCReleaseBuffer

Syntax: FUNCTION apiBCReleaseBuffer% (BYVAL ID%) PUBLIC

**Input:** ID% = Driver's multiplex ID, Default 0CEh (206)

Returns: None

**Notes:** This function is used to remove the bar code buffer created by

bcSetBuffer%. This in effect places the Bar Code Driver into

the wedge mode.

## **Examples**

Three fully commented examples of using the API are supplied on the Compsee Product Support CD.

## [api\_ex1.cpp] demonstrates:

- Using the keyboard to select different operating features & options.
- □ Disabling the <SCAN> key.
- □ Controlling scanning from within this application.
- Windowing of the Compsee LCD that has a maximum text size of  $30 \times 20$ .
- Swapping between buffered and wedge operating modes.

## [api\_ex2.cpp] demonstrates:

- □ Resetting the driver options to defaults.
- Initializing the driver to only recognize UPC and EAN symbols using an array of command strings.
- Changing from the default beep to a lower pitch of longer duration.

# [api\_ex3.cpp] demonstrates:

- ☐ Resetting the driver options to defaults.
- ☐ Initializing the driver to recognize no symbologies.
- □ Parsing the input keys to set options in the driver.

#### Low-Level API

The basic mechanism for communicating with the installed Bar Code Driver is via the DOS multiplex interrupt (sometimes referred to as the TSR interrupt - Int 2Fh). All parameters are passed in registers to the interrupt and all registers that are not shown are undefined. Undefined registers vary by function.

All API interrupts use register ax to pass the following:

AH = our ID value (default is BCD\_ID, defined as 0CEh).

AL = requested service ID

00 - install check

01 – uninstall the driver, freed memory is returned to DOS

02 – Set API option with string

03 – Scan now

04 – Query driver (future implementation)

05 - Set and use external buffer

06 – Internal (Compsee) use only

#### **Install Check**

#### Service 00 - Install Check

**Input:**  $ah = BCD_ID$ 

al = 00

**Returns:** ah = BCD ID

al = 0FFh if installed

**Notes:** This function simply returns the al set to 0FFh and is used

to determine if the driver is installed. There is no mechanism supplied to install the driver from an application. Do NOT attempt this! The driver must be installed from the DOS command line or a batch file such

as [autoexec.bat].

#### Uninstall

#### Service 01 – Uninstall

**Input:**  $ah = BCD_ID$ 

al = 01

Returns: none

Notes: Under DOS, a TSR can only be uninstalled from the

command line and can only be uninstalled if it is the last TSR installed (DOS limitations). If possible, this function will uninstall the driver. See **CAUTION** and additional

notes on next page.

#### Service 01 – Uninstall continued

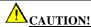

This request should NOT be used from the API. System hang-ups, loss of data or files, or both can result. The command line switch "R" should be used to remove the driver from memory.

Notes Continued: If it is not possible to remove the driver (because of other drivers loaded after it or other DOS limitations), this request will disable the driver, but not remove it or free the memory used by it. Therefore, it is recommended that this TSR be loaded last into memory.

## API Command String

#### Service 02 – API Command String

ah = BCD IDInput:

al = 02

dx:bx = far pointer to ASCIIZ string argument

(dx=segment, bx=offset)

ax = 0 if successful, else BAD OPTION, BAD MOD1, **Returns:** 

BAD MOD2

This function is used to set driver options and modifiers Notes:

from within applications. Options utilize the same syntax described previously in Driver Options and Modifiers section. dx:bx is used to pass a far pointer to an ASCIIZ

string argument.

#### Scan

#### Service 03 – Scan

 $ah = BCD_ID$ **Input:** 

al = 03

ax = 0 if successful, else BAD\_OPTION, BAD\_MOD1, Returns:

BAD MOD2

This function causes the driver to begin scanning Notes:

immediately. For applications that require fine control of when scanning is permitted, the application should disable the driver from automatically activating when <SCAN> key is pressed (using "-BTN"). Then have the application monitor the keyboard for the <SCAN> key and

invoke this function to start scanning when desired.

Note that the driver will stop scanning when either the <SCAN> key is released; the programmed timeout limits

are exceeded, or it successfully recognizes a symbol.

## Query

## Service 04 – Query

**Input:**  $ah = BCD_ID$ 

al = 04

dx:bx = far pointer to structure for driver to fill in

(dx=segment, bx=offset)

**Returns:** ax = 0 if successful

Notes: This function is currently not implemented and should not

be used. Results are unpredictable.

### **Set Buffer**

#### Service 05 – Set Buffer

**Input:** ah = BCD\_ID

al = 05

dx:bx = far pointer to apiBufferMsg structure (See below).

(dx=segment, bx=offset)

typedef struct {

char far \*addr;

unsigned far \*count;

unsigned size;

CODETYPE far \*symbologyIs;

} apiBufferMsg;

The structure pointed to by dx:bx is used to pass arguments between the resident driver and the application code where:

- addr = far pointer to a character buffer (array) for storing the decoded symbol.
- count = far pointer to an unsigned integer where the number of decoded characters is stored.
- $\Box$  size = the size of the character buffer array in bytes.
- □ symbologyIs = far pointer to an integer variable. A value is placed in this location by the driver indicating the last symbology recognized (refer to Table 63 on page 6-10).

**Returns:** ax = 0 if successful

#### Service 05 – Set Buffer (continued)

#### Notes:

This function is used to tell the driver to place the decoded symbol information in an external buffer (supplied by the application).

The symbol information includes the following:

- ☐ The ASCII symbol data (in ASCIIZ format).
- ☐ The count of decoded characters placed in the buffer (not including the NULL terminator).
- ☐ The symbol type (I2/5, Code 11, etc.) represented by a numeric constant (see Table 63 for additional details).

If this function is invoked and a valid non-zero address is supplied, wedge mode is disabled. To enable wedge mode, call this function with dx:bx set to 0000:0000. The mode may be changed at any time.

#### Internal

## Service 06 – Internal (See CAUTION below)

**Input:**  $ah = BCD_ID$ 

al = 06

Returns: N/A

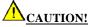

Reserved For Compsee, Inc. Internal Use Only! Use of this service may result in unintended, harmful effects, including system crashes and/or damaged files. DO NOT make any attempt to utilize this service.

## **Wedge Mode**

The default mode when loading the driver is Wedge Mode. In Wedge Mode, decoded symbols are placed into the standard keyboard buffer and standard C calls are used to remove them (e.g. getch(), getch(), etc.).

Factors affecting the use of Wedge Mode include the following:

- □ Wedge Mode is limited by the size of the keyboard buffer, which by default (in all DOS based computers) is limited to 15 characters. The buffer size is limited to the size of the keyboard buffer.
- ☐ The number of decoded characters is unknown. If decoded data will not fit into the keyboard buffer, the data is truncated.
- ☐ Applications must constantly read the keyboard buffer and remove keystrokes to prevent data errors while in wedge mode.
- ☐ The data may require termination with a carriage return <ENT>, thereby reducing the size of the data characters that will fit into the buffer by one.
- ☐ In order to know the decoded symbology type, the symbology type identifier must be turned-on thereby reducing the number of data characters that will fit into the buffer.
- ☐ The application program can NOT recognize whether the data came from the scanner or the keyboard.
- ☐ The functions *gets()* and *scanf()* are NOT recommended for removing keys since both require carriage returns.
- ☐ The functions *gets()* and *scanf()* are incompatible with the Apex PDT Bar Code Driver utility program.

Use of the buffered mode of operation (application supplied external buffer) is recommended, since this non-wedge mode provides much finer control and reporting of the decoded symbol information.

### Additional BCDRIVER Resources

Additional Bar Code Driver programming resources are available to the Apex PDT developer through the use of the Apex Programming Resource (APR). Refer to the Apex Programming Resource section of this manual for detailed information.

## References

<u>Undocumented DOS</u>, Schulman, A.; et. al.; Addison-Wesley 1990; ISBN #0-201-57064-5

MS-DOS System Programming, Burki, D., Ward, R.; R&D Publications 3<sup>rd</sup> ed. 1997; ISBN #0-13-207382-X

PC Interrupts, Brown, R., Kyle, J.; Addison-Wesley 1991, ISBN #0-201-57797-6

# **Infrared Communications Utility [ir.com]**

The *[ir.com]* program is loaded in the Apex PDT boot drive at the factory. This utility program is used to enable or disable the Apex PDT Infrared (IR) port, thereby enabling or disabling the Apex PDT's capability to perform infrared communications.

- ☐ To *enable* the Infrared port, type "IR ON" at the DOS prompt and press the <ENT> key.
- ☐ To *disable* the Infrared port, type "IR OFF" at the DOS prompt and press the <ENT> key.

The following characteristics apply to the *[ir.com]* utility program:

- ☐ The state of the RS-232 serial port is always the opposite of the IR port (enabling the IR port disables the RS-232 serial port).
- The "IR ON" command must be invoked upon every boot-up of the Apex PDT for the port to be *enabled* since the default value is *disabled*. From the factory, the "IR ON" command is included as a line in the *[autoexec.bat]* (see the Operating System section.
- ☐ The present state of the IR port can be viewed on the display screen by typing "IR" at the DOS prompt and pressing <ENT>.

The message received after pressing <ENT> will be one of the following:

```
Infrared port is disabled
Infrared port is enabled
```

□ For maximum power savings, always disable the IR port when not in use (i.e. only enable IR port when communication is in progress, disable the port when communication is complete).

## Syntax:

```
IR [ON OFF]
```

ON - Enables infrared port, disables RS-232 port OFF - Disables infrared port, enables RS-232 port

# Remote Disk Utility [remdisk.exe]

Note: To utilize this program you must have [remserv.exe] loaded onto your PC. Refer to the Remote Server Utility [remserv.exe] in this section.

The program [remdisk.exe] runs on the client system and creates a new drive letter for the client. [remdisk.exe] uses the next available system drive letter. For example, if the last assigned drive was D:, [remdisk.exe] creates drive E: This drive acts like any other drive, except that it requires the serial port. [remdisk.exe] can be loaded by the DEVICE= command in the [config.sys] file or can be entered at the DOS prompt C:\>.

## **Syntax:**

REMDISK [/U] [/H] [/Bnnnn][+|-][/Tnnn] [/COMn] where n = the COM port number (i.e. 1, 2, etc.).

| Option<br>/U | Description Unloads [remdisk.exe] from memory, thereby disabling the drive letter and freeing the memory occupied by [remdisk.exe]. This option can only be used when [remdisk.exe] is installed from the DOS command line. A remote disk installed via [config.sys] cannot be unloaded. |
|--------------|----------------------------------------------------------------------------------------------------|
| /H           | Selects hardware handshaking for flow control.                                                                                                    |
| /Bnnnn       | Selects the baud rate for transmission. Available baud rates are 300, 1200, 2400, 4800, 9600, 19200, 38400, 57600, and 115200. The default baud rate is 115200.                                                                                                    |
| +/-          | The plus sign (+) specifies packet-style transmission and is recommended for any baud rate over 19200. The default setting is to include + for packet transmission.                                                                                                    |
| (-)          | Use the minus sign (-) to specify polling operation under Windows $^{\tiny{(\!g\!)}}$ 95.                                                                                                    |
| /Tnnn        | Sets the time-out in the range of 2 to 3,640 seconds.                                                                                                    |
| COMn         | Selects the communication port. Available ports are 1 and 2. COM1 is the default port.                                                                                                    |

# Remote Server Utility [remserv.exe]

The server system runs the program [remserv.exe] that can make a single drive on the server system available to the client. The available drive can be changed at any time by quitting the [remserv.exe] program and then running the program again with a new drive letter.

Note: While [remserv.exe] will run on a FAT32 system, the drive it makes available to the client cannot be FAT32. It is recommended to remotely serve a PC's floppy disk drive since it is FAT16.

### Syntax:

REMSERV. EXE d: [/Bnnnn] [+|-] [/COMn] [/Tnnn] [/S] [/H] where d: represents the letter of the drive that the server makes available to the client.

| <u>Option</u> | <u>Description</u>                                                                                                    |
|---------------|----------------------------------------------------------------------------------------------------|
| /Bnnnn        | Selects the baud rate for transmission. Available baud rates are 300, 1200, 2400, 4800, 9600, 19200, 38400, 57600, and 115200. The default baud rate is 115200.                                                                                        |
| +/-           | The plus sign (+) specifies packet-style transmission and is recommended for any baud rate over 19200. The default setting is to include + for packet transmission. Use the minus sign (-) to specify polling operation under Windows <sup>®</sup> 95. |
| COMn          | Selects the communication port. Available COM ports are COM1 and COM2. COM1 is the default port.                                                                                                    |
| /Tnnn         | Sets the time-out period in the range of 2 to 3,640 seconds.                                                                                                    |
| /S            | Instructs [remserv.exe] to run without any display output.                                                                                                    |
| /H            | Selects hardware handshaking for flow control.                                                                                                    |

## **Examples:**

To select drive B: as the available server drive at 115200 baud, using packet transmission and the COM1 port; type:

REMSERV B:, and press the <ENT> key.

To select drive C: as the server disk at 9600 baud, without packetstyle transmission, using COM port 2, type:

REMSERV C: /B9600 /COM2

The server program can be terminated at any time by using the Escape command ( $\langle FN \rangle + \langle E \rangle$  keys); however, the client can not access the server's drive again until the [remserv.exe] program is run again.

# Display Font Utility [fontsize.exe]

The **[fontsize.exe]** utility changes the Apex PDT display screen font size for easier readability. The **[fontsize.exe]** utility allows font changes that vary both the font height and font width displayed on the Apex PDT LCD screen. Available font options include  $8 \times 8$ ,  $8 \times 16$ ,  $16 \times 8$ , and  $16 \times 16$ . To accommodate the font size changes the program simultaneously changes the Apex PDT text window size to  $30 \times 20$ ,  $30 \times 10$ ,  $15 \times 20$ , and  $15 \times 10$  respectively.

## **Syntax:**

fontsize [t|T|w|W|r|b]

| <b>Option</b>  | <b>Description</b>                                                                                                    |
|----------------|----------------------------------------------------------------------------------------------------|
| t              | font height $= 8$                                                                                                    |
| T              | font height $= 16$                                                                                                    |
| W              | font width $= 8$                                                                                                    |
| W              | font width $= 16$                                                                                                    |
| r              | resets font size to $8 \times 8$                                                                                                    |
| b              | forces a $16 \times 16$ font                                                                                                    |
| none           | fontsize with no command line parameter returns help                                                                                                    |
| <b>Notes</b> : | 1. The r and b options are case insensitive.                                                                                                    |
|                | 2. For programming information refer to the <i>Display, Font Height Adjustments, Font Display Illustrations</i> sections of this manual, and Apex Specific ROM BIOS Extensions |
| Example:       | fontsize W t                                                                                                    |
|                | Sets the font to $16 \times 8$ ; text window goes to $15 \times 20$ .                                                                                                    |
|                | fontsize w t (orfontsize r)                                                                                                    |
|                | Sets the font to $8 \times 8$ ; text window goes to $30 \times 20$ .                                                                                                    |
|                | fontsize w T                                                                                                    |
|                | Sets the font to $8 \times 16$ ; text window goes to $30 \times 10$ .                                                                                                    |
|                | fontsize T W (or fontsize b)                                                                                                    |
|                | Sets the font to $16 \times 16$ ; text window goes to $15 \times 10$ .                                                                                                    |
|                |                                                                                                    |

# Font Loading Utility [loadfont.exe]

The *[loadfont.exe]* utility allows the user to change the font character set from the default installed font.

## Syntax:

loadfont [drive:][path][filename]

**Option** Description

Drive: drive letter location of font to be loaded Path directory path to font on specified drive

Filename name of the font to be loaded Defaults: IBM Extended character set

**Notes:** Also see *Display* under the Hardware Configuration Section

of this manual.

Example: loadfont latin1.fnt

Loads the Latin-1 font

# File Transfer Utility [dx.exe]

[dx.exe] is a file transfer utility that can be used to transfer files to and from the Apex PDT (to a PC or other serial device). The [dx.exe] utility program uses the YMODEM transfer protocol. The program will work with other PC communication programs such as HyperTerminal and ProcommPlus to support file transfers. The program can be run from the command line using the following syntax and options. The program can also be started without entering any command line parameters by typing dx (refer to the Communications section of this manual for additional details).

## **Syntax (Command Line):**

dx /[option] [filename]

| <b>Option</b> | <b>Description</b>                                                                                                    |
|---------------|----------------------------------------------------------------------------------------------------|
| #             | use COM#, where # equals $1 - 4$ . Default = 1.                                                                                                    |
| bn            | change baud rate, where n is new baud rate. Acceptable rates include 300, 1200, 2400, 4800, 9600, 19200, 38400, 57600, and 115200. Default = 115200.                                                                                                    |
| i             | specifies IR port usage (Apex PDT default)                                                                                                    |
| 1             | gets file names from a text file listing (allows multiple file transfers)                                                                                                    |
| q             | enables quiet mode (disables video output)                                                                                                    |
| r             | receive file(s)                                                                                                    |
| S             | send file(s)                                                                                                    |
| V             | verbose mode                                                                                                    |
| W             | use wired RS-232 connection (i.e. Serial End Cap use)                                                                                                    |
| X             | exit after transfer                                                                                                    |
| ?             | displays help                                                                                                    |
| Filename      | The filename to be transferred (can include wildcard characters).                                                                                                    |
| Defaults:     | See above.                                                                                                    |
| Notes:        | The [dx.exe] utility implementation of the YMODEM protocol includes the file time and date parameter. Like all YMODEM utilities that implement the time/date parameter, the time/date is sent as Greenwich Mean Time (GMT). Transmitting or receiving a file from a system utilizing a different time zone will result in a received file time different than the original transmitted file time. |

Notes:

**continued** e.g. The Apex PDT will receive a file from a PC set for

the Eastern Standard Time zone with a time stamp of the original EST + 5 hours. Sending a file from the Apex PDT to the PC will result in a time stamp of the original EST - 5 hours. Note that if you are in a different time zone, the difference will vary by the amount of time difference between your time zone and GMT.

Examples: dx /b19200 /s apex3\_r2.rom

Sends the file apex3\_r2.rom at 19200

dx /b19200 /r

Receives a file at 19200 and places it in the local

directory

dx /b19200 /s \*.rom

Sends files with the .rom extension at 19200

# Windows<sup>a</sup> Transfer Utility (WXU)

A Windows<sup>®</sup> Transfer Utility (WXU) for performing file transfers to and from the Apex PDT is included on the Compsee Product Support CD supplied with your unit and also available from our website at <a href="https://www.compsee.com">www.compsee.com</a>. Refer to the detailed Windows<sup>®</sup> based Help Files incorporated with the Utility for information on how to utilize the utilities features.

#### **System Requirements**

Windows<sup>®</sup> 95/98/NT operating system 100 MHz Pentium<sup>®</sup> or better 16 MB RAM for Windows<sup>®</sup> 95/98, 32 MB RAM for Windows<sup>®</sup> NT 2 MB of free Hard Disk space A CD-ROM drive

# **Upgrade Utility** [flashit.exe]

[flashit.exe] is a utility used to upgrade the Apex PDT BIOS, operating system, and A: drive contents (simultaneously). The program itself resides in 27.8K of memory and requires 300K of RAM for proper operation.

## **Syntax:**

flashit [options] [drive:][path][filename]

| <b>Option</b>    | <b>Description</b>                                                       |
|------------------|--------------------------------------------------------------------------|
| -V               | verbose mode                                                             |
| -y               | auto answer y to user                                                    |
| -S               | safe mode                                                                |
| -?               | help                                                                     |
| Drive:           | drive letter location of upgrade file to be loaded                       |
| Path             | directory path to the upgrade file on specified drive                    |
| Filename         | update/upgrade filename                                                  |
| Defaults:        | both verbose and safe modes default true.                                |
| Disable option:  | place a hyphen (–) after the option; flashit -v-(disables verbose mode). |
| <b>Examples:</b> | flashit apex3_r2.rom                                                     |
|                  | Upgrades unit to the new version $apex3\_r2.rom$ .                       |
|                  | flashit -?                                                               |
|                  | Displays the flashit help screen.                                        |

## **Upgrade Procedure**

- Load the new version of the file or program into the Apex PDT using the method of your choice (e.g. serial, PC Card, etc.).
- 2. Using the approved *flashit* syntax (displayed above) perform the upgrade.
- 3. Reboot the unit to initialize the upgrade.

# Compsee BIOS Extender [cbe.exe]

*[cbe.exe]* provides several useful extensions to BIOS functions in the Compsee Apex device. These are focused in two main areas:

- ☐ Keyboard enhancements specific to the Apex PDT design
- □ Advanced Power Management (APM) enhancements

CBE is provided as a DOS TSR (Terminate and Stay Resident) program. Once loaded, its functions are available until unloaded. It can only be unloaded if it is the last TSR loaded. In most environments this will not be the case. It presently requires about 15K of memory. This may change in future releases.

CBE is usually loaded from the *autoexec.bat* file as a part of system startup. It may also be run at the DOS command line prompt. It must be loaded after the *[power.exe]* APM driver is loaded. CBE will provide reduced functionality if *[power.exe]* is not loaded prior to loading *[cbe.exe]*.

# **Function Keys:**

## **Battery % Charge:**

When <Fn> + <B> ("function B") is pressed, the current state of the battery pack is displayed as a percentage of full charge. First pressing the green <FN> key and then simultaneously pressing the <B> key activate this function. The function is not case sensitive, either "b" or "B" will work the same manner. The percent of charge remaining is displayed as long as the key combination is held down.

Note: Not all Apex PDT Battery Packs are capable of can providing this information to the software. If a Battery Pack is incapable of supplying this information, the message "Device error" will be displayed.

#### **Date and Time**

When <Fn> +<T> (pronounced "function T") is pressed, the current date and time as indicated by the Apex's internal real-time clock (RTC) is displayed. Pressing first the green <FN> key and then simultaneously pressing the <T> key activate this function. This function is not case sensitive, either "t" or "T" work the same way. The date and time are displayed as long as the key combination is held down. Other <Fn> key combinations are handled internally by the BIOS and will operate with or without the CBE program loaded.

## APM enhancements:

## Low Battery warning.

CBE provides low battery warnings to the user. It displays a message "Change battery" in a window on-screen for 2 seconds when the battery reaches a pre-determined threshold. After displaying the message and sounding a warning tone, the Apex PDT is placed in a Suspend state with the current program state and memory preserved for a limited period of time. Sufficient charge is available to maintain the internal memory for a few minutes. Only the memory is preserved, other internal I/O systems are shut down, and the CPU is placed in a Suspend state as well.

The battery should be changed as soon as possible after receiving this warning to prevent program or data loss.

Note:

If the battery is allowed to get too low, the Apex PDT will enter a "Critical Suspend" state suddenly and without warning. This normally would only occur after the low battery warning above is repeatedly ignored. The Apex PDT will not turn back on once in this state until a fully charged battery is installed. This is designed to minimize the chance of data loss. After replacing the battery,utilize the red <POWER> button to turn the Apex PDT back on. The unit will resume operations where it left off. The principal difference between the "Suspend" and "Critical Suspend" states is that the user is prevented from turning the unit back on in the "Critical" state until a fully charged Battery Pack has been installed. It is important to install a fully charged Battery pack AS SOON AS POSSIBLE in this state as Battery Pack reserves will be low!

After exchanging the battery for a fresh or fully charged one, the unit is turned back on by pressing the red power button. The Apex will resume where it left off.

The low battery warning is only available if the [power.exe] APM driver is loaded before [cbe.exe].

□ CBE is written in C and assembly language

# **Syntax:**

Cbe [options]

| Option |                                                            | <u>Description</u>                                                                                                    |  |
|--------|------------------------------------------------------------|----------------------------------------------------------------------------------------------------|--|
| /e     |                                                            | use European date format dd/mm/yy instead of default USA format mm/dd/yy                                                                                                    |  |
| /i     |                                                            | use an alternate TSR ID value. This must be a unique                                                                                                    |  |
|        |                                                            | number between 192 and 207, inclusive. The default value is 205.                                                                                                    |  |
| /u     |                                                            | uninstalls the TSR if possible                                                                                                    |  |
| Notes: |                                                            |                                                                                                    |  |
|        | CBE permanently hooks interrupts 08, 09, 13, 28, 2F.       |                                                                                                    |  |
|        | CBE transiently hooks interrupts 1B, 23, 24 at activation. |                                                                                                    |  |
|        | interface, and<br>Portions of the<br>See the D             | nicates with the APM driver using the standard INT2F directly with the APM BIOS using the INT15 interface. The INT15 interface are proprietary to the Apex design. The atalight ROM-DOS Developers Guide for further egarding the INT2F power interface and applications. |  |
|        |                                                            | ns a separate stack space and does not borrow from the                                                                                                    |  |
|        | •                                                          | atible with both the APM 1.1 and 1.2 protocols, however APM driver <i>power.exe</i> uses the V1.1 interface                                                                                                    |  |
|        | CBE releases resident.                                     | s its' environment space back to DOS when it goes                                                                                                    |  |

# 7 APEX PROGRAMMING RESOURCE

To facilitate Apex PDT programming, the Apex PDT is shipped with an Apex Programming Resource (APR). The APR contains a set of ready-to-use customized functions for fast and efficient performance of common programming tasks. The APR supplies enhanced functionality not provided by PowerBASIC $^{\text{TM}}$ , Borland $^{\text{(B)}}$  C, or Microsoft $^{\text{(B)}}$  C. Routines are included for various I/O functions, System Status and Control functions, and Display Screen functions.

The following sections describe the various functions available within the PowerBASIC<sup>TM</sup> and C Libraries. Refer to the BCDRIVER section (p. 6-3) of this manual for detailed information on the Bar Code Driver.

# PowerBASIC<sup>©</sup> Library

The PowerBASIC<sup>™</sup> Library (APR-PB) file *[apexiii.pbl]* along with the associated include file *[apidef.inc]* can be found on the Compsee Product Support CD supplied with the unit. The PowerBASIC<sup>™</sup> Library contains the following functions:

# **Scanner Setup**

# apisScanSetup

Syntax: CALL apisScanSetup(Options(), OptionCount)

**Input:** Options() = Refer to the BCDRIVER High-Level API

(PowerBASIC) section of this manual (p. 6-16) for a complete list of options and option format information.

OptionCount = Number of elements in Options().

Returns: None

**Notes:** Used to setup the Bar Code Driver and calls

apiBCSetOption(), OptionCount times.

# **Battery Status**

# apifBatteryStatus

**Syntax:** Rslt = apifBatteryStatus()

**Input:** None

**Returns:** The remaining Battery Pack capacity.

Notes: Used to monitor the battery status. When testing the

battery level you should not prompt the user to change the Battery Pack until the Battery Pack has been drained. Not allowing the Battery Pack level to drain will alter the

consistency of the function.

#### Set Screen Size

#### apisSetScreen

Syntax: CALL apisSetScreen(Rows, Cols)

**Input:** Rows = Number of Rows to be set on the screen.

*Cols* = Number of columns to be set on the screen.

Returns: None

**Notes:** Four available screen sizes may be utilized  $(15 \times 10,$ 

 $15 \times 20, 30 \times 10, \text{ and } 30 \times 20).$ 

Understanding the relationship between the font size and the display screen size is critical for correct use of this function. Refer to the Display section of this manual

(p. 3-6) for a detailed description of these features.

#### **Paint Text**

# apisPaintText

**Syntax:** CALL apisPaintText(Text, Row, Col, Video Mode)

**Input:** Text = Text to be displayed

Row = Row to start displaying text. Col = Column to start displaying text.

 $Video\ Mode = \%NORMAL\ or\ \%REVERSE\ video\ mode.$ 

**Returns:** None **Notes:** None

### Save Screen

# apisSaveScreen

**Syntax:** apisSaveScreen(FileName\$)

**Input:** FileName\$ = Filename to store current screen.

**Returns:** None

**Notes:** Saves the current screen to the designated file. Only one

screen may be saved at a time.

#### Get Text

### apifGetText

**Syntax:** rslt = apifGetText(Enabled, Row, Col, Data\$, MaxLen,

MinLen, PromptLen, DataType, AutoEnter, Scan/Key, PadChr\$, PWChr\$, Justify, Mask\$, FrstChr\$, LastKey)

Input: Enabled = % YES or %NO. If enabled in %NO the data entry capability is turned off and the function reads like

apisPaintText.

Row = Row to start the data entry.

Col = Column to start the data entry.

Data\$ = Can be set to NULL or can contain data. If Data\$ contains information, then the data is displayed and the user must backspace to clear the field.

MaxLen = The maximum length of the data allowed in this field.

MinLen = The minimum length of the data allowed in this field

*PromptLen* = The size of the display prompt. If *MaxLen* is greater than *PromptLen*, then the data will scroll within the defined display field.

DataType =%NUMERIC, %ALPHA, or %BOTH.

AutoEnter = %YES or %NO. Automatically accepts the data once the *MaxLen* is reached.

Scan/Key = %SCANDATA, %KEYDATA, or %KEYANDSCAN.

PadChr\$ = The character used to pad data to the MaxLen. If "", then a space is automatically used.

PWChr\$ = If unequal to "", then PWChr\$ is displayed instead of data.

*Justify* = %Ljustify, %Rjustify, or %None. If %None, then padding is turned off.

Mask\$ = Allows the user to mask the input field. [# (0-9), @ (Aa-Zz and space), ^ (0-9, Aa-Zz, and space), ~ (\$%&() etc.), or the user can enter a specific character. If the user puts a space in the mask, then the routine uses DataType% for that character.

FrstChr\$ = Allows the user to specify the first character. e.g. An "A"  $\Rightarrow$  first character must be an A, "ABCDE"  $\Rightarrow$  first character must be ABCD or E.

LastKey = Returns the value of the last key pressed.

### apifGetText continued

Additional Parameters (Global Variables): **Input:** 

apiMaskInput\$[] = Array used to mask ranges in data.

Format: SSEETRR...

SS = Starting position.

EE =Ending position.

T = Test (1 <, 2 <=, 3 =, 4 >, 5 =>)

RR = Range - the size depends on the range.

e.g. Range = 9, then Len = 1; Range = 999, then Len = 3.

apiTotMaskInput% = Number of elements in

apiMaskInput\$[]

OK = Valid field character, but field is not complete. **Returns:** 

NULL = Not a valid field character.

ERROR = An error has been found in the data.

DONE = Data has been entered and is valid.

This data entry routine initiates a return after every key press. Notes:

The user must monitor the return status to know what action to perform next. This allows the user to branch or perform tasks on a specific key or to perform validation checks that

immediately notify the user as the data is being entered.

# Alarm Message

# apisAlarmMessage

ApisAlarmMessage(Msg\$, Row, Col, Delay, Beep, Key) Syntax:

**Input:** Msg\$ = Message that can contain several lines of text.

The function looks for | to determine where to set line

breaks.

Row = Horizontal position on the screen.

Column = Vertical position on the screen.

Delay = Time (sec.) to display error message. Only active

if Key = %NO.

Beep = %YES or %NO. Calls apisErrorBeep if active.

Key = % YES or %NO. Ignores a *Delay* and looks for a

key to be pressed to continue.

Returns: None

Clears the current screen, displays the specified error Notes:

message, beeps and waits for a specific key to be pressed or delay time to be reached, after which the previous

screen is refreshed.

# Error Beep

#### apisErrorBeep

**Syntax:** apisErrorBeep()

Input: None Returns: None

**Notes:** Sounds a series of beeps.

#### Restore Screen

### apisRestoreScreen

**Syntax:** apisRestoreScreen(File Name\$)

**Input:** FileName\$ = Filename from which to restore current

screen.

Returns: None

**Notes:** Restores the current screen from a file. This function is

used in conjunction with apisSaveScreen().

# **Get Key**

# apisGetKey

**Syntax:** apisGetKey()

Input: None

**Returns:** The value of a keypress.

Rslt\$ = Value of a keypress as a string. e.g. "A" = 65

**Notes:** Automatically adds 200 to the value of an extended key.

e.g. F1 = 259 (Vs 59, normally a ";"). If the scanner is ON and in Wedge Mode and a bar code is scanned the function

will crash.

# **Key Scan**

### apifKeyScan

**Syntax:** Rslt\$ = apifKeyScan()

Input: None

**Returns:** Rslt\$ = Value of a keypress as a string. e.g. "A" = 65

Notes: Waits until a key is pressed or a bar code is scanned.

When a key is pressed, returns the value of the key.

Returns 999 when a barcode is scanned.

#### **Exist**

#### apifExist

**Syntax:** apifExist(FileName\$)

**Input:** FileName = Filename to be verified.

**Returns:** 1 if the file exists, 0 if the file does not exist or is not

found.

**Notes:** Checks to see if a designated file exists.

# File Setup

### apisFileSetup

Syntax: Calls apisFileSetup(FileName, Fields(), FieldCount)

**Input:** FileName = Filename that is to be used to store data.

Fields() = Two dimensional array containing field name

and field length.

FieldCount = Number of Fields() in the array.

Returns: None

**Notes:** Used to create a definition file (FileName.AFD). AFD

files are used by all file routines.

#### File IO

### apifFileIO

**Syntax:** Rslt\$ = apifFileIO(FileName, Fields(), FieldCount,

Function, RecordNumber)

**Input:** FileName = File to be used.

Fields() = Two dimensional array containing fieldname and length. The user fills this array with the appropriate data when performing an append or update. When performing a read, the function returns the data in the array. When performing a delete, the function is not utilized. Fields() may be entered into the array in any order. The AFD file is used to properly format the record.

FieldCount = Number of fields in the array

Function = apiRead, apiAppend, apiUpdate or apiDelete RecordNumber = Used only when performing a Read or

Update.

Returns: "OK" or "ERROR"

Notes: Performs four (4) input/output (I/O) functions; append,

update, read, and delete. Uses the FileName.AFD to

obtain the file structure.

### Records In File

#### apifRecsInFile

**Syntax:** Rslt\$ = apifRecsInFile(FileName)

**Input:** FileName = Filename that is to be used.

**Returns:** Present number of records in the designated file.

Notes: Obtains the record size and calculates the number of

records in the file by reading the FileName.AFD file.

#### File Info

### apifGetInfo

Rslt\$ = apifGetInfo(FileName, Fields()) Syntax:

**Input:** *FileName* = Filename that is to be used.

Fields() = File structure is returned in this array.

function is used by all File IO (Input/Output) routines.

Returns: -1 if file does not exist.

File structure is returned in Fields().

Used to read the FileName.AFD file and return the file Notes:

structure for the FileName.

### Search

### apifSearch

Rslt\$ = apifSearch(FileName, KeyField1, Value1, Syntax:

KeyField2, Value2, Record, CurrentField)

**Input:** FileName = File to searched.

KeyFieldI = First field to be searched.

Value I = Value of the first field to be searched.

KeyField2 = Second field to be searched.

Value2 = Value of the second field to be searched.

Record = Record number to start the search.

CurrentField = (YES/NO) If YES only the current record

is searched.

-1 if an error was received. 0 if no matches were found or Returns:

the record number of the first occurrence.

Performs a sequential search and returns the first Notes:

occurrence of the key field.

# Error Trap

## apisErrorTrap

**Syntax:** CALL apisErrorTrap()

Input: None Returns: None

**Notes:** A generic error trapping routine used with the ONERROR

function.

# Transfer/Receive String

### apifSendRefString

**Syntax:** Rslt\$ = apifSendRefString(Port, Text\$, Direction)

**Input:** Port = apiRS232 (RS-232 port) or apiIR (IR port)

Text\$ = Text to be sent or received via designated Port.

Direction = apiSend (sends identified string to PC or other

serial device) or *apiRecv* (Apex PDT receives a string).

**Returns:** -1 if the user aborts before text is sent.

**Notes:** Used to send or receive a string through the Apex PDT

RS-232 port or the IR port.

### Clear File

### apisClearFile

Syntax: Call apisClearFile(FileName

**Input:** FileName = File to be cleared.

Returns: None

**Notes:** Removes all data from the specified file.

8/13/02

# **C** Library

The Apex Programming Resource (APR) contains a C Library (APR-C) suitable for inclusion with small, compact, medium, and large memory model Borland<sup>®</sup> C or Microsoft<sup>®</sup> C programs.

The C Library files along with the associated include file shown below can be found on the Compsee Product Support CD supplied with the unit.

| Model<br>Type | Microsoft <sup>a</sup> C<br>Filename | Borland C<br>Filename | Include<br>Filename    |
|---------------|--------------------------------------|-----------------------|------------------------|
| Small         | [a3mscs.lib]                         | [a3bcs.lib]           | [a3lib.h]              |
| Compact       | [a3mscc.lib]                         | [a3bcc.lib]           | £11                    |
| Medium        | [a3mscm.lib]                         | [a3bcm.lib]           | for all<br>model types |
| Large         | [a3mscl.lib]                         | [a3bcl.lib]           |                        |

Table 7-1: APR-C File Information

The C Library, separated into functional areas, contains the following functions:

# **Internal Speaker Functions**

| ьеер            |                                                                                                    |  |
|-----------------|----------------------------------------------------------------------------------------------------|--|
| Syntax:         | void Beep(unsigned int frequency, unsigned int duration)                                                                                                    |  |
| Input:          | frequency in hertz (Hz), duration in milliseconds.                                                                                                    |  |
| <b>Returns:</b> | None                                                                                                    |  |
| Notes:          | Turns on the internal speaker at a given <i>frequency</i> for a given <i>duration</i> . If <i>frequency</i> is 0, <i>Beep()</i> doesn't try to make a sound. It just delays for the <i>duration</i> . |  |

Room

void BeepError(void) Syntax:

None **Input:** Returns: None

Issues a series of beeps through the internal speaker to Notes:

indicate an error condition.

**BeepOn** 

Syntax: void BeepOn(unsigned int hertz)

Input: Frequency of the sound in *hertz*.

Returns: None

**Notes:** Turns on the internal speaker at a given frequency (hertz).

To turn the speaker off after this function, call the function

BeepOff().

**BeepOff** 

**Syntax:** void BeepOff(void)

Input: None Returns: None

**Notes:** Turns the speaker off after it has been turned on by a call

to BeepOn().

**BeepVolume** 

**Syntax:** char BeepVolume(unsigned char level)

Input: VOL\_OFF, VOL\_LOW, VOL\_MED, VOL\_HIGH

corresponding to Off, Low, Medium, and High volume settings. Symbolic constants are defined in [a3lib.h].

**Returns:** Previous setting on success, -1 on error

**Notes:** Sets the Apex PDT beeper volume. This function returns

an error if attempted on BIOS's prior to v1.34.

Screen (Display) Functions

**GetTextSize** 

**Syntax:** int GetTextSize(void)

Input: None

Returns: TEXT\_8X16, TEXT\_8X8, TEXT\_16X8, TEXT\_16X16,

on success (symbolic names are defined in [a3lib.h]).

−1 if attempted in non-text mode.

**Notes:** Determines the current font size.

#### **SetTextSize**

int SetTextSize(int size) Syntax:

TEXT\_8X16, to change to  $8 \times 16$  font **Input:** 

> TEXT 8X8, to change to  $8 \times 8$  font TEXT\_16X8, to change to  $16 \times 8$  font TEXT\_16X16, to change to  $16 \times 16$  font

(symbolic names are defined in [a3lib.h])

Previous setting. Returns:

Changes the displayed font size and sets the window size Notes:

accordingly. SetTextSize() clears the screen.

#### GetCursorPosition

Syntax: void GetCursorPosition(struct textcoord \*cursor)

The *textcoord* structure, declared in [a3lib.h], contains the Input:

> following elements: short row:

short col:

Returns: None

Loads the structure with the current cursor coordinates Notes:

> (row, col). The text position given by the coordinates (1, 1) is defined as the upper-left corner of the text

window.

#### **SetCursorPosition**

void SetCursorPosition(short row, short column) Syntax:

**Input:** Cursor coordinates.

None **Returns:** 

Sets the current text position to the display point (row, Notes:

column). The text position given by the coordinates (1, 1)

is defined as the upper-left corner of the text window.

**ScrnSave** 

**Syntax:** int ScrnSave(int \*destin)

**Input:** Pointer to buffer.

**Returns:** 0 on error, non-zero on success.

Notes: Copies the viewable area of the text mode screen to

memory.

The memory space required to save the screen is:

bytes = (h rows)  $\times$  (w columns)  $\times$  2

where h and w are the number of rows and columns of

the current screen mode.

ScrnRecall

**Syntax:** int ScrnRecall(int \*source)

**Input:** Pointer to buffer.

**Returns:** 0 on error, non-zero on success.

**Notes:** Copies text from memory to the viewable area of the text

mode screen.

**GetText** 

**Syntax:** int GetText(int left, int top, int right, int bottom, int

\*destin)

**Input:** Screen coordinates and pointer to buffer.

**Returns:** 1 on success, 0 on error.

**Notes:** Stores the contents of an onscreen rectangle defined by

(left, top) and (right, bottom) into the area of memory

\*destin.

GetText() reads the rectangle's contents into memory from

left to right and top to bottom.

All coordinates are absolute coordinates, not window

relative. The upper left corner is (1, 1).

Each position onscreen takes 2 bytes of memory. The space required for a rectangle w columns wide by h rows

high is: bytes =  $(h rows) \times (w columns) \times 2$ .

#### **PutText**

**Syntax:** int PutText(int left, int top, int right, int bottom, int

\*source)

**Input:** Screen coordinates and pointer to buffer

**Returns:** 1 on success, 0 on error.

**Notes:** Writes the contents of the memory area \*source to the

onscreen rectangle defined by (*left, top*) and (*right,bottom*). *PutText(*) is a text-mode function performing direct video output. All coordinates are absolute screen coordinates, not window relative. The

upper left corner coordinate is (1, 1).

### **GetVideoConfig**

**Syntax:** void GetVideoConfig(struct video\_info \*vc)

**Input:** Pointer to structure.

Returns: None

**Notes:** Retrieves information about the current video setup.

Active video mode, number of screen columns, active page, and offset to next page placed in supplied structure. The *video\_info* structure, declared in [a3lib.h], contains

the following elements:

int mode: // active video mode

int cols; // number of screen columns

int page; // active video page

int pageoff; // offset to next video page

# **Power Management Functions**

### **ApmGetPwrStatus**

**Syntax:** int ApmGetPwrStatus(struct power \*powerstatus)

**Input:** Pointer to structure.

**Returns:** 0 on success, non-zero on error.

**Notes:** Retrieves information about the current power status.

Parameters returned in the *power* structure are as follows:

unsigned char acline = AC Line Status

= 00 off-line = 01 on-line = FFh unknown

unsigned char battery = Battery status

= 00 high
 = 01 low
 = 02 critical
 = 03 charging
 = FFh unknown

unsigned char charge = remaining Battery Pack

capacity

= 0 to 100 (percentage of full

charge)

= FFh unknown

unsigned char flags = Battery flag

bit 0 = high bit 1 = low bit 2 = critical bit 3 = charging

bit 4 = battery not present bit 7 = no system battery

= FFh unknown

#### **PowerOff**

Syntax: void PowerOff(void)

Input: None Returns: None

**Notes:** Powers down the Apex PDT. Performs the equivalent of

<FN> + <Power>. Upon subsequent depression of the

<Power> key the Apex PDT will cold boot.

#### **PowerLow**

Syntax: void PowerLow(void)

Input: None Returns: None

**Notes:** Places the Apex PDT into a low power state.

# **Data Input Functions**

### **GetStringE**

Syntax: int GetStringE(char far \*s, int maxlen, int fieldlen, struct

bcdparms \*bcd, char options);

**Input:** s = a character buffer (array) for storing the data string and

terminating NULL.

maxlen = size of buffer including terminating NULL.

*fieldlen* = the size of the data field. If *maxlen* is greater than *fieldlen*, the data will scroll within the display field.

bcd = pointer to a structure containing the registered Bar Code Driver parameters. See [a3lib.h] for the bcdparms structure declaration.

*Options* = the OR combination of the following bits (defined in [a3lib.h]).

STR\_SCANNER Enables data entry via the scanner STR\_KEYBRD Enables data entry via the keyboard STR\_TERMSCN Automatically terminates data entry following a scan.

Converts keyboard data to all caps.

STR\_CAPS
On error, returns:

-1 if parameter error (*fieldlen* and *maxlen* must be > 0).

-2 if Bar Code Driver NOT loaded.

**Returns** -3 if not enough memory to perform function.

On success, returns the key that caused input to terminate.

This return value is the same as the return value for *Getkey()* found in the Bar Code Driver library.

**Notes:** Gets a string from the keyboard or scanner and echoes it to

the screen.

The string is echoed at the current cursor position using the

current background and foreground colors.

### GetStringE continued

Notes cont.:

With the keyboard enabled (via STR\_KEYBRD), any extended key, a carriage return, or a linefeed terminates data entry. An <ESCape> nulls the string and returns. Regardless of the options, this function always accepts <ENT> as a terminator.

Data entry is terminated upon reaching *maxlen*.

A NULL byte is appended to *s* to mark the end of the string. This function should not be used when scanning symbols with an embedded NULL character.

The Bar Code Driver must be loaded and the application program must link into the Bar Code Driver library. The calling program must register an external buffer with the Bar Code Driver using *BcApiRegisterBuffer()* prior to using *GetStringE()*. See p. 6-14.

This function always returns with the <SCAN> key disabled.

#### **ShowField**

**Syntax:** void ShowField(int len, short row, short col)

**Input:** len = number of spaces

row, col = The display point. The text position given by the coordinates (1, 1) is defined as the upper-left corner of

the text window.

Returns: None

**Notes:** Prints *len* number of spaces using the current foreground

and background colors at the specified cursor location. On

completion, the cursor is positioned at row, col.

#### **GetchLP**

**Syntax:** int GetchLP(void)

**Input:** None

**Returns:** The character read from the keyboard.

**Notes:** Gets a single character from the keyboard without echoing

to the screen. Places the Apex PDT in a low power state

while waiting on input. This function is a low power

version of the standard function *getch()*.

# Post Scan Processing Functions

ToEan13

Syntax: int ToEan13(char far \*string, unsigned far \*decodedCount,

int far \*codetype)

**Input:** Pointers to NULL terminated UPC-A string,

decoded count and code type.

**Returns:** 0 on success, non-zero on failure.

Notes: Converts a UPC-A string to an EAN-13 string by adding

the leading zero, changing the decoded count, and updating the code type. No overflow checking is

performed.

**ToGtin** 

**Syntax:** int ToGtin(char far \*string, unsigned far \*decodedCount,

int far \*codetype)

**Input:** Pointers to NULL terminated UPC-A, EAN-8, EAN-13, or

ITF-14 string, decoded count, and code type.

**Returns:** 0 on success, non-zero on failure.

**Notes:** Converts a UPC-A, EAN-8, EAN-13, or ITF-14 string to

the Global Trade Identification Number (GTIN) format by right-justifying and zero filling, changing the decoded count, and updating the code type. No overflow checking

is performed.

**ToIsbn** 

7-18

Syntax: int ToIsbn(char far \*string, unsigned far \*decodedCount,

int far \*codetype)

**Input:** Pointers to NULL terminated EAN-13 string,

decoded count and code type.

**Returns:** 0 on success, non-zero on failure.

**Notes:** Converts a Bookland EAN-13 string to an ISBN string.

Updates the decoded count.

**ToUpca** 

Syntax: int ToUpca(char far \*string, unsigned far \*decodedCount,

int far \*codetype)

**Input:** Pointers to NULL terminated UPC-E string, decoded

count, code type.

**Returns:** 0 on success, non-zero on failure.

**Notes:** Converts a UPC-E string in the form NXXXXXXC, where

N is the number system character, X is a data character, and C is the checksum character, to a UPC-A string in the form NXXXXXXXXXXX by expanding per the UCC rules, changing the decoded count, and updating the code

type. No overflow checking is performed.

#### Serial Port Functions

#### **GetComPortMode**

**Syntax:** unsigned char GetComPortMode(void)

Input: None

**Returns:** 0 = RS-232, 1 = Infrared. The symbolic names RS232 and

IR are defined in [a3lib.h].

**Notes:** Retrieves the active serial communication mode,

infrared (IR) or RS-232.

#### **SetComPortMode**

**Syntax:** unsigned char SetComPortMode(unsigned char mode)

**Input:** 0 for RS-232, 1 for Infrared.

**Returns:** Previous setting. The symbolic names RS232 and IR are

defined in [a3lib.h].

**Notes:** Enables either the infrared (IR) port or the RS-232 port for

serial communications.

### Miscellaneous Functions

#### A3libVer

**Syntax:** unsigned int A3libVer(void)

Input: None

**Returns:** 0 on error,

Non-zero on success. AH = major release and AL = minor

release.

**Notes:** Returns the Apex PDT Library version.

#### **BiosVersion**

**Syntax:** unsigned int BiosVer(void)

Input: None

**Returns:** 0 on error (all BIOS's prior to v1.34),

Non-zero on success. AH = major release and AL = minor

release.

**Notes:** Returns the Apex PDT BIOS version.

### **Backlight**

Syntax: char Backlight(char state)

**Input:** 0 = Off, non-zero = On

**Returns:** Previous setting.

**Notes:** Turns the Apex PDT backlight on or off. This is an Apex

PDT specific function. The symbolic names BKLTOFF

and BKLTON are defined in [a3lib.h].

#### **BootCold**

Syntax: void BootCold(void)

Input: None Returns: None

**Notes:** Cold boots the Apex PDT. The Apex PDT will perform

the memory tests when cold booted.

#### **BootWarm**

Syntax: void BootWarm(void)

Input: None Returns: None

**Notes:** Warm boots the Apex PDT. The Apex PDT will NOT

perform the memory tests when warm booted.

### CapsLock

**Syntax:** char CapsLock(char state) **Input:** 0 = Off, non-zero = On

**Returns:** Previous setting.

**Notes:** Sets the Caps Lock ON or OFF.

#### GetDiskSerialNo

**Syntax:** int GetDiskSerialNo(struct diskinfo\_sn \*userdisk)

**Input:** Pointer to structure.

**Returns:** 0 if no error and places disk drive serial number

information in structure.

Extended error number on error.

**Notes:** Retrieves Drive C disk serial number info level, disk serial

number, volume label, and file system type.

The diskinfo\_sn structure declared in the include file

[a3lib.h] contains the following elements:

unsigned int infolevel; // info level

long int serialno; // disk serial number (binary) char volumelabel[12]; // volume label or "NO NAME"

// if none present

// (NULL terminated)

char systemtype[9]; // file system type-string

// (NULL terminated)

#### **KeyClick**

**Returns:** 

**Syntax:** char KeyClick(char state)

**Input:** 0 = Off, non-zero = On

0 on success,

non-zero on error

**Notes:** Sets the Apex PDT keyclick. This function returns an

error if attempted on BIOS's prior to v1.34.

#### Wait

void Wait(unsigned int milliseconds) Syntax: Number of milliseconds to delay. **Input:** 

**Returns:** 

Notes: Delays the current program from execution for the number

of specified milliseconds. Analogous to the Borland C

function *delay()*.

# **Examples**

To assist developers in using the available APR functions discussed within this section, examples of each of the APR functions are located on the Compsee Product Support CD. The fully commented examples are located within the SAMPLES sub-folder of the APR directory (folder).

# **Additional Programming Resources**

In the event that you require a custom Apex PDT application, but do not wish to write your own program code for the Apex PDT, another valuable resource is available. The Apex PDT Program Generator is a Windows® based application specifically designed for use with the Apex PDT. Compsee's Apex PDT Program Generator application generates well structured, modular, and fully commented source code to produce customized Apex PDT program applications. With a built-in communications module (to handles data transfers between the PC and the Apex PDT) and a fully commented Help file, you should be able to produce fully functional Apex PDT programs within a short period of time.

### **System Requirements**

Windows® 95/98/NT operating system 100 MHz Pentium® or better 16 MB RAM for Windows<sup>®</sup> 95/98, 32 Mb RAM for Windows<sup>®</sup> NT 10 MB of free Hard Disk space A CD-ROM drive

The Compsee, Inc. part number for the Apex PDT Program Generator is located in the Parts Section of the Apex PDT User's You can order the Apex PDT Program Generator application directly from Compsee, Inc. or through your Value Added Reseller (VAR). Product information and product brochures can be obtained by calling (321) 724-4321 or (800) 628-3888. Or visit our website at: www.compsee.com.

# **Recommended Programming Practices**

- 1. Disable interrupts (or the <SCAN> key) when retrieving data from a registered bar code buffer.
- 2. DO NOT use the Bar Code Driver wedge mode (Refer to p. 6-23)! For maximum programming flexibility, always use buffered mode.
- 3. Open new data storage files with the largest expected size to reserve flash disk space. This will speed writing to the file.
- 4. Do not poll the Battery Pack status very often.
- 5. Allow the BIOS to determine a low battery condition. DO NOT do this within an application.
- 6. ALWAYS release a registered Bar Code Buffer when exiting an application program.

COAM30002 Rev. 2.00 8/13/02

7-24

# 8 USING PC CARDS

#### Introduction

The Apex PDT can accept up to two PC Cards (either two Type I or II, or one Type III) for various purposes including network interface adapters, high speed modems, flash drives, RAM disks, or audio capabilities.

PC Card installation is accomplished by removing the Apex PDT End Cap, than installing the card with the pins inward and the label side down. Note that hardware configuration requirements demand that Slot 0 (top) be filled to use Slot 1 (bottom). Refer to the BIOS Upgrade section for End Cap removal details.

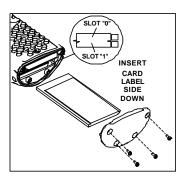

Figure 8-1: PC Card Installation

# **PC Card Interface**

The Apex PDT utilizes the Phoenix PicoCard<sup> $^{\text{TM}}$ </sup> interface. The Phoenix PicoCard<sup> $^{\text{TM}}$ </sup> includes the following functionality:

- Socket Services
- Card Services
- Super Client Driver<sup>TM</sup>

The features provide support for both ATA and flash devices. The Card and Socket Service features also provide "hot-swapping" and the ability to use up to two PC Cards.

8-1

Due to the complexity and intricate nature of the Card & Socket Services setup, the operation is not covered in the Apex PDT Technical Reference Manual. Programmers should refer to the Phoenix PicoCard™ User's Guide located on the Compsee Product Support CD for detailed setup information.

# Phoenix PicoCard Features

- □ PC Card 16 compliant
- □ PCMCIA Standard Release 2.1 compliant
- □ 82365SL Rev. B resource compatible
- ☐ Mixed Voltage (5.0V and 3.3V) support
- □ Support for M-Systems' True Flash File System
- □ Notification of PC Card insertions and extractions

# **Apex PDT Factory Configuration**

Compsee, he has previously installed the following files at the factory prior to shipment:

### [cnfignam.exe]

The *[cnfignam.exe]* device driver specifies which PicoCard configuration parameters are to be used based on the selected boot configuration. The Apex PDT is pre-configured with the [DEFAULT] configuration.

# [dpms.exe]

A Novell driver that provides memory management services.

# [pcm.ini]

*[pcm.ini]* is the initialization file that contains the settings for all of the modules used by PicoCard. It is rare that a user would need to customize the *[pcm.ini]* file.

# [pcmata.sys]

[pcmata.sys] is the Phoenix ATA-IDE device driver that acts as an I/O client to Card Services. [pcmata.sys] enables the Apex PDT to access ATA-configured PC Cards as IDE hard drive devices using an IDE partition table.

### [pcmcs95.exe]

The PicoCard<sup>™</sup>Card Services file functions as an extension to the operating system coordinating access to the PC Cards and allocating system resources among client drivers. *[pcmcs95.exe]* runs as a driver for the PicoCard<sup>™</sup> Card Services and is loaded from the *[config.sys]* file. The driver must be loaded directly after Socket Services.

### [pcmmtd.exe]

The *[pcmmtd.exe]* driver enables PicoCard to support Intel Series I and II Flash Cards (as well as compatible cards by other manufacturers) and Advanced Micro Devices (AMD) cards Series A, B, and C.

### [pcmrman.sys]

Card Services cannot determine the allocated system resources or the I/O addresses, IRQs, or UMBs to which those resources are assigned. The *[pcmrman.sys]* file loads after Card Services, then scans I/O and RAM memory as well as IRQ assignments. Next *[pcmrman.sys]* checks *[pcm.ini]* file to determine if any overrides are established, then passes all of the information to Card Services. Card Services then makes the appropriate device allocations.

# [pcmscd.exe]

*[pcmscd.exe]* is the Phoenix Super Client Driver (a Card Service's client), which increases the efficiency of resource acquisition by requesting system resources from Card Services.

As a default, the *[pcmscd.exe]* program emits a high-pitched beep when a card is inserted or successfully configured. When a card is extracted, the program emits a lower-pitched beep. A single beep means that the PC Card is not recognized or that there is a conflict of some kind.

# [pcmss.exe]

Socket Services provides services for initializing the socket and PC Card. Applications and drivers typically do not interface with Socket Services directly. In most uses, Card Services is the sole user (or client) of Socket Services.

### [tffscs.com]

[tffscs.com] is the True Flash File System driver included on the Apex PDT. [tffscs.com] handles linear Flash PC Cards so that they are indistinguishable from DOS disks. Therefore, Flash PC Cards will appear as just another hard disk drive. [tffscs.com] is a DOS-installable device driver loaded in the [config.sys] file. This file handles all special considerations and procedures relevant to Flash.

#### **Notes:**

- Slot 1 cannot be utilized unless a card is present in Slot 0 (see Hardware Configuration section of this manual). DO NOT leave a PC Card in Slot 1 if it fails to be recognized.
- 2. The Apex PDT is configured for "hot-swapping" ATA or linear Flash cards. Slot 0 and Slot 1 are configured as drives D: and E: respectively.
- Card Events and Beeping: Usually whenever a card is inserted or extracted, the Apex PDT speaker emits an audible beep. Receiving a double beep indicates that the PC Card has been identified successfully. A single beep means the PC Card is not recognized or that there is a conflict of some kind.

### Additional PicoCard Utilities

In addition to the files previously mention, the Compsee Product Support CD contains PicoCard utility files, which have not been pre-loaded at the factory. These utility files are described within this section.

# [cisdump.exe]

[cisdump.exe] provides a utility that is used to dump and interpret Card Information Services (CIS) for a designated file or socket.

# [pcmfdisk.exe]

**[pcmfdisk.exe]** is comparable to the DOS utility *fdisk*, and sets the partition table for rotating-disk and solid-state mass-storage PC Cards.

# [pcmrman.exe]

*[pcmrman.exe]* manages and displays PicoCard system resources and changes runtime values for the allocation of system resources.

### [tcheck.exe]

[tcheck.exe] compares to the DOS chkdisk utility, and is used to verify the underlying PicoCard format as well as optionally correct formatting inconsistencies.

### [tformat.exe]

[tformat.exe] is a Flash PC Card formatting utility. All linear flash media cards must be formatted using the tformat command before PicoCard Services can access them. Note that only the tformat command can be used. The DOS format command cannot be used to format Flash media driven by [tffscs.com].

### [tinfo.exe]

[tinfo.exe] is a utility program, which provides general information about installed PC Card software and inserted media cards. Specifically, tinfo will report the following information:

- □ PicoCard drive letters
- ☐ Installed PC Card software (including version number)
- ☐ The presence of media and selected CIS information
- □ Size of the inserted media

# Radio (Wireless) Cards

Compsee, Inc. offers special configurations of the Apex PDT with wireless options. Radio cards allow the Apex PDT to connect to a wireless LAN. When using the Connect Twin Client Terminal Emulation Software, the Apex PDT can run VT-100/200, TN-3270/5250, and HP-700/92 terminal emulation.

Several types of radio cards along with an RF End Cap (required) are available from Compsee, Inc. Other available Apex PDT wireless options include the following:

- ☐ Apex PDT with a pre-installed radio card.
- ☐ Apex PDT configured for wireless operation minus the pre-installed radio card (card supplied by customer).
- RF Upgrade Kit: Converts a standard Apex PDT to a wireless model.

For additional information or to order your RF configured Apex PDT, contact your Value Added Reseller (VAR) or Compsee, Inc.

# **Miscellaneous Cards**

The Apex PDT supports many types of PC Cards including sound, SRAM, Network/LAN, Fax/Modem, and other I/O cards. These cards may come with additional software components called *client drivers* that must be installed. Follow the installation instructions with the card and physically install the card in the Apex PDT.

# 9 APEX PDT COMMUNICATIONS

# Introduction

Communications with the Apex PDT can be accomplished by using three connection methods:

- ☐ From the PC serial port to the Dock using the Apex PDT Infrared (IR) Port.
- ☐ From the PC serial port to the optional Serial End Cap.
- From the PC serial port to the internal RS-232 connector (located behind the Apex PDT End Cap).

The use preference order is as listed. Using any of the three listed methods will allow communication with the Apex PDT to occur. Note that proper cabling is necessary to perform these methods and may be obtained from Compsee, Inc. or an authorized VAR.

# **Communications Using The IR Port**

To accomplish serial communications using the Apex III Infrared (IR) Port, you must have purchased the optional Apex III Dock (see illustration). The Dock is constructed to align the Apex III's IR Window with the Dock's IR interface when the unit is in the cradled position. The PC is then connected to the Dock through a special serial interface cable (the same cable used for serial communications with the Serial End Cap). Refer to the following notes for IR specific communications information.

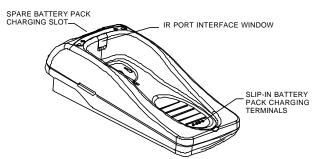

Figure 9-1: Apex III Optional Dock

### **Notes:**

1. The *[ir.com]* utility must be enabled to use the IR port for communications. Once the IR port has been enabled, the communications process is conducted the same as with the RS-232 serial port.

#### **Notes continued:**

- 2. The Apex PDT IR port functions like a two wire virtual RS-232 cable that has transmit and receive signals only and which can only operate in the half-duplex mode.
- 3. Supported baud rates for IR communication are 300, 600, 1200, 2400, 4800, 9600, 19200, 38400, 57600, and 115200.
- 4. The Dock is connected to the PC serial port using cable PN 0227001 which can be purchased from Compsee, Inc. refer to the Parts section of the Apex PDT User's Manual.
- 5. If communications have previously been established using the Dock/IR port and the baud rate is to be changed, the Apex III PDT should be removed from the Dock and reinserted to reset the IR transceiver circuitry. The baud rate can be changed as required.

#### Serial Communications

Serial communications are conducted in the same manner whether using the optional Serial End Cap or the internal RS-232 Serial Port. The Serial End Cap is available from Compsee, Inc. as an option (PN C0AA3SEC01 – refer to the Parts section of the Apex PDT User's Manual for additional information).

Serial communications conducted using the optional Serial End Cap or IR communications with the Dock require a cable with a DB9 (standard PC) serial connector on one end and a 10-pin phone type connector on the other (Compsee, Inc. PN 0227001).

Use of the internal RS-232 Serial Port requires the manufacturing of a cable with a DB9 (standard PC) serial connector on one end and a female 8-pin Molex connector on the other (cable not supplied by Compsee, Inc.). Refer to Pinouts in the Hardware Configuration Section of this manual for specific connector details if using this method.

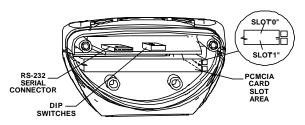

Figure 9-2: Internal RS-232 Serial Connector And DIP Switch Locations

### **Notes:**

- 1. The on-board Apex PDT internal RS-232 Serial Connector is a male 8-pin Molex connector (Molex PN 53261-0890).
- 2. Serial communication using the RS-232 Serial connection can be half or full duplex.
- 3. Many types of cables for serial communications with various types of equipment including scales, CCDs, modems, printers, etc. are available from Compsee, Inc. Call the Compsee, Inc. Technical Support Number for additional details.

### **Communication Procedures**

The preferred method for file transfer communications with the Apex PDT is to utilize the Apex PDT File Transfer Utility [dx.exe]. Use the following basic procedure to ensure that your file transfers are completed successfully when using this method:

# **Using The Apex PDT File Transfer Utility**

- Connect your Apex PDT to the host PC using the Compsee RS-232 Serial Cable (PN 0227001) or by using the Apex III Dock (Apex III PDT only).
- 2. If NOT already installed, install an approved Communications Application on your PC. (e.g. Compsee, Inc. Windows <sup>®</sup> Transfer Utility, HyperTerminal <sup>®</sup>, PROCOMMPLUS <sup>®</sup>, etc.).
- 3. Set the PC Communications application settings to the following:

| <b>Parameter</b>  | <b>Setting</b> |
|-------------------|----------------|
| Transfer Protocol | YMODEM         |
| Data Bits         | 8              |
| Parity            | None           |
| Stop Bits         | 1              |
| Flow Control      | None           |

- 4. Verify that the proper communications port on the Apex PDT is enabled for the communications method being utilized (IR port or RS-232 serial port).
- 5. On the Apex PDT, set the Apex PDT File Transfer Utility parameters using one of the following methods:

# Running The Program And Choosing Options From The Command Line:

5.1 Run the File Transfer Utility from the command line (C:\>) by typing "dx" followed by the options you wish to select then pressing <ENT>. Refer to the Utilities section of this manual for additional details.

# Opening The File Transfer Utility Program And Selecting Options From Within The Program:

- 5.1 Start the File Transfer Utility by typing "dx" then pressing <ENT> at the prompt (C:\>)."Command?" will appear.
- 5.2 Choose the optional command from those listed below:

<u>Note:</u> Choose the send or receive option last for transfer to occur.

| Option         | Description                                      |  |  |
|----------------|--------------------------------------------------|--|--|
| bn             | change baud rate, where n is new baud rate.      |  |  |
|                | Acceptable rates include 300, 1200, 2400,        |  |  |
|                | 4800, 9600, 19200, 38400, 57600, and             |  |  |
|                | 115200. Default rate is 115200.                  |  |  |
| c              | change directory, note that drive cannot be      |  |  |
|                | changed.                                         |  |  |
| d              | lists files in local directory                   |  |  |
| i              | specifies IR port usage                          |  |  |
| 1              | gets file names from a text file listing (allows |  |  |
|                | multiple file transfers)                         |  |  |
| q              | quiet mode (flip/flop)                           |  |  |
| r              | receive file(s)                                  |  |  |
| S              | send file(s)                                     |  |  |
| t              | terminal (test) mode (allows Apex PDT screen     |  |  |
|                | to display characters typed on the PC)           |  |  |
| V              | verbose mode                                     |  |  |
| W              | use wired RS-232 connection (i.e. Serial End     |  |  |
|                | Cap use)                                         |  |  |
| X              | exit the program                                 |  |  |
| !              | exit after transfer show program settings        |  |  |
| ? or <f1></f1> | displays help                                    |  |  |

- 6. Choose the operation you wish to perform and select the file(s) you wish to transfer from the PC or Apex PDT (if necessary refer to the HELP files provided with the utility).
- 7. Complete the transfer (either sending or receiving).
- 8. Verify that the file(s) has/have been transferred properly.
- 9. Close the Apex PDT File Transfer Utility by pressing the <FN>+<E> key.

# Using The Windows<sup>a</sup> Transfer Utility

A Windows<sup>®</sup> Transfer Utility (WXU) for performing file transfers to and from the Apex PDT is included on the Compsee Product Support CD supplied with your unit and also available from our website at <a href="https://www.compsee.com">www.compsee.com</a>. Refer to the detailed Windows<sup>®</sup> based Help Files incorporated with the Utility for information on how to utilize the utilities features.

# Using The [remdisk.exe] Utility Program

#### **Notes:**

- > To use the remote disk utility [remdisk.exe], both [remdisk.exe] and [remserv.exe] must be running on their respective systems. The baud rate and packet (or non-packet) style transmission mode must be specified the same for both programs.
- Once both programs have been started, the drive on the client system can be accessed, the default directory changed to the remote drive, files copied and/or moved, and utilities such as [chkdsk.exe] run. The server remote drive can be used as another drive on the client system.
- > Either [remdisk.exe] or [remserv.exe] can be used in a DOS window. If the screen saver starts you will have to press a key or move the mouse to begin again. It is therefore recommended that you disable the screen saver or boot the PC up in the DOS mode to prevent interruptions in transmitting data.
- While [remserv.exe] will run on a FAT32 system, the drive it makes available to the client cannot be FAT32.
- ➤ PCs running Windows9x are required to use the polling vs. packet transmission mode.
- [remserv.exe] can be used on the Apex PDT and [remdisk.exe] on the PC. In this case, the Apex PDT drive will become another drive letter on the PC.

#### **Procedure**

- On the Apex PDT, type remdisk /b115- at the DOS prompt C:\>.
- 2. Note that the /b115- specifies a baud rate of 115,200. Any of the allowable baud rates can be specified here (see the specific details under the Utility Programs section of this manual).
- 3. On the host PC, type remserv a: /b115- at the DOS prompt C:\>.
- 4. Note that the /b115- specifies a baud rate of 115,200 to match that specified for use in the *[remdisk.exe]* program. In the example, the A: drive is specified.
- 5. The PC drive now appears as the next drive letter on the Apex PDT. The [remdisk.exe] program will specify the drive letter. You can now change to this drive and copy, delete files, etc. as if it were a local drive.

## 10 POWER MANAGEMENT

Power Management within the Apex PDT is accomplished by changing BIOS settings so that power usage is kept to a minimum during normal day to day operations. By minimizing the time that heavy power consuming functions are active, you can prolong the total usage time of the unit during each Battery Pack charge cycle (the time it takes to go from fully charged to fully discharged).

#### **Power State Transitions**

Within the BIOS Power Management framework are several features that allow you to minimize the Apex PDT's power consumption. The Apex PDT's Power saving features are as follows:

- □ Low Speed Timeout
- Standby Timeout
- Suspend Timeout

All of these features can be disabled simultaneously or configured separately as the customer requires. When all of the BIOS Power saving features are disabled, the power usage from the Battery Pack will be at its highest level, and the Battery Pack's charge will dissipate more quickly.

#### **Functional Definitions**

- □ **Full On:** The system goes through the reset and initialization process and loads the operating system and any other programs called for by the *[config.sys]* and *[autoexec.bat]* files. The system is running at 33 MHz, no power management functions are enabled, and all devices are ON.
- □ Power Management (PM) Enabled State: The system is in a power saving capacity with some system functions disabled after a specified period of time to conserve system power consumption and Battery Pack drain.
- □ **High Speed Mode:** All parts of the system are clocked at full speed when in the High Speed Mode.

- □ Low Speed Mode: The system enters the Low Speed Mode after a period of inactivity specified by the BIOS Low Speed Timeout setting. If the BIOS Low Speed Timeout is set to OFF, the system will never enter the Low Speed Mode. During the Low Speed Mode the system will perform as follows:
  - The system is functioning at 8 MHz.
  - Power is supplied to the CPU, memory, and available to all peripherals.
- □ Standby: The system enters Standby from the Low Speed Mode after a period of inactivity specified by the BIOS Standby Timeout setting. If the BIOS Standby Timeout is set to OFF, the system will never enter Standby. During Standby the system will perform as follows:
  - The system is in a low power state with some power savings.
  - Most power managed devices are in a low power state.
  - The CPU clock is stopped.
  - Operational parameters are saved.
  - A resume event (e.g. key press, power status change) will return the system to the High Speed Mode and to the previous point of operation.
  - Display is turned OFF.
- Suspend: The system enters Suspend from Standby after a period of inactivity specified by the BIOS Suspend Timeout setting or by the user pressing the <Power> key during normal operation. If the BIOS Suspend Timeout is set to OFF, the system will never enter Suspend. During Suspend the system will perform as follows:
  - The system is in a low power state with maximum power savings.
  - Most power-managed devices are not powered.
  - The CPU clock is stopped and the CPU core is in its minimum power usage state.
  - Operational parameters are saved.
  - A wake-up event (e.g. pressing the Red Power Button) is necessary to return the system to the High Speed Mode and to the previous point of operation.

□ Critical Suspend: The system enters Critical Suspend following a Battery Critical indication. The system stays in Critical Suspend until an Unlock Event occurs (unit placed in the Dock or changing the Battery Pack). When the unlock event occurs the system returns to the previous point of operation and awakens by pressing the <Power> key.

Note: DO NOT attempt to operate the Apex PDT once it has powered down due to a low battery condition. When the Battery Pack is exhausted, leave the exhausted Battery Pack in the Apex PDT until you can either charge it in place or swap the Battery Pack with a charged Battery Pack. Information in volatile memory (RAM) will be preserved since the Apex PDT is configured so that even with an exhausted Battery Pack enough energy is retained to maintain the information for an extended period of time. DO NOT leave the unit WITHOUT a Battery Pack for more than 5 minutes.

### **Using The Power Saving Features**

 Enter the BIOS Setup and display the Power Setup screen by pressing <F2> during the system boot, then pressing the Right Arrow <>>> key twice. If the factory default values have NOT been changed the following screen will be displayed:

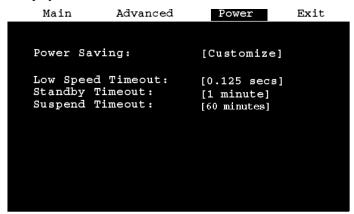

Figure 10-1: Default BIOS Power Menu Screen

- 2. To enable any of the Apex PDT's BIOS Power Management features, the Power Saving option MUST be set to Customize (see Figure 10-1). If the Power Saving setting is not set to Customize, you can perform this operation by pressing the <SPACE> key while the Power Saving option is highlighted.
- 3. Press the Down Arrow key <▼> to highlight the Power Saving feature you wish to set.
- 4. Press the <SPACE> key until the desired setting is displayed for the selected option. Continually pressing the <SPACE> key will return you to the start of the available settings for that option. Available options for each feature are listed in the below table.

| Mode              | Available Settings                        |
|-------------------|-------------------------------------------|
| Low Speed Timeout | OFF                                       |
|                   | 0.125, 0.25, 0.5, 1, 4, 8, and 16 seconds |
| Standby Timeout   | OFF                                       |
| (See Note below)  | 8, 16, and 32 seconds                     |
|                   | 1, 4, 8, and 16 minutes                   |
| Suspend Timeout   | OFF                                       |
|                   | 1, 2, 4, 8, 16, 32, and 60 minutes        |

**Table 10-1: Available Apex PDT BIOS Power Saving Settings** 

**Note:** Units change as individual values are selected.

- Once you have set the timeout options to give you the Power Savings desired, press the Right Arrow key <►> to go to the BIOS Exit Menu.
- 6. To save any changes that you have performed, choose the Save Changes And Exit Option and press the <ENT> key. The following message will appear:

| Notice                  |
|-------------------------|
| Changes have been saved |
| [continue]              |

Pressing the <ENT> key again will return you to the boot sequence.

# **Power Management Interrupts**

Power Management Interrupt 15h is available for programmers to access the power status of the Apex PDT Battery Pack during usage. The Battery Pack's charge status is returned as a percentage number (0-100) of the remaining Battery Pack life. Due to the system resources utilized by this interrupt function (see Interrupt Notes), its use should be minimized during normal system operations. Specific interrupt information is shown below for a more detailed description of the interrupt functions.

#### Service 0Ah - Get Power Status

**Input:** ah = 53h

al = 0Ahbx = 0001h

Returns: If successful,

Carry = 0

bh = AC line status

00h Off-line 01h On-line FFh Unknown

All other values reserved

bl = Battery status

00h High

01h Low

02h Critical

03h Charging FFh Unknown

All other values reserved

ch = Battery flag

bit 0 = 1 High

bit 1 = 1 Low

bit 2 = 1 Critical bit 3 = 1 Charging

bit 4 = 1 Battery not present

bit 7 = 1 No system battery

All other bits reserved

FFh Unknown

cl = Remaining Battery Pack capacity

0 to 100 (percentage of full charge)

= FFh (Unknown)

si = Number of battery units currently installed (0 or 1)

 ${\it If unsuccessful,}$ 

Carry = 1

**Notes** See the following page.

#### **Interrupt 15h - Power Services continued**

#### Notes

This function is used to monitor various power status conditions of the Apex PDT including the remaining Battery Pack capacity. This function can take as long as 70 ms to execute; therefore, to avoid undue system burden and delay, do not perform this function more often than necessary.

For the Apex III PDT's Battery Pack's internal Gas Gauge to maintain accuracy, the Battery Pack must be depleted until the system detects a Low Battery status. Application programs that perform preemptive low battery determination based on Battery Pack capacity (cl) will cause the Gas Gauge to become inaccurate. Battery Pack capacity monitoring should be done for information purposes only and not for the purpose of determining a low battery condition. The internal gas gauge is not present in the Apex IV Battery pack.

See the Apex PDT Programming Resource section for high level Battery Status function information.

# **Ways to Conserve Apex PDT Power**

Because the Apex PDT is a battery-powered device, power management is an important feature. The Apex PDT has built-in power management that is transparent to the application program and to the user; however, for maximum power savings the application program and user can actively participate in the power management by adhering to the following guidelines:

- ☐ TURN OFF the scanner aiming beam (bcdriver aimtm=0) if the aiming beam is not required by the application. If the aiming beam is required, use the shortest acceptable duration.
- □ SET the scanner beeper duration) as short as acceptable (bcdriver beep=ms, freq).
- $\Box$  TURN OFF the infrared port (ir off) when not in use.
- $\Box$  TURN OFF the backlight ( $\langle FN \rangle + \langle L \rangle$ ) when not in use.
- □ POWER OFF the unit (<FN>+<Power>) when the unit will not be used for an extended period.
- □ ENABLE BIOS Power Management and set the timeouts as short as acceptable.

- □ DO NOT leave a PC Card in Slot 1 if it has not been recognized.
- DO NOT perform unnecessary "activities" in the background. Activities are indications that the system is doing something and needs to be operating. Activities reset mode timers and cause a transition from Low Speed Mode or Standby Mode to High Speed Mode. Activities include
  - Key press
  - > CPU access to on-board Flash (A-drive and C-drive)
  - Serial Port access
  - ➤ UART's serial input pin (SIN)
  - ➤ ACIN (Apex III is in Dock)
  - DMA request
  - CPU access to IDE hard drive registers
  - > CPU access (memory or I/O) to PC Cards
  - PC Card change interrupt
  - CPU access to internal graphics (reading or writing to the display)

### **Additional Resources**

Additional Power Management functionality is available to the Apex PDT developer through the use of the Apex Programming Resource (APR). Refer to the Apex Programming Resource section of this manual for detailed information.

COAM30002 Rev. 2.00 8/13/02

# 11 TECHNICAL SPECIFICATIONS

| DI       | ' ID' '                                                                        |
|----------|--------------------------------------------------------------------------------|
|          | ysical Dimensions                                                              |
| Ape      | ex III                                                                         |
|          | Length: 8.4 in. (21.34 cm)                                                     |
|          | Width: 3.32 in. (8.43 cm)                                                      |
|          | Depth: 1.8 in. (4.57 cm)                                                       |
|          | Weight (including Battery Pack)                                                |
|          | Without Laser: 18.1 oz. (513.14 g)                                             |
|          | Laser/No Wireless: 18.6 oz. (527.31 g)                                         |
|          | Without Laser/Wireless: 20.1 oz. (569.84 g)                                    |
|          | Laser w/Wireless: 20.6 oz. (584.01 g)                                          |
| Ane      | ex IV                                                                          |
|          | Length: 8.4 in. (21.34 cm)                                                     |
| <b>.</b> | Width: 3.32 in. (8.43 cm)                                                      |
| <b>.</b> | Height: 7.75 in. (19.68 cm)                                                    |
|          | Weight (including Battery Pack)                                                |
| _        | Laser/No Wireless: 25.0 oz. (708.75 g)                                         |
|          | Laser w/Wireless: 27.0 oz. (765.45 g)  Laser w/Wireless: 27.0 oz. (765.45 g)   |
|          |                                                                                |
|          | nstruction                                                                     |
|          | ustrial, high-strength polycarbonate/ABS-blend plastic, U/L rated @ 94 VO.     |
|          | ypad                                                                           |
|          | 56-key, full alphanumeric, non-glare                                           |
|          | 4 dedicated function keys, 8 shifted (12 total)                                |
|          | Programmable foreign character set generator                                   |
|          | Large Scan key                                                                 |
|          | Large numeric keys                                                             |
|          | play                                                                           |
|          | Fully programmable graphic LCD                                                 |
|          | Backlight                                                                      |
|          | Large $240 \times 160$ pixel LCD matrix                                        |
|          | Standard format (30 $\times$ 10), up to 30 $\times$ 20 characters (selectable) |
|          | Actual Area (mm): 57.58H × 38.38V                                              |
| PC       | Card                                                                           |
|          | 2 PC Card slots, user accessible (2 Type I or II, or 1 Type III)               |
|          | PCMCIA Standard Release 2.1 and 82365SL resource compatible                    |
|          | Phoenix PicoCard <sup>™</sup> Card and Socket Services utilization             |
|          | eaker                                                                          |
|          | Voice capable                                                                  |
|          | Software programmable for volume, duration, and pitch                          |
| Int      | egrated Laser Scanner                                                          |
|          | Readable display while scanning                                                |
|          | Scan rate of $35 \pm 5$ scans/sec                                              |
|          | Indicators: Good read, Scan                                                    |
|          | Standard Laser Ambient Light Immunity                                          |
|          | Artificial Light: 450 ft-candles (4,844 lux)                                   |
|          | Sunlight Light: 10,000 ft-candles (107,640 lux)                                |
|          | Long Range & Very High Density Laser Ambient Light Immunity                    |
|          | Artificial Light: 450 ft-candles (4,844 lux)                                   |
|          | Sunlight Light: 8 000 ft-candles (86 112 lux)                                  |

**Specifications cont**.

|         | neations cont.                                                                                  |
|---------|-------------------------------------------------------------------------------------------------|
| Integ   | grated Laser Scanner continued                                                                  |
|         | Advanced Long Range Laser Ambient Light Immunity                                                |
|         | Artificial Light: 450 ft-candles (4,844 lux)                                                    |
|         | Sunlight Light: 4,000 ft-candles (43,056 lux)                                                   |
| Com     | munications                                                                                     |
|         | Infrared (up to 115 Kbps data transfer rate)                                                    |
|         | RS-232 (internal connection or with optional Serial End Cap)                                    |
|         | Compsee's Apex III PDT File Transfer Utility (YMODEM protocol) along                            |
|         | with a PC based communications utility (e.g. HyperTerminal®)                                    |
|         | High Speed UART (16550-compatible – supports up to 115 Kbps Serial                              |
|         | transfer rate)                                                                                  |
|         | rocontroller                                                                                    |
|         | AMD Elan <sup>®</sup> AM486 <sup>™</sup> SC400, Low power 32-bit microcontroller w/System logic |
|         | 8 KB L1 cache                                                                                   |
|         | 33 MHz clock speed                                                                              |
| Men     | nory                                                                                            |
|         | 8 or 16 MB Flash (DOS, Application, and Data storage)                                           |
|         | 4 MB RAM (for system operation and virtual disk data storage)                                   |
|         | PC Card support for up to 64 MB Linear Flash cards, 512 MB ATA Flash, & 64 MB RAM               |
| Oper    | rating System/BIOS                                                                              |
|         | Operating System: Industry Std. Datalight ROM-DOS <sup>™</sup> 6.22                             |
|         | BIOS: PhoenixPICO <sup>™</sup> BIOS Version 4.05                                                |
| Powe    | er Options                                                                                      |
| Apex    | <del>-</del>                                                                                    |
|         | Rechargeable 1500 mAh NiMH Battery Pack (400 charge duty cycle)                                 |
|         | Apex III Dock with IR interface and one fast charge Battery Pack charging                       |
|         | slot                                                                                            |
|         | Apex III External Charger (two fast charge Battery Pack charging slots)                         |
| Apex    | Std. Rechargeable 3100 mAh Li-Ion Battery Pack (400 charge duty cycle)                          |
|         | Extended Use Rechargeable 4650 mAh Li-Ion Battery Pack                                          |
|         | (400 charge duty cycle)                                                                         |
| Envi    | ronmental                                                                                       |
|         | Operating Temp: 14° F to 122° F (-10° C to 50° C)                                               |
|         | Storage Temp: -4° F to 158° F (-20° C to 70° C)                                                 |
|         | Drop Tested for (4) 4 ft. drops on concrete (all four corners)                                  |
|         | Chemical and splash resistant                                                                   |
| Regu    | ılatory Approvals                                                                               |
|         | FCC (part 15, Class B)                                                                          |
|         | CDRH and IEC laser Class 2                                                                      |
|         | CE                                                                                              |
| Supp    | ported Symbologies                                                                              |
| Codab   | oar, Code 11, Code 39 (Standard & Full ASCII), Code 93, Code 128,                               |
|         | code 2 of 5, Industrial 2 of 5, Interleaved 2 of 5, Matrix 2 of 5, MSI Plessey,                 |
| I UPC/I | EAN/JAN (And Addendums)                                                                         |

#### Laser Decode Zones

The decode zone is a function of various symbol characteristics including density, print contrast, wide-to-narrow ratio, and edge acuity. The width of the decode zone at any given distance must be considered when designing a system.

Note: Decode zones correspond to the specific laser option type installed in each individual Apex PDT. Verify the laser type before reviewing data for your specific unit. Refer to the Part Number Breakdown in the Apex PDT User's Manual.

#### Standard Laser

The Apex PDT equipped with the *Standard Laser* decodes the symbols as shown in Figure 11-1 below. The values shown are typical. The associated table lists the typical and guaranteed distances for selected bar code densities. The minimum element width (or "symbol density") is the width in mils of the narrowest element (bar or space) in the symbol. The maximum usable length of a symbol at any given range is shown below.

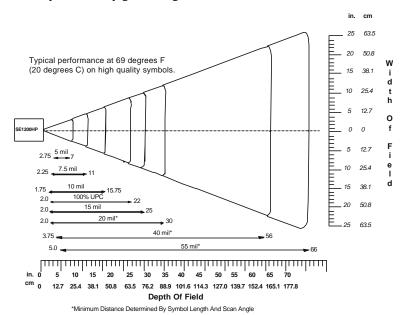

Figure 11-1: Standard Laser Decode Zone

| Symbol | Density |         | Т    | ypical  |        | Guaranteed |       |         |       |  |
|--------|---------|---------|------|---------|--------|------------|-------|---------|-------|--|
| (in.)  | (mm)    | Minimum |      | Maximum |        | Minimum    |       | Maximum |       |  |
| (111.) | (11111) | (in.)   | (cm) | (in.)   | (cm)   | (in.)      | (cm)  | (in.)   | (cm)  |  |
| .005   | .127    | 2.75    | 6.98 | 7.0     | 17.78  | 3.7        | 9.40  | 5.0     | 12.7  |  |
| .0075  | .191    | 2.25    | 5.72 | 11.0    | 27.94  | 2.75       | 6.98  | 9.0     | 22.86 |  |
| .010   | .254    | 1.75    | 4.45 | 15.75   | 40.00  | 2.5        | 6.35  | 13.0    | 33.02 |  |
| .015   | .381    | 2       | 5.08 | 22.0    | 55.88  | 2.5        | 6.35  | 19.0    | 48.26 |  |
| .020   | .508    | 2       | 5.08 | 30.0    | 76.20  | 3.0        | 7.62  | 21.0    | 53.34 |  |
| .040   | 1.01    | 3.75    | 9.53 | 56.0    | 142.24 | 5.0        | 12.70 | 30.0    | 76.20 |  |
| .055   | 1.40    | 5.0     | 12.7 | 66.0    | 167.64 | 6.0        | 15.24 | 36.0    | 91.44 |  |

Table 11-1: Standard Laser Decode Distances

# Long Range Laser

The Apex PDT equipped with the *Long Range Laser* decodes the symbols as shown in Figure 11-2. The values shown are typical. The associated table lists the typical and guaranteed distances for selected bar code densities. The minimum element width (or "symbol density") is the width in mils of the narrowest element (bar or space) in the symbol. The maximum usable length of a symbol at any given range is shown below.

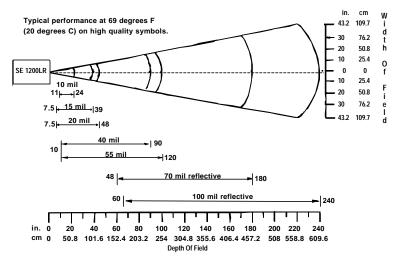

Figure 11-2: Long Range Laser Decode Zone

|        | nbol<br>nsity |         | Тур    | oical   |        | Guaranteed |        |         |        |  |
|--------|---------------|---------|--------|---------|--------|------------|--------|---------|--------|--|
| (in.)  | (mm)          | Minimum |        | Maximum |        | Minimum    |        | Maximum |        |  |
| (111.) | (11111)       | (in.)   | (cm)   | (in.)   | (cm)   | (in.)      | (cm)   | (in.)   | (cm)   |  |
| 0.010  | 0.254         | 11      | 27.94  | 24      | 60.968 | 12         | 30.48  | 18      | 45.72  |  |
| 0.015  | 0.381         | 7.5     | 19.05  | 39      | 99.06  | 9          | 22.86  | 34      | 86.36  |  |
| 0.020  | 0.508         | 7.5     | 19.05  | 48      | 121.92 | 9          | 22.96  | 39      | 99.06  |  |
| 0.040  | 1.01          | 10      | 25.40  | 90      | 228.60 | 10         | 25.40  | 80      | 203.20 |  |
| 0.055  | 1.40          | 10      | 25.40  | 120     | 304.80 | 10         | 25.40  | 90      | 228.60 |  |
| 0.070  | 1.79          | 48      | 121.92 | 200     | 508.00 | 70         | 177.80 | 162     | 411.48 |  |
| 0.100  | 2.54          | 60      | 152.40 | 240     | 609.60 | 84         | 213.36 | 210     | 533.40 |  |

Table 11-2: Long Range Laser Decode Distances

# **Advanced Long Range Laser**

The Apex PDT equipped with the *Advanced Long Range Laser* decodes the symbols as shown in Figure 11-3. The values shown are typical. The associated table lists the typical and guaranteed distances for selected bar code densities. The minimum element width (or "symbol density") is the width in mils of the narrowest element (bar or space) in the symbol. The maximum usable length of a symbol at any given range is shown below.

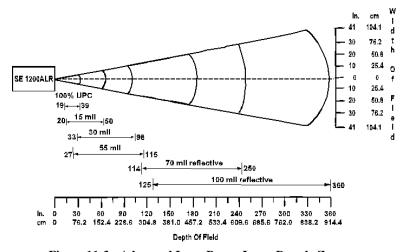

Figure 11-3: Advanced Long Range Laser Decode Zone

| Symbol | Density |         | Тур    | ical    |        | Guaranteed |        |         |       |  |
|--------|---------|---------|--------|---------|--------|------------|--------|---------|-------|--|
| (in.)  | (mm)    | Minimum |        | Maximum |        | Minimum    |        | Maximum |       |  |
| (111.) |         | (in.)   | (cm)   | (in.)   | (cm)   | (in.)      | (cm)   | (in.)   | (cm)  |  |
| 0.013  | 0.330   | 19      | 48.26  | 39      | 99.06  | 29         | 73.66  | ľ       | N/A   |  |
| 0.015  | 0.381   | 20      | 50.80  | 50      | 127.00 | 24         | 60.96  | 45      | 114.3 |  |
| 0.030  | 0.762   | 33      | 83.82  | 98      | 248.92 | 42         | 106.68 | 90      | 228.6 |  |
| 0.055  | 1.40    | 27      | 65.58  | 115     | 276.86 | N/A        |        | 101     | 256.5 |  |
| 0.070  | 1.79    | 114     | 289.56 | 250     | 635.00 | N/A        |        | 230     | 584.2 |  |
| 0.100  | 2.54    | 125     | 317.50 | 360     | 914.40 | N/A        |        | 324     | 822.9 |  |

Table 11-3: Advanced Long Range Laser Decode Distances

# Very High Density Laser

The Apex PDT equipped with the *Very High Density Laser* decodes the symbols as shown in Figure 11-4. The values shown are typical. The associated table lists the typical and guaranteed distances for selected bar code densities. The minimum element width (or "symbol density") is the width in mils of the narrowest element (bar or space) in the symbol. The maximum usable length of a symbol at any given range is shown below.

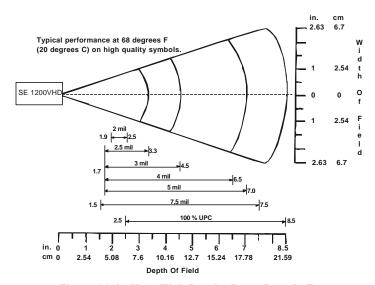

Figure 11-4: Very High Density Laser Decode Zone

| Symbol    | Density |         | Ty   | pical   |       | Guaranteed |      |         |       |
|-----------|---------|---------|------|---------|-------|------------|------|---------|-------|
| (in.)     | (mm)    | Minimum |      | Maximum |       | Minimum    |      | Maximum |       |
| (111.)    |         | (in.)   | (cm) | (in.)   | (cm)  | (in.)      | (cm) | (in.)   | (cm)  |
| 0.002     | 0.0051  | 1.9     | 4.82 | 2.5     | 6.35  | N/A        |      | N/A     |       |
| 0.0025    | 0.063   | 1.7     | 4.32 | 3.3     | 8.38  | 2.25       | 5.71 | 2.75    | 6.98  |
| 0.003     | 0.076   | 1.7     | 4.32 | 4.5     | 11.43 | 2.00       | 5.71 | 3.6     | 9.14  |
| 0.004     | 0.127   | 1.7     | 4.32 | 6.5     | 16.51 | 2.00       | 5.08 | 5.0     | 12.7  |
| 0.005     | 0.127   | 1.7     | 4.32 | 7.0     | 17.78 | 2.00       | 5.08 | 5.0     | 12.7  |
| 0.0075    | 0.191   | 1.5     | 3.81 | 7.5     | 19.05 | 2.00       | 5.08 | 5.6     | 14.22 |
| 100 % UPC |         | 2.5     | 6.35 | 8.5     | 21.59 | 2.75       | 6.98 | 6.9     | 17.53 |

Table 11-4: Very High Density Laser Decode Distances

# APPENDIX A - SAMPLE BAR CODES

Code 3 of 9 (Standard)<sup>1</sup>

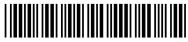

A1B2C3

Code 3 of 9 (full ASCII)

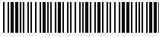

Codabar<sup>1</sup>

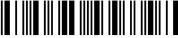

A123456C

Codabar (pair)

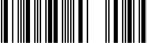

Code 1281

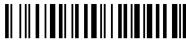

Code 931

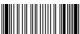

123456

Code 11 (with 1 check digit)

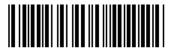

△11223344△

Note 1: Symbologies enabled on the Apex PDT by default.

Code 11 (with 2 check digits)<sup>1</sup>

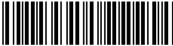

**△11223344**△

UPC-A (no supplemental)<sup>1</sup>

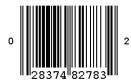

UPC-A (2 character supplemental)

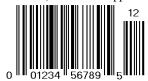

UPC-A (5 character supplemental)

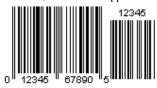

UPC-E (No supplemental)

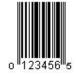

UPC-E (2 character supplemental)

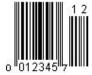

UPC-E (5 character supplemental)

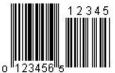

EAN/JAN-8 (no supplemental)<sup>1</sup>

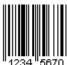

EAN/JAN-8 (2 character supplemental)

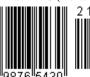

EAN/JAN-8 (5 character supplemental)

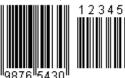

EAN/JAN-13 (no supplemental)<sup>1</sup>

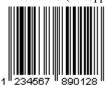

EAN/JAN-13 (2 character supplemental)

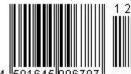

EAN/JAN-13 (5 character supplemental)

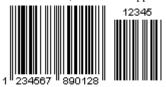

MSI Plessey (with 1 check digit)

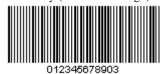

MSI Plessey (with 2 check digits)

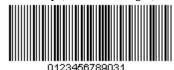

Interleaved 2 of 5 (without check digit)<sup>1</sup>

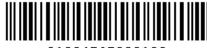

01234567890123

Identicode 2 of 5 (Identicon 2 of 5) (without check digit)

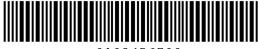

0123456789

Identicode 2 of 5 (Identicon 2 of 5) (with check digit)

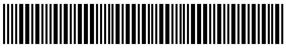

01234567895

Industrial 2 of 5 (Standard 2 of 5) (without check digit)

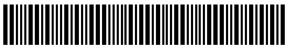

0123456789

Industrial 2 of 5 (Standard 2 of 5) (with check digit)

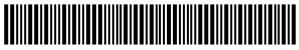

01234567895

Matrix 2 of 5 (without check digit)

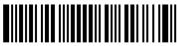

123456789

Matrix 2 of 5 (with check digit)

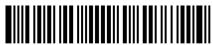

01234567895

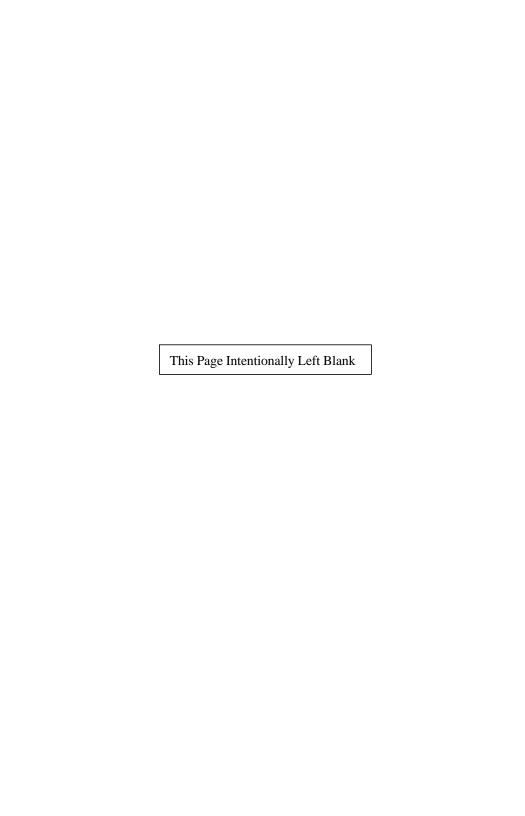

Compsee, Inc. Contact Information www.compsee.com 1 (800) 628-3888

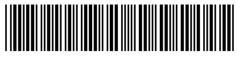

COAM30002

Compsee, Inc. A Subsidiary of McRae Industries, Inc.